**BECKHOFF** New Automation Technology

# Functional description | EN TF5200 | TwinCAT 3 CNC M/H functions

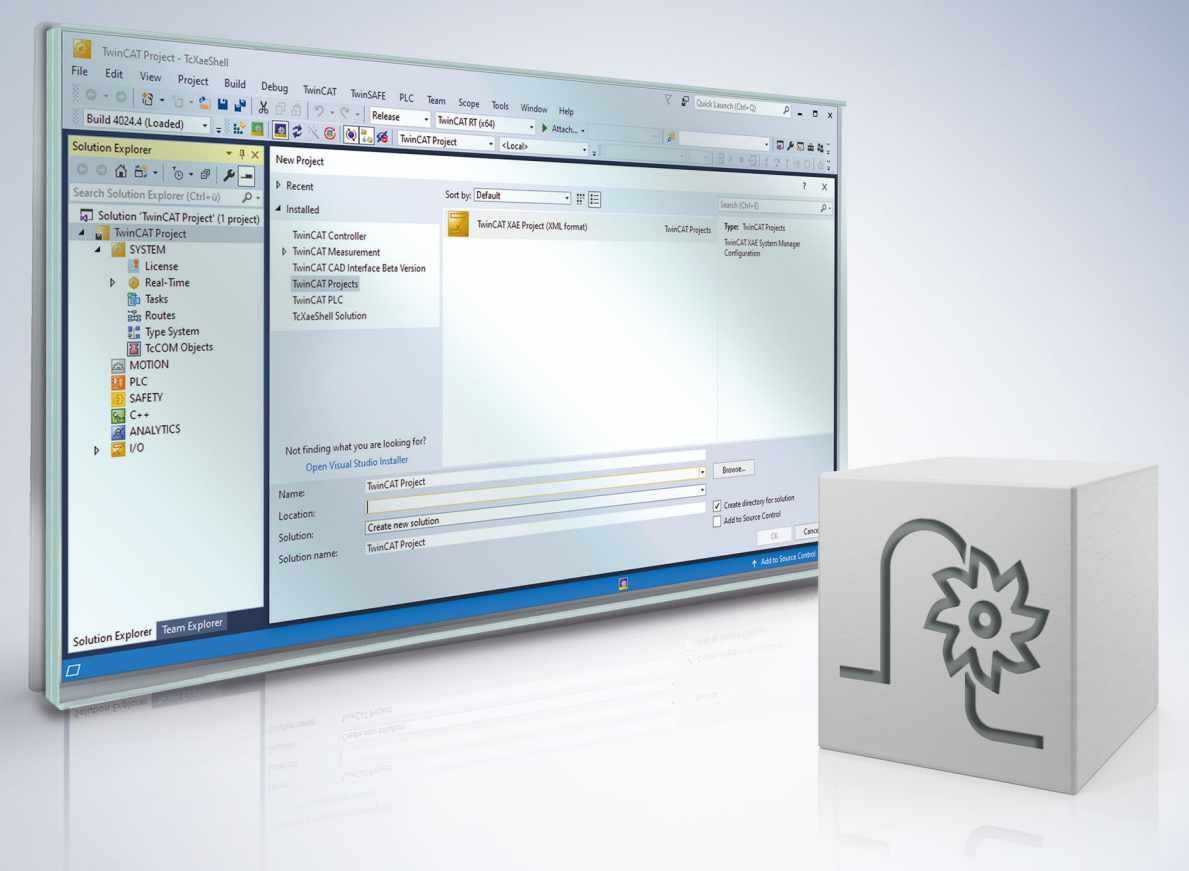

## **Notes on the documentation**

<span id="page-2-0"></span>This description is only intended for the use of trained specialists in control and automation engineering who are familiar with the applicable national standards.

It is essential that the documentation and the following notes and explanations are followed when installing and commissioning the components.

It is the duty of the technical personnel to use the documentation published at the respective time of each installation and commissioning.

The responsible staff must ensure that the application or use of the products described satisfy all the requirements for safety, including all the relevant laws, regulations, guidelines and standards.

#### **Disclaimer**

The documentation has been prepared with care. The products described are, however, constantly under development.

We reserve the right to revise and change the documentation at any time and without prior announcement. No claims for the modification of products that have already been supplied may be made on the basis of the data, diagrams and descriptions in this documentation.

#### **Trademarks**

Beckhoff®, TwinCAT®, TwinCAT/BSD®, TC/BSD®, EtherCAT®, EtherCAT G®, EtherCAT G10®, EtherCAT P®, Safety over EtherCAT®, TwinSAFE®, XFC®, XTS® and XPlanar® are registered trademarks of and licensed by Beckhoff Automation GmbH.

Other designations used in this publication may be trademarks whose use by third parties for their own purposes could violate the rights of the owners.

#### **Patent Pending**

The EtherCAT technology is patent protected, in particular by the following applications and patents: EP1590927, EP1789857, EP1456722, EP2137893, DE102015105702 with corresponding applications or registrations in various other countries.

### Fther**CAT**

EtherCAT® is registered trademark and patented technology, licensed by Beckhoff Automation GmbH, Germany

#### **Copyright**

© Beckhoff Automation GmbH & Co. KG, Germany.

The reproduction, distribution and utilisation of this document as well as the communication of its contents to others without express authorisation are prohibited.

Offenders will be held liable for the payment of damages. All rights reserved in the event of the grant of a patent, utility model or design.

## **Notes on information security**

<span id="page-3-0"></span>The products of Beckhoff Automation GmbH & Co. KG (Beckhoff), insofar as they can be accessed online, are equipped with security functions that support the secure operation of plants, systems, machines and networks. Despite the security functions, the creation, implementation and constant updating of a holistic security concept for the operation are necessary to protect the respective plant, system, machine and networks against cyber threats. The products sold by Beckhoff are only part of the overall security concept. The customer is responsible for preventing unauthorized access by third parties to its equipment, systems, machines and networks. The latter should be connected to the corporate network or the Internet only if appropriate protective measures have been set up.

In addition, the recommendations from Beckhoff regarding appropriate protective measures should be observed. Further information regarding information security and industrial security can be found in our <https://www.beckhoff.com/secguide>.

Beckhoff products and solutions undergo continuous further development. This also applies to security functions. In light of this continuous further development, Beckhoff expressly recommends that the products are kept up to date at all times and that updates are installed for the products once they have been made available. Using outdated or unsupported product versions can increase the risk of cyber threats.

To stay informed about information security for Beckhoff products, subscribe to the RSS feed at [https://](https://www.beckhoff.com/secinfo) [www.beckhoff.com/secinfo](https://www.beckhoff.com/secinfo).

## **General and safety instructions**

#### <span id="page-4-0"></span>**Icons used and their meanings**

This documentation uses the following icons next to the safety instruction and the associated text. Please read the (safety) instructions carefully and comply with them at all times.

#### **Icons in explanatory text**

- 1. Indicates an action.
- $\Rightarrow$  Indicates an action statement.

#### **DANGER**

#### **Acute danger to life!**

If you fail to comply with the safety instruction next to this icon, there is immediate danger to human life and health.

 **CAUTION**

#### **Personal injury and damage to machines!**

If you fail to comply with the safety instruction next to this icon, it may result in personal injury or damage to machines.

#### *NOTICE*

#### **Restriction or error**

This icon describes restrictions or warns of errors.

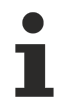

#### **Tips and other notes**

This icon indicates information to assist in general understanding or to provide additional information.

#### **General example**

Example that clarifies the text.

#### **NC programming example**

Programming example (complete NC program or program sequence) of the described function or NC command.

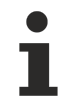

#### **Specific version information**

Optional or restricted function. The availability of this function depends on the configuration and the scope of the version.

## **Table of contents**

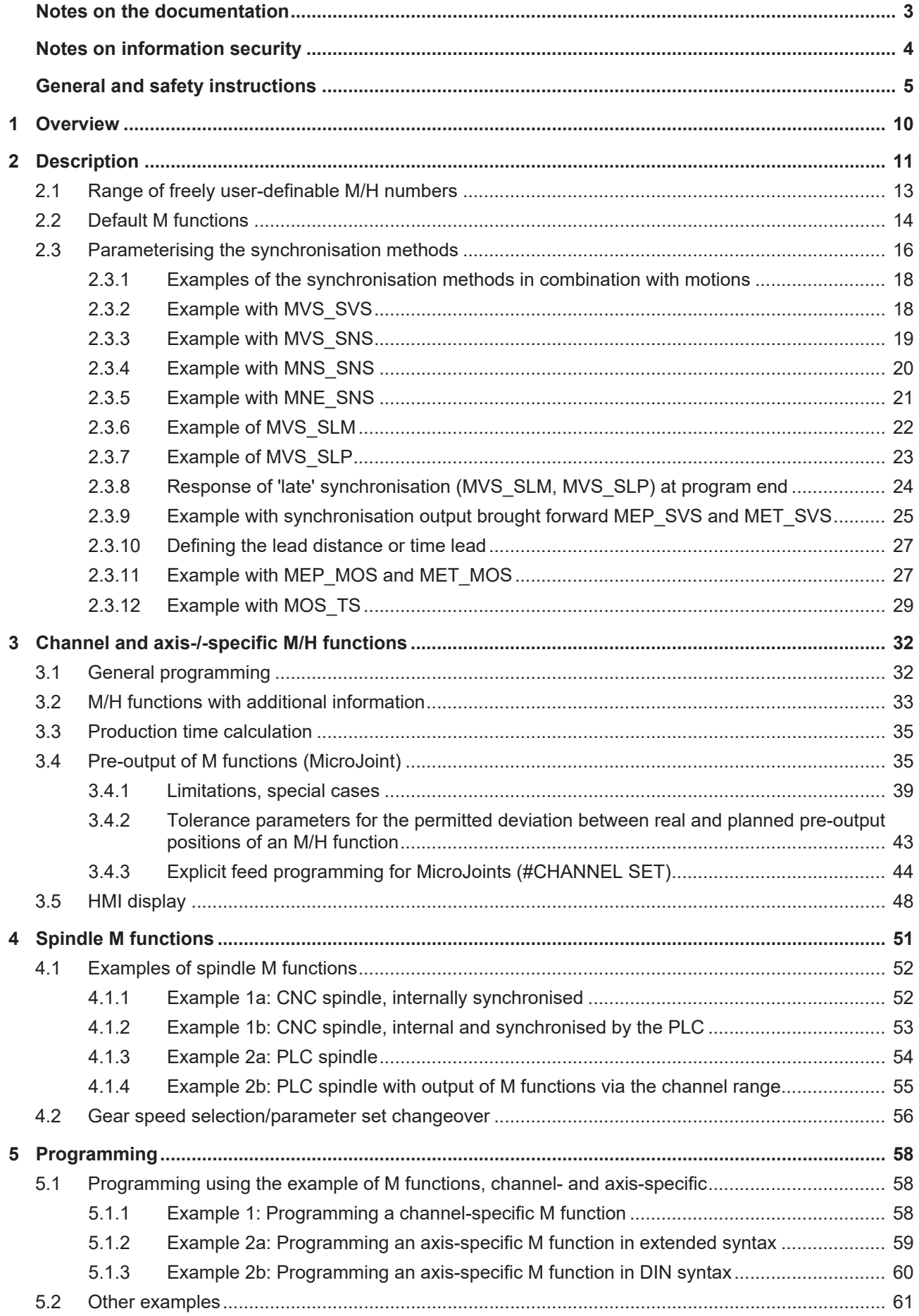

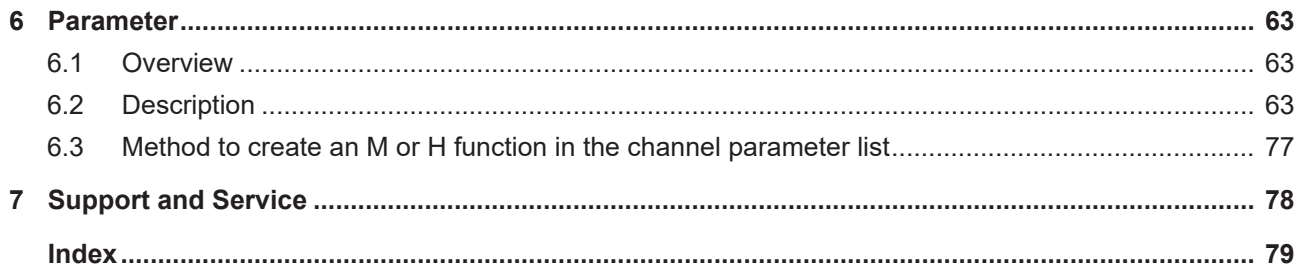

## **List of figures**

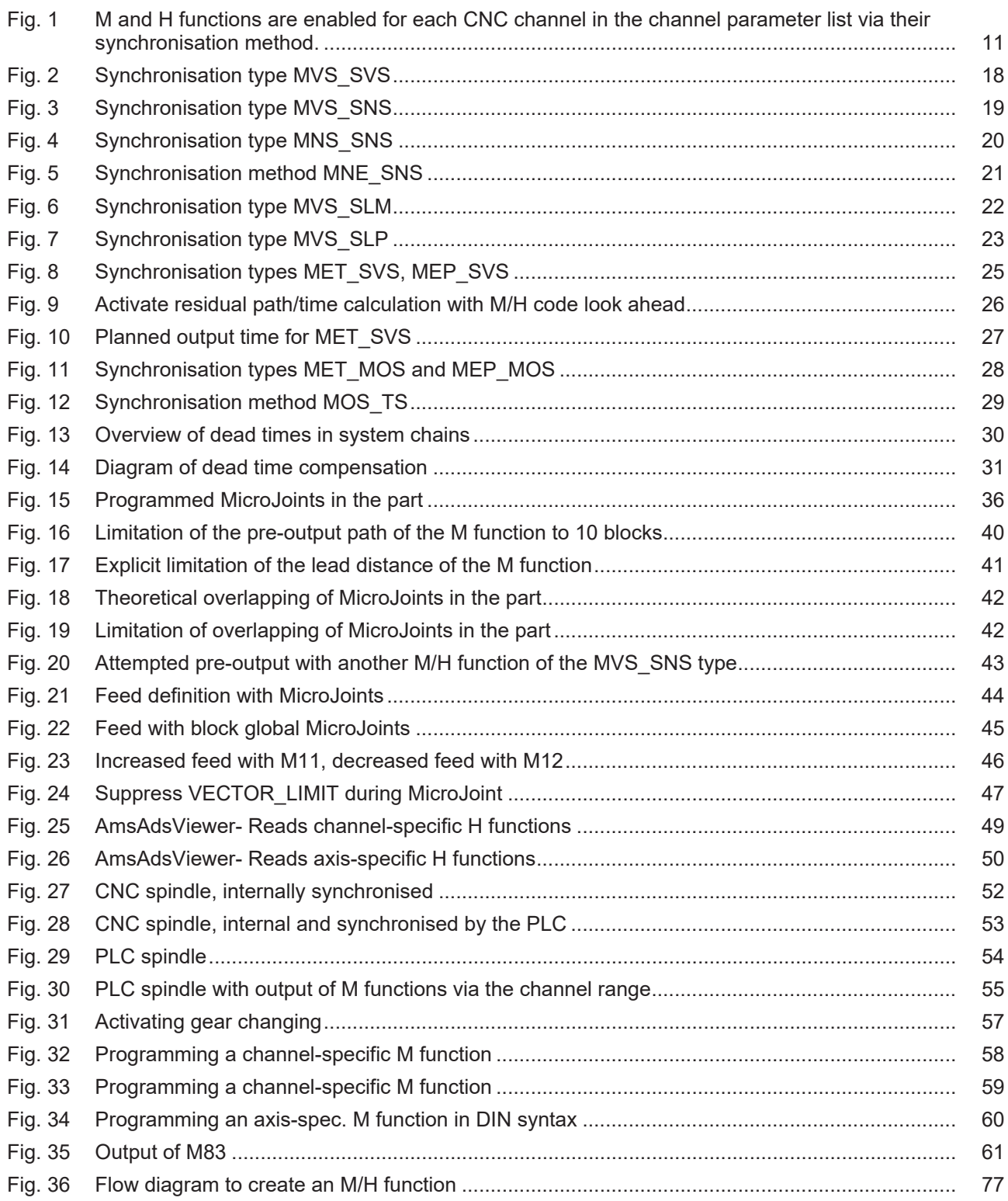

## <span id="page-9-0"></span>**1 Overview**

#### **Task**

The CNC commands **M** and **H** are used to command machine switching and auxiliary functions via the PLC.

- Some of the M functions are defined by standardisation.
- Users can freely use H functions and all other functions.

#### **Characteristics**

By default, the PLC assigns M and H functions to the CNC channel in which they are programmed. In addition, these functions can be output to the PLC in an axis-specific range. This makes it simpler especially in systems with

- several CNC channels and
- together with the axes used by the functions

in order to implement PLC applications.

#### **Parametrisation**

CNC channels are each parameterised via an initialisation list (see Channel parameter list). All M and H functions must be specified here. Instead of a channel-specific assignment, an axis-specific assignment and a synchronisation method can be defined.

At the interface to the PLC (High Level Interface) [HLI], M and H functions are output in the channel and axis-specific areas and the PLC further processes them and confirms them accordingly.

A complete list of parameters described in this document is contained in the chapter [Parameters \[](#page-62-0)[}](#page-62-0) [63\]](#page-62-0).

#### **Programming**

M and H functions are programmed in compliance with DIN 66025. The M/H function is output at the channel-specific part of the HLI.

#### *Mandatory note on references to other documents*

For the sake of clarity, links to other documents and parameters are abbreviated, e.g. [PROG] for the Programming Manual or P-AXIS-00001 for an axis parameter.

For technical reasons, these links only function in the Online Help (HTML5, CHM) but not in pdf files since pdfs do not support cross-linking.

## <span id="page-10-0"></span>**2 Description**

#### **Machine switching functions**

The timing of the output of M and H functions to the PLC and its subsequent reaction can be synchronised in various ways with motions to be executed.

To simulate the machining time of an M or H function, a time period can be specified in order to determine the run-time of a CNC program.

#### **Characteristics of M and H functions**

- Possible synchronisation methods
- Freely available or default in compliance with DIN 66025
- Machining time can be determined
- Channel or axis-specific output
- Spindle-specific

The CNC channels are each parameterised via an initialisation list (see Channel parameter list). All M and H functions must be specified here. Instead of a channel-specific assignment, an axis-specific assignment and a synchronisation method can be defined.

At the interface to the PLC (High Level Interface) [HLI], M and H functions are output in the channel and axis-specific areas and the PLC further processes them and confirms them accordingly.

<span id="page-10-1"></span>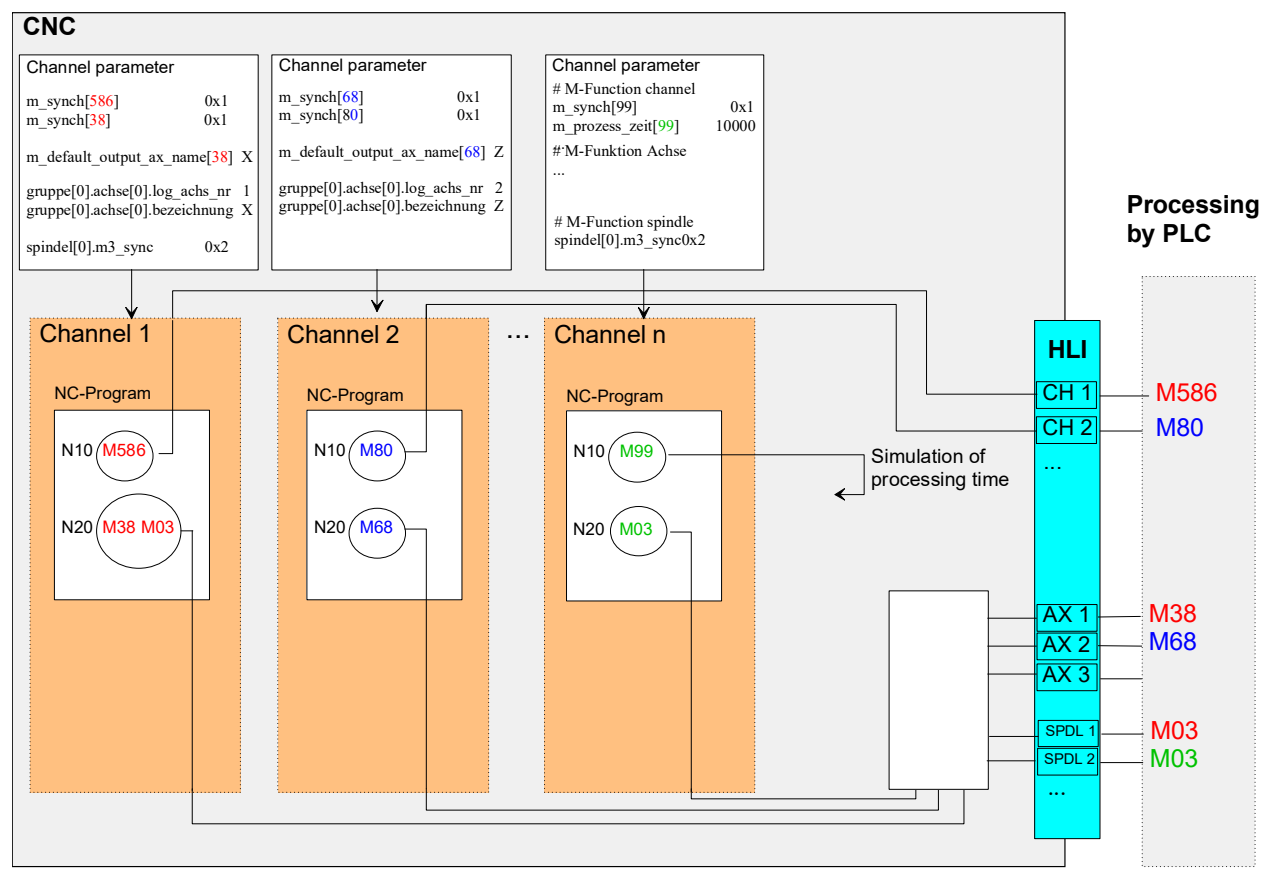

Fig. 1: M and H functions are enabled for each CNC channel in the channel parameter list via their synchronisation method.

For safety reasons, M and H functions cannot be used in the CNC program if a synchronisation method is not specified.

In this case, the CNC generates the message P-ERR-20157.

#### **Output**

The following options are provided for output to the PLC:

- No output
- Before / after a motion
- After an event

Output to the PLC (HLI) can take place in different ranges of the interface:

- In the channel range
- In the axis range

#### **Synchronisation**

The following options are available for synchronisation with a motion to be executed:

- No synchronisation
- Before / after a motion
- Synchronisation at the transition to the next motion block with machining feed rate ('late' synchronisation implicit)
- For an explicit request ('late' synchronisation explicit)
- During a motion block (example: edge banding)

## <span id="page-12-0"></span>**2.1 Range of freely user-definable M/H numbers**

The maximum number range from 0 to 65.535 is provided for M / H numbers.

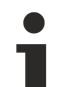

The actually available range is limited depending on the version and can be found in the documentation [SYSP].

This is where you will also find details of the limits regarding the maximum number of M and H functions in each CNC block as well as the maximum number of simultaneously active 'late' synchronisations per channel and per axis.

The M functions reserved in compliance with DIN 66025 pose a further restriction (see the next Section: "[Default M functions \[](#page-13-0) $\blacktriangleright$  [14\]](#page-13-0)").

## <span id="page-13-0"></span>**2.2 Default M functions**

#### **Channel M functions**

In compliance with DIN 66025, the following M functions are assigned fixed defaults as CNC commands. Unless specified accordingly in the channel parameter list, they are neither output nor synchronised.

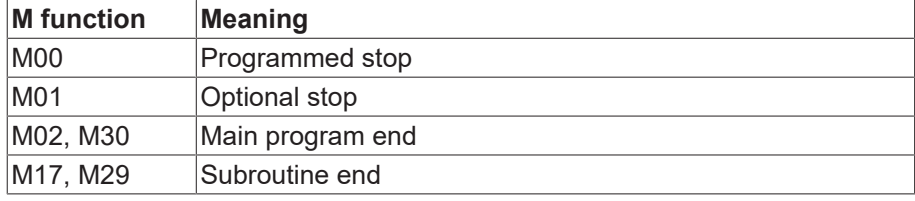

The parameter P-CHAN-00041 must be assigned to the channel- or axis-specific output.

#### **Spindle M functions**

Т

As defined in DIN 66025, the following M functions are fixed defaults for spindle control. A synchronisation method is not specified as for other M functions but for each spindle under the special parameters in the channel parameter list [CHAN] (except M40 - M45).

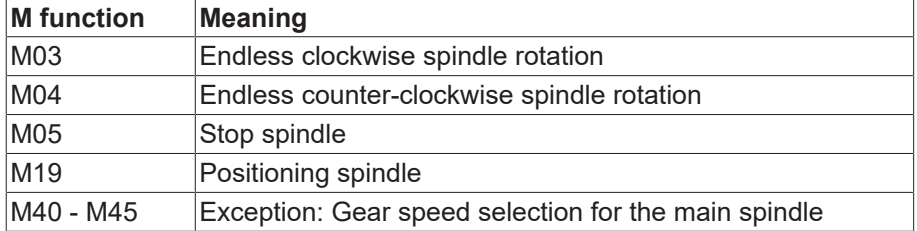

#### **Default M functions**

#### Spindle output

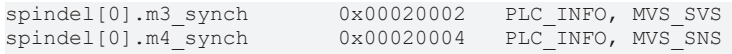

#### Channel output

m\_synch[3] 0x00000002 Channel output

## <span id="page-15-0"></span>**2.3 Parameterising the synchronisation methods**

#### **Synchronisation mode**

The synchronisation mode of each corresponding M function is defined in the table entitled P-CHAN-00041 (m\_synch).

The field index "MNr" corresponds to the M function number. The value specifies the synchronisation mode of the M function, i.e. when an output to the PLC and a check for the presence of the PLC acknowledgement take place.

A motion is not executed or is stopped at the latest towards the end of the block if no acknowledgement is received from the PLC.

The corresponding table P-CHAN-00027 (h\_synch) is used for H functions.

#### **Parameter**

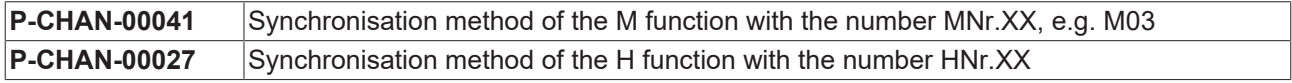

The synchronisation mode of each M/H function can also be changed in the NC program by corresponding variables [PROG]:

V.G.M\_FCT[MNr].SYNCH or

V.G.H\_FCT[HNr].SYNCH

#### **Synchronisation methods**

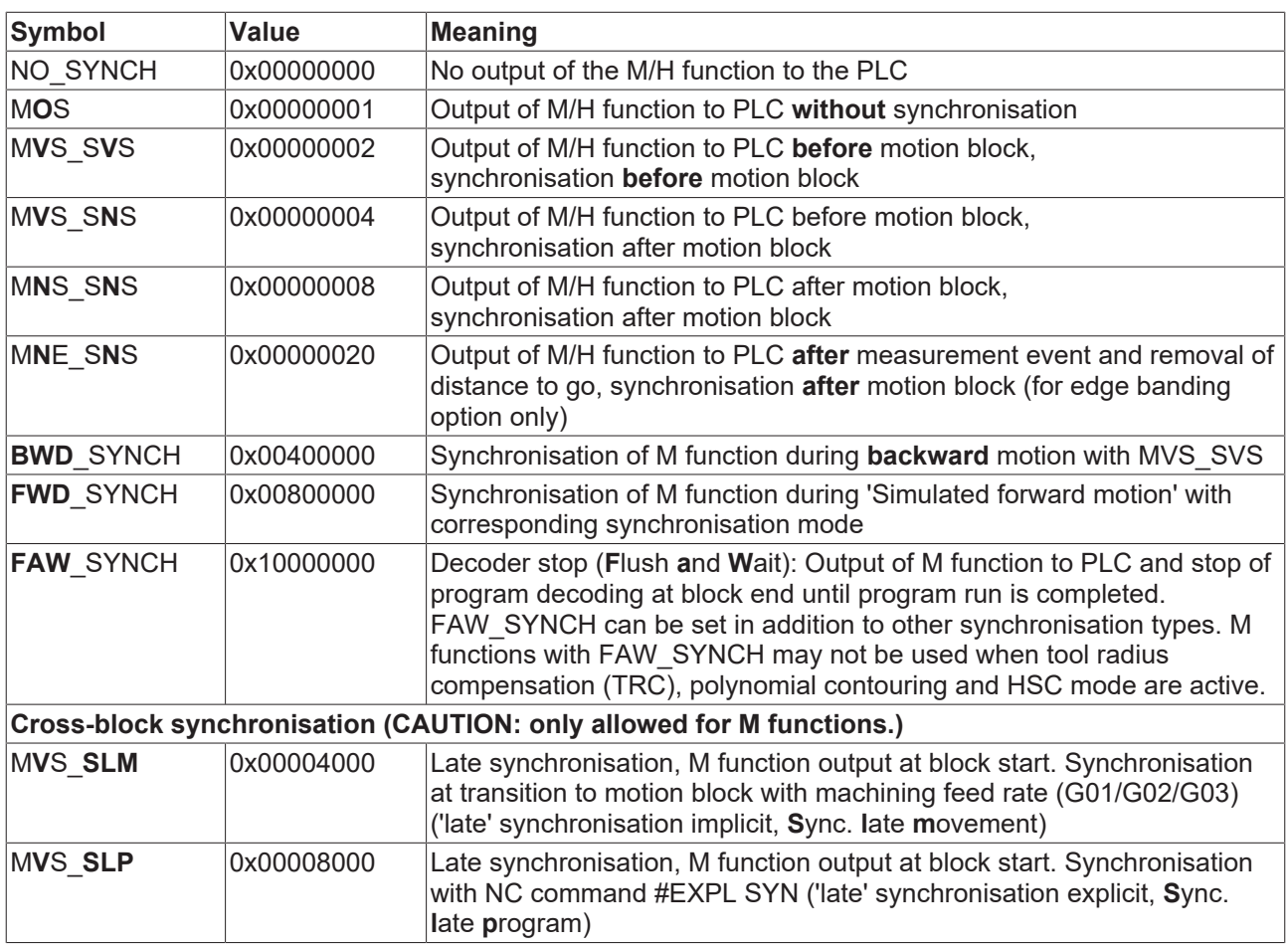

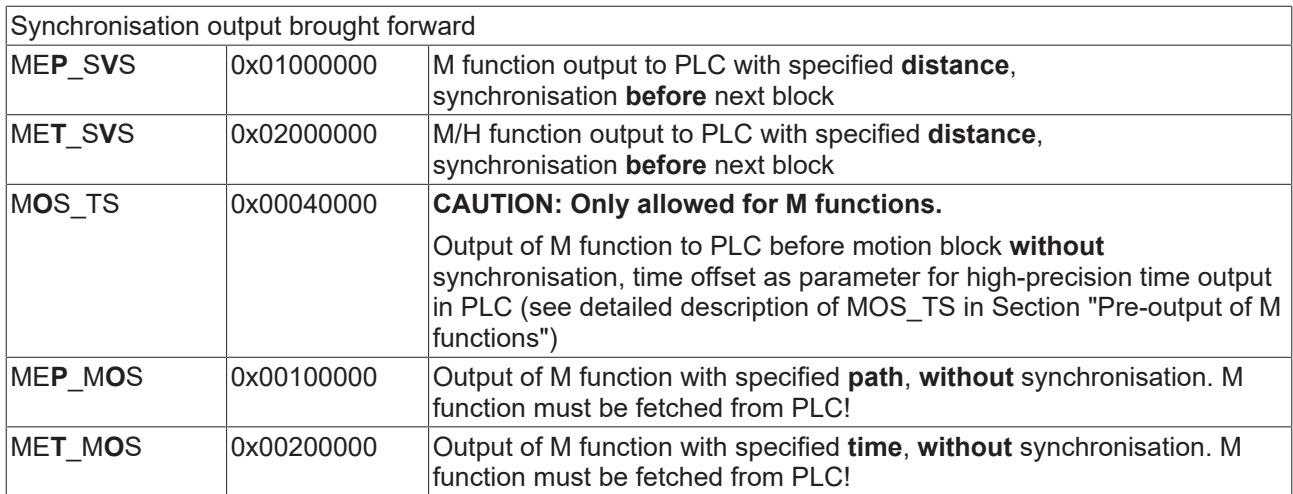

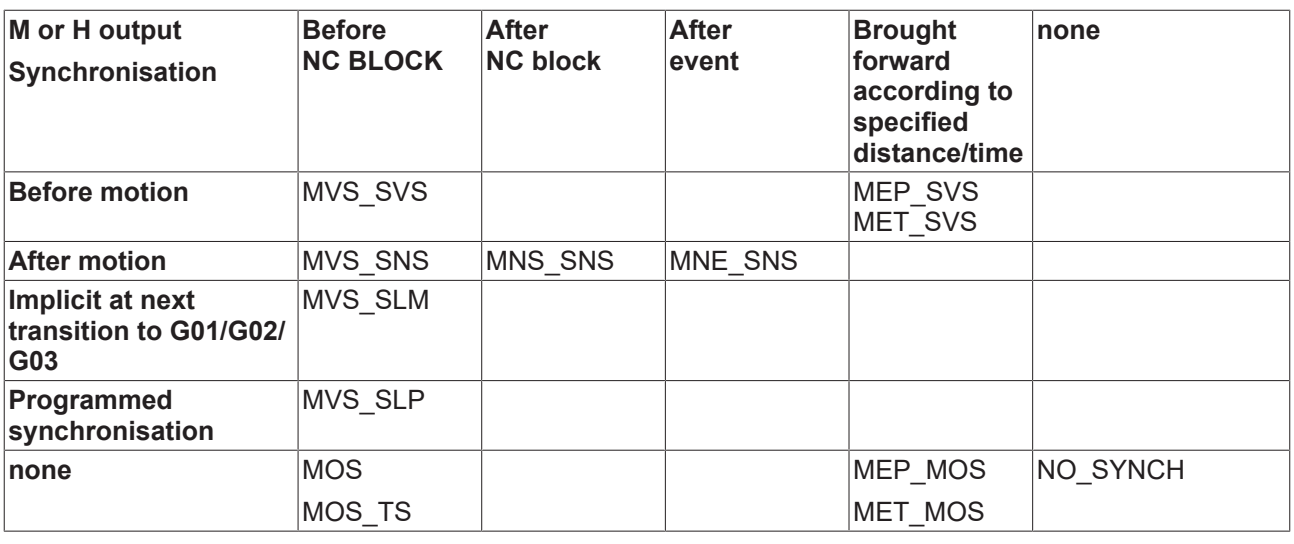

The reaction of the synchronisation modes MVS\_SVS, MVS\_SNS and MNS\_SNS is identical if M or H functions are programmed without a motion in the block.

#### **Defining M/H functions and parameterising the synchronisation methods**

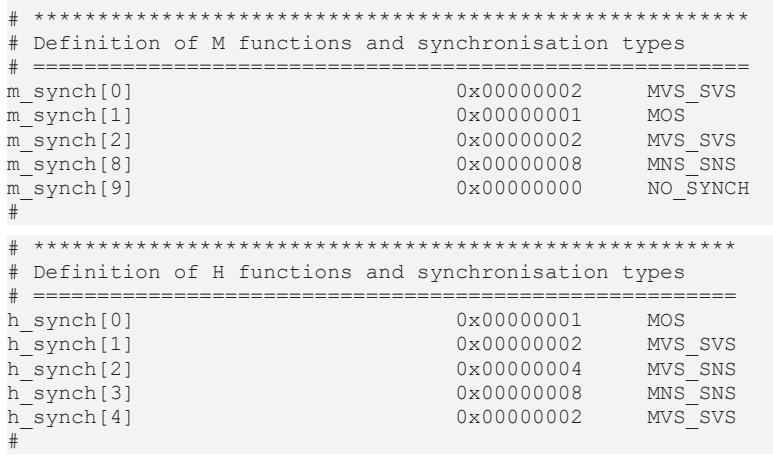

Т

### <span id="page-17-0"></span>**2.3.1 Examples of the synchronisation methods in combination with motions**

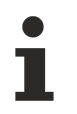

To simplify matters, DIN syntax with channel-specific output is used in the following examples. Parameterisation takes place with the known parameter P-CHAN-00041 (m\_synch[..]).

### <span id="page-17-1"></span>**2.3.2 Example with MVS\_SVS**

Motion is not enabled until the M function is acknowledged by the PLC.

Initialisation in the channel parameter list

m\_synch[..] 0x2

#### **MVS\_SVS**

<span id="page-17-2"></span>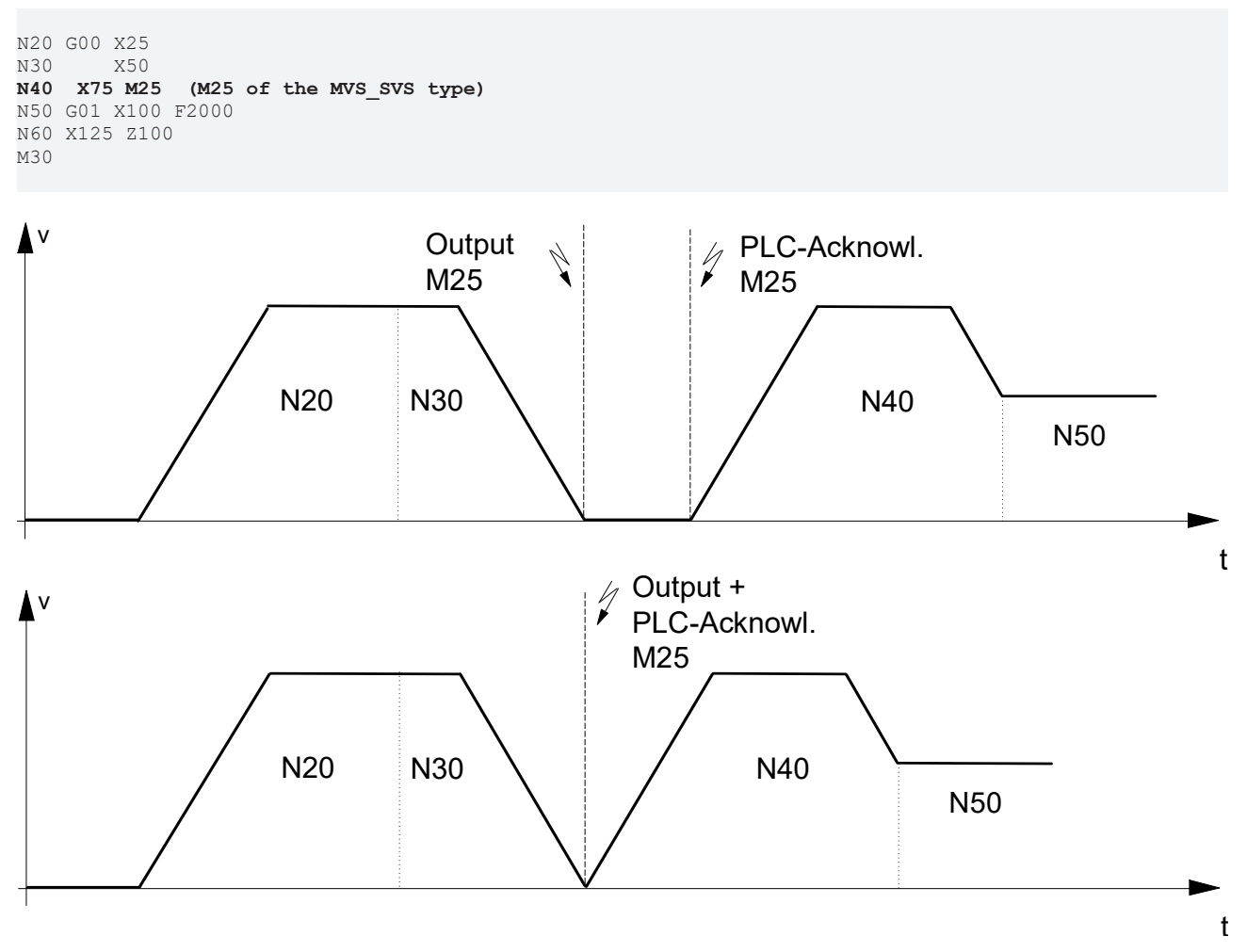

Fig. 2: Synchronisation type MVS\_SVS

When block N40 is executed, M25 is output and the program waits for the PLC acknowledgement before start of the motion in N40.

### <span id="page-18-0"></span>**2.3.3 Example with MVS\_SNS**

The following CNC block is not executed until after the PLC acknowledges the M function.

Initialisation in the channel parameter list

m\_synch[..] 0x4

#### **MVS\_SNS**

```
N20 G00 G90 X25<br>N30 X50
N30     X50
            N40     X75 M25 (M25 of type MVS_SNS)
N50 G01 X100 F2000<br>N60 X125 Z100
            N60     X125 Z100
M30
```
<span id="page-18-1"></span>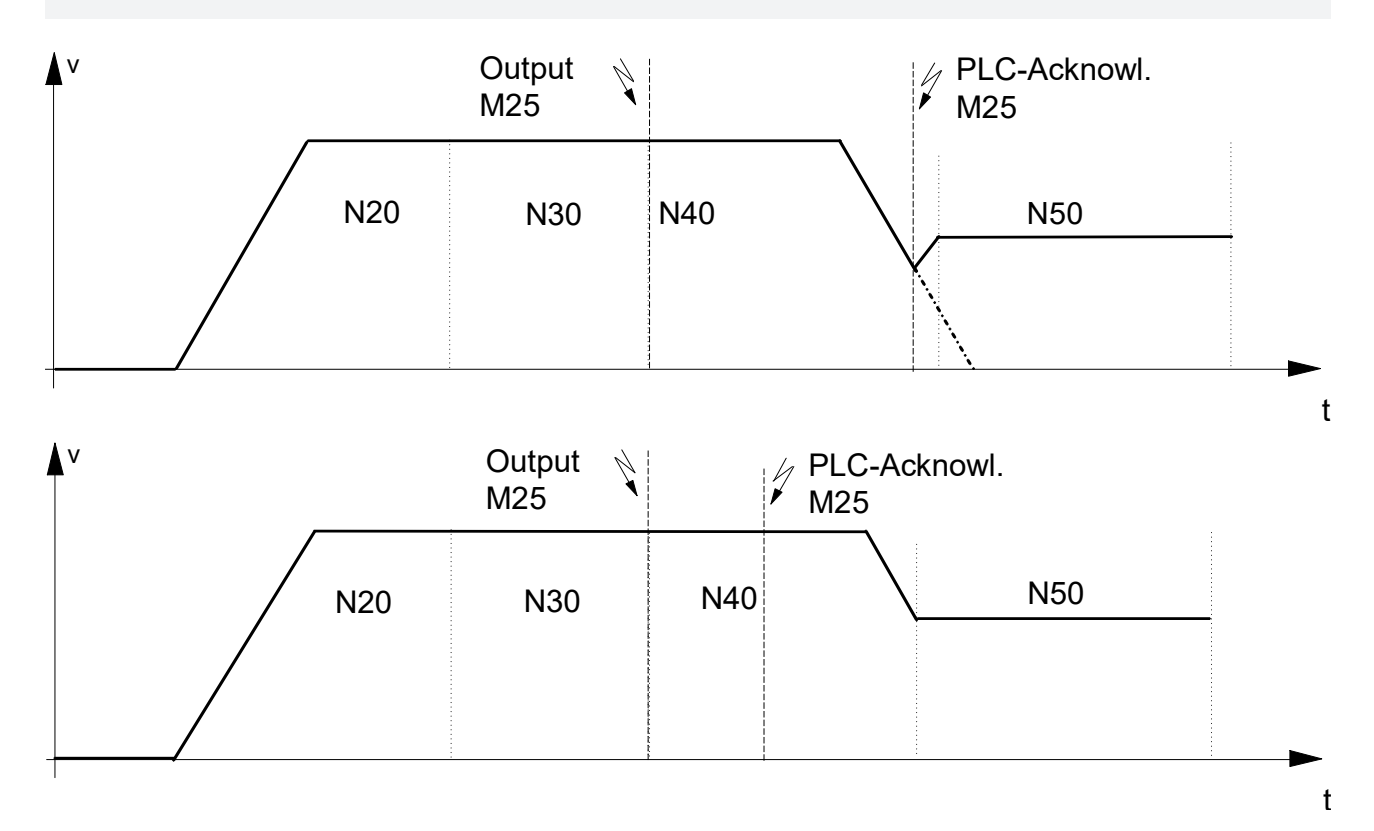

Fig. 3: Synchronisation type MVS\_SNS

When the N40 block is executed, M25 is output and the motion is continued. If the acknowledgement of M25 is not received in good time, the program stops at the end of N40.

### <span id="page-19-0"></span>**2.3.4 Example with MNS\_SNS**

Stopping at block end until the M function is acknowledged by the PLC.

Initialisation in the channel parameter list

m\_synch[..] 0x8

#### **MNS\_SNS**

```
N20 G00 X25<br>N30 X50
N30     X50
N40     X75 M25 (M25 of type MNS_SNS)
N50 G01 X100 F2000
N60 X125 Z100
M30
```
<span id="page-19-1"></span>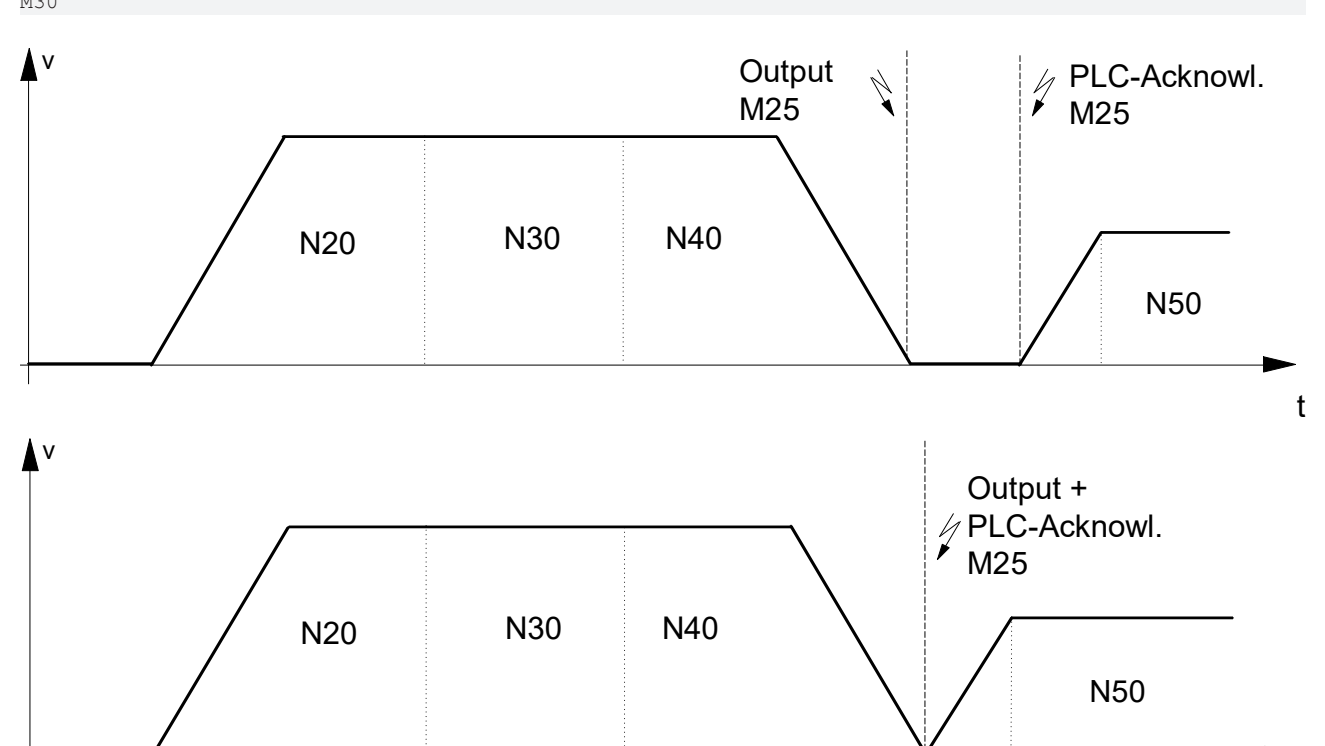

Fig. 4: Synchronisation type MNS\_SNS

After the motion in N40, the program stops in any case and waits for the acknowledgement by the PLC after output of M25.

t

### <span id="page-20-0"></span>**2.3.5 Example with MNE\_SNS**

The M function is output by a measurement event and takes place after removal of the specified distance to go. Motion is not enabled beyond the end of the block until after acknowledgement of the M function by the PLC.

Initialisation in the channel parameter list

m\_synch[..] 0x20

```
MNE_SNS
```

```
N05 X0 Y0<br>N10 G108
                              (start measurement of edge banding)
N20 G01 X90 Y90 F20
N30 G01 X150 Y150 M33 F8 (M33 of type MNE_SNS)<br>N40 G107 (end of measurement o
                              \frac{1}{\sqrt{2}} (end of measurement of edge banding)
N50 G00 X200 Y200
M30
                                                                                                                    t
   0
      V_{\rm B} \frac{\rm N20}{}N30
                                                Measure event PLC-Acknowl. N50
                                        Position lag + Residual path of edge banding
```
Fig. 5: Synchronisation method MNE\_SNS

M33 is output takes place after the measurement event in the N30 block and after removal of the distance to go defined by the measuring method. The program then waits for the PLC to acknowledge M33.

### <span id="page-21-0"></span>**2.3.6 Example of MVS\_SLM**

Cross-block implicit synchronisation at the transition to the next feed motion block (G01, G02, G03). Motion is not enabled after the end of this motion block until the PLC acknowledges the M function.

Initialisation in the channel parameter list

m\_synch[..] 0x4000

#### **MVS\_SLM**

```
N05 M24 (M24, synchronisation type MVS SLM)
N10 M25 G00 X25 (M25, synchronisation type MVS_SLM)
N20 X50
N30 X75
N40 X100
N50 G01 X125 F2000  <--Triggering of M24, M25 before
                                         execution of the motion block
N60 Z100
M30
\sqrt{\phantom{a}} PLC-<br>\sqrt{\phantom{a}} MVS_SLM
                                            Trigger
                                                           \mathscr{D} PLC-
                                                              Acknowl.
                                                              M25
 N05/ N10 | N20 | N30 | N40
                                                                N50
                                                                                 t
                         PLC-
                          Acknowl.
                          M24
 \mathcal{U} MVS_SLM
                                           Trigger
 N05/N10 N20 N30 N30
                                                               N50
                                                                                 t
                          PLC-
                          Acknowl.
                          M24
            PLC-
            Acknowl.
            M25
```
#### Fig. 6: Synchronisation type MVS\_SLM

If the MVS SLM M function is programmed in the feed motion block, synchronisation takes place before this motion starts in conformity with MVS\_SVS.

Example: N10 **G01** F100 **M24**

### <span id="page-22-0"></span>**2.3.7 Example of MVS\_SLP**

Programmed synchronisation (#EXPL SYN)

Initialisation in the channel parameter list

```
m_synch[..]   0x8000
```
#### **MVS\_SLP**

```
N05 M26 G00 X25 (M26, synchronisation type MVS_SLP)<br>N10 M27 (M27, synchronisation type MVS<sup>-</sup>SLP)
          (M27, synchronisation type MVS<sup>-SLP)</sup>
N20 X50
N30 X75
N40 X100
N50 G01 X125 F2000<br>N60 #EXPL SYN
                    N60 #EXPL SYN      Triggering M26, M27 before
                                       Execution of the next block
N70 G00 X0
N80 X0 Y0
M30
                 PLC-
                                    PLC-
  v
                 Acknowl.
                                    Acknowl.
                 M26
                                    M27
                                                                                   MVS_SLP
                                                                                 Ŋ
                                                                                   Trigger
                                                                                                       N70
  N05/ N1<mark>0 N20</mark> N30 N40
                                                                                     N50
                                                                                                                t
                 PLC-
                                                                                                   PLC-
             \frac{1}{2}v
                 Acknowl.
                                                                                                   Acknowl.
                 M26
                                                                                                   \frac{M27}{4}MVS_SLP
                                                                                  Trigger
                                                                                                         N70
  N05 N10 N20 N30 N40
                                                                                    N50
                                                                                                                t
```
Fig. 7: Synchronisation type MVS\_SLP

### <span id="page-23-0"></span>**2.3.8 Response of 'late' synchronisation (MVS\_SLM, MVS\_SLP) at program end**

If there is no feed motion block after programming

- an MVS\_SLM M function
- or no #EXPL SYN left in the current CNC program after programming an M function with synchronisation method MVS\_SLP,

the M function remains active after the CNC program ends.

Synchronisation then takes place in a subsequent CNC program when the trigger condition is reached.

#### **"Late synchronisation"**

```
%PRG1<br>N05 M26 G00 X25
N05 M26 G00 X25 (M26, Synchronisationstyp MVS_SLM)<br>N10 M27 (M27, synchronisation type MVS SLP
N10 M27              (M27, synchronisation type MVS_SLP)
                                (M26, M27 still active at program end)
                                                     (enabled)
%PRG2<br>N10 G01 F100 X10
                               N10 G01 F100 X10     <--triggering M26 before
execution of the motion<br>N20 #EXPL SYN Triggering M27 before
                                    N20 #EXPL SYN           Triggering M27 before
                                                            execution of the next block
M30
```
If, when a CNC program is started, there are still pending M functions from the previous CNC program with a 'late' synchronisation method, synchronisation can always be forced here.

To enable this, the channel parameter P-CHAN-00033 (late sync ready) is assigned the value 1.

Initialisation in the channel parameter list

late sync ready 1

### <span id="page-24-0"></span>**2.3.9 Example with synchronisation output brought forward MEP\_SVS and MET\_SVS**

With these M/H functions the CNC calculates the required output time across the default path parameter (MEP\_SVS) or time parameter (MET\_SVS). In this case, look-ahead profile planning takes place internally. The basic calculation model can be modified using P-CHAN-00209.

These synchronisation methods determine the pre-output of the M function in accordance with the path or time specified. Motion is not enabled until the M function is acknowledged by the PLC.

The parameter P-CHAN-00212 is used to activate the provision of the remaining time/distance to go up to the synchronisation point.

The parameter P-CHAN-00274 is used to increment the number of blocks for the look-ahead (output position preview).

Initialisation in the channel parameter list:

m\_synch[..] 0x01000000 (synchronisation MEP\_SVS)

m synch[..] 0x02000000 (synchronisation MET\_SVS)

#### **Synchronisation output brought forward**

<span id="page-24-1"></span>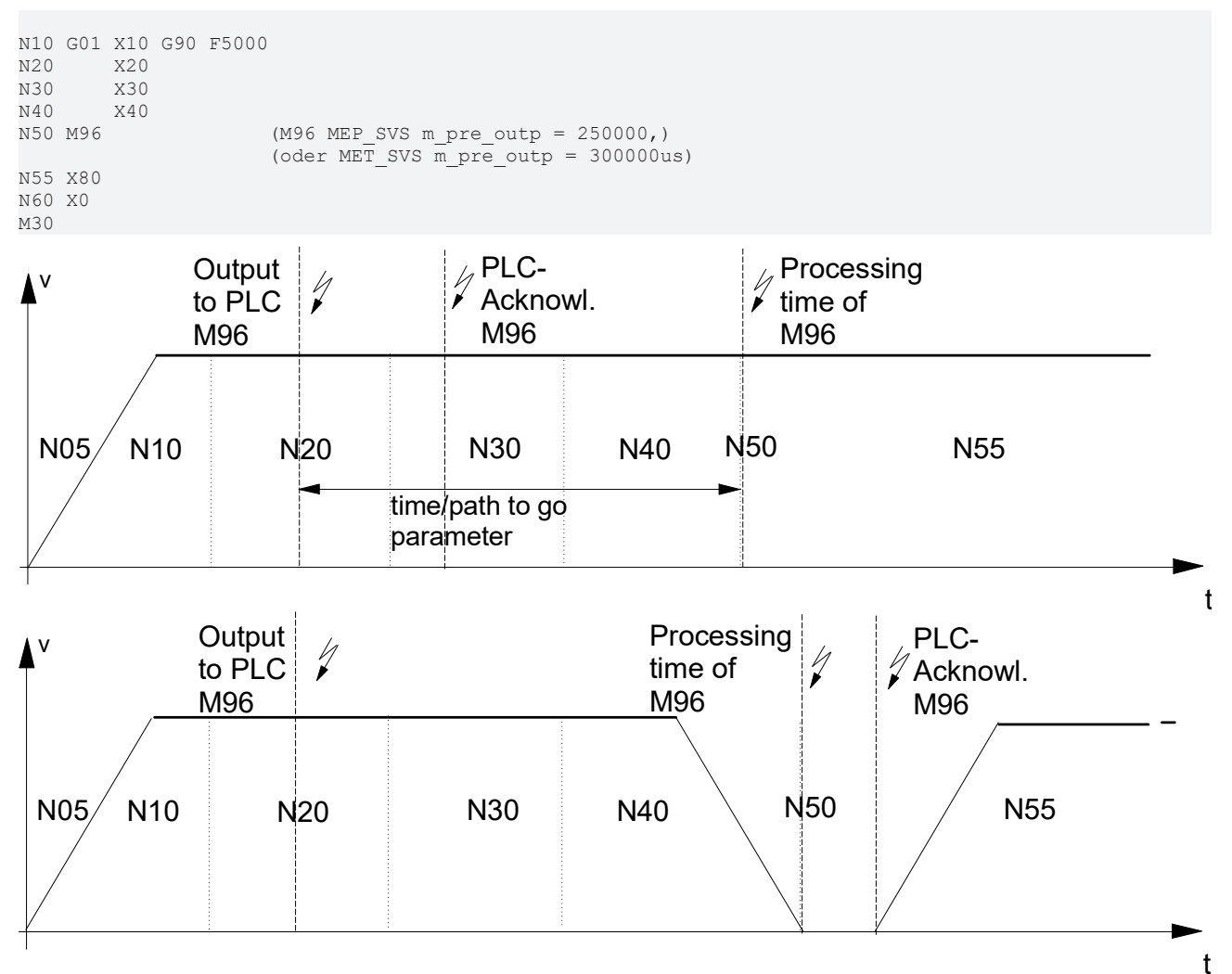

Fig. 8: Synchronisation types MET\_SVS, MEP\_SVS

#### **Operating principle of P-CHAN-00212:**

Activates the provision of distance to go/remaining time up to the synchronisation point for access via ADS

<span id="page-25-0"></span>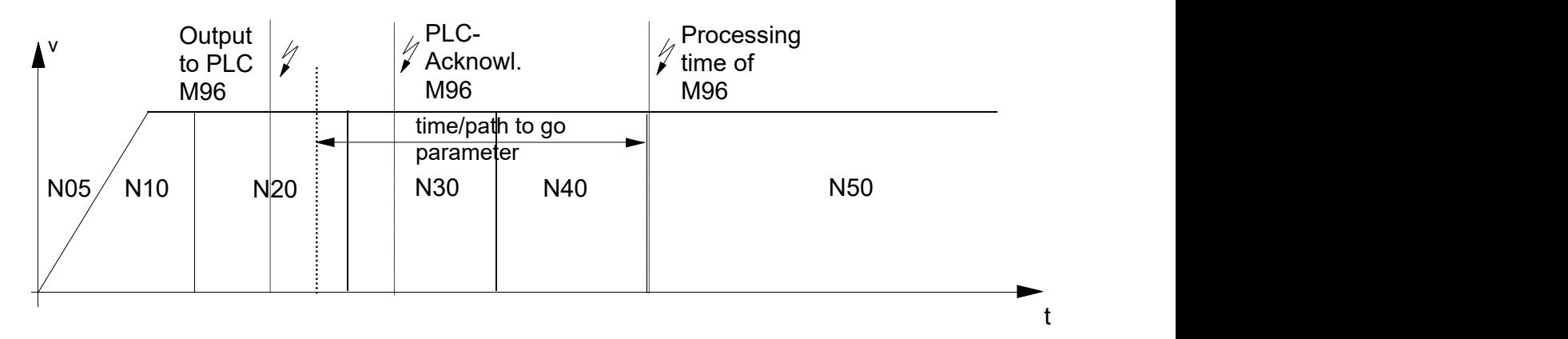

Fig. 9: Activate residual path/time calculation with M/H code look ahead

### <span id="page-26-0"></span>**2.3.10 Defining the lead distance or time lead**

The channel parameters P-CHAN-00070 (m\_pre\_outp[i]) and P-CHAN-00107 (h\_pre\_outp[i]) are used in conjunction with the synchronisation methods **MET\_SVS** and **MEP\_SVS**. The parameters define the value for output before execution of the M/H functions in the path interpolator.

- The time lead is specified with the MET SVS method.
- The lead distance is specified with the MEP SVS method.

Example for initialisation in the channel parameter list for 2 M functions:

- The user-specific M function M96 is to be output to the PLC 10 millimetres before the synchronisation position is reached in the block sequence.
- The user-specific M function M97 is to be output to the PLC 40 millimetres before the synchronisation time in the block sequence is reached.

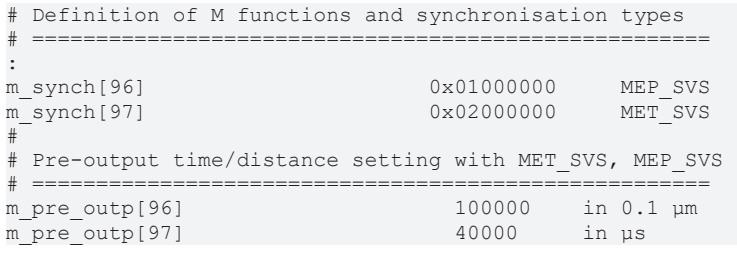

The lead distance/time lead of an M/H function can also be modified in the NC program by corresponding variables (e.g. V.G.M\_FCT[MNo].PRE\_OUTP\_PATH, see [PROG]).

#### *NOTICE*

Please note for MET\_SVS codes: The pre-output time is planned due to the required synchronisation with path movements based on a feed profile with end velocity 0.

As a result, there may be deviations between the planned and the actual motion times up to the M code (block limit). See the figure below:

<span id="page-26-2"></span>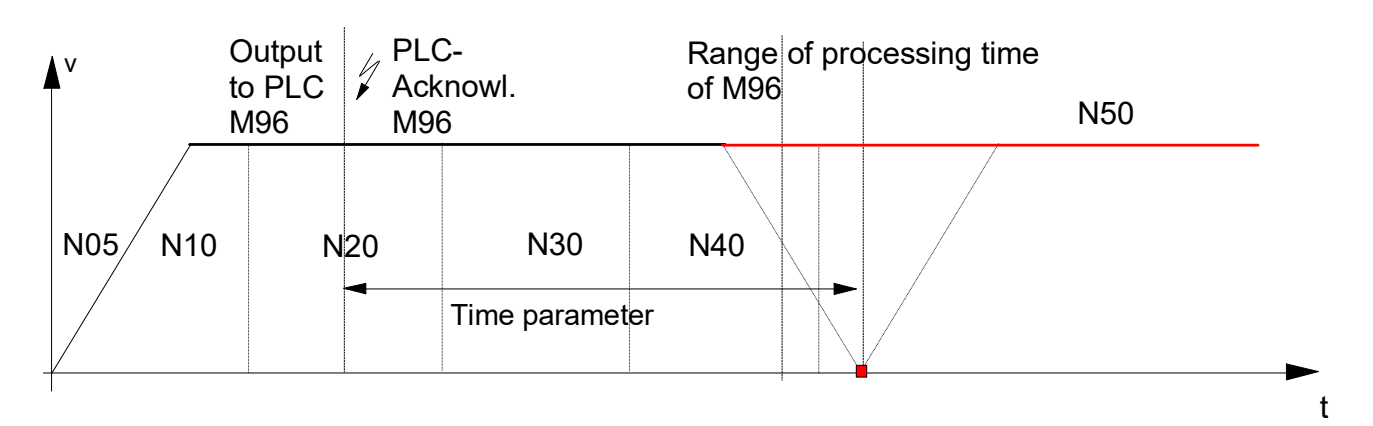

<span id="page-26-1"></span>Fig. 10: Planned output time for MET\_SVS

### **2.3.11 Example with MEP\_MOS and MET\_MOS**

With these M/H functions the CNC calculates the required output time across the default path parameter or time parameter. In this case, look-ahead profile planning takes place internally. The basic calculation model can be modified using P-CHAN-00209.

The parameter P-CHAN-00274 is used to increment the number of blocks for the look-ahead (output position preview).

t

Pre-output of the M function in accordance with the specified path or time. Without synchronisation, M/H functions must be read by the PLC like all MOS.

Initialising in the channel parameter list

```
# Definition of M functions and types of synchronisation
# ======================================================
:
m_synch[96] 0x00100000 MEP_MOS
m_synch[97] 0x00200000 MET_MOS
#
# Pre-output time/distance setting with MET MOS, MEP MOS
# =======================================================
m_pre_outp[96] 100000 in 0.1 um
m_pre_outp[97] 40000 in us
```
#### **MEP\_MOS and MET\_MOS**

```
N10 G01 X10 G90 F5000
N20     X20
N30     X30
N40     X40
N50 M96 (M96 MEP MOS m pre outp = 250000,)
                     (or MET_MOS m_pre_outp = 300000us)
N55 X80
N60 X0
M30
  \mathsf{u} \mathsf{u} \mathsf{u} \mathsf{u} \mathsf{u} \mathsf{u} \mathsf{u} \mathsf{u} \mathsf{u} \mathsf{u} \mathsf{u} \mathsf{u} \mathsf{u} \mathsf{u} \mathsf{u} \mathsf{u} \mathsf{u} \mathsf{u} \mathsf{u} \mathsf{u} \mathsf{u} \mathsf{u} \mathsf{u} \mathsf{u} \mathsf{to PLC \begin{bmatrix} \gamma \\ \gamma \end{bmatrix} Acknowl.
               M96 M96PLC-
                                   PLU-<br>Acknowl. Acknowl.
                                   M96 P_{\text{reg.}} M96
```
<span id="page-27-0"></span>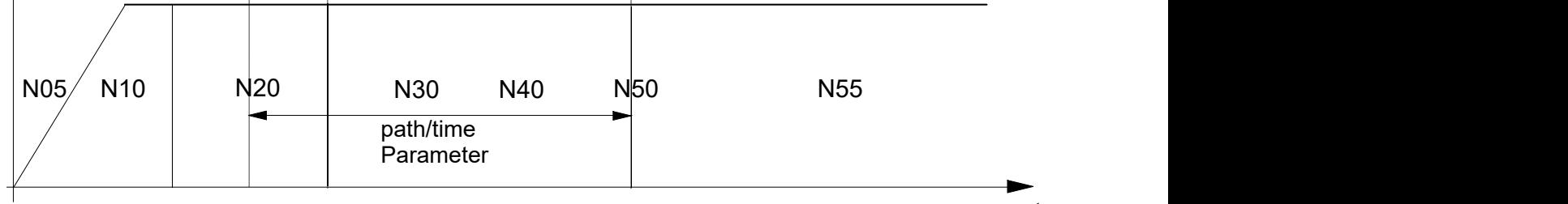

prog. M96

Fig. 11: Synchronisation types MET\_MOS and MEP\_MOS

### <span id="page-28-0"></span>**2.3.12 Example with MOS\_TS**

Output of the M function before the block, no synchronisation. With this method the CNC provides a time offset referred to the block transition point.

Due to sampling at cycle time  $t_{\text{cycl}}$ , the output point of an M function at interpolator level lies within the time of the sampling rate but this is offset in time to the block transition point by maximum one sampling cycle.

The exact output time can be calculated and executed in the PLC by using the tracked time offset of the M function.

See also [HLI], Section "Data of the M function/H function" for CNC versions up to Build V2.11.2800 or "Data of the M function/H function" for CNC versions as of Build V2.11.2800.

Initialisation in the channel parameter list:

```
m_synch[..]   0x00040000 (MOS_TS)
```
#### **MOS\_TS**

```
N10 G01 X25 G90 F5000<br>N20 X50
N20<br>N30
N30     M25 (M25 MOS_TS)
N40     X100
           N50     X200
M30
```
<span id="page-28-1"></span>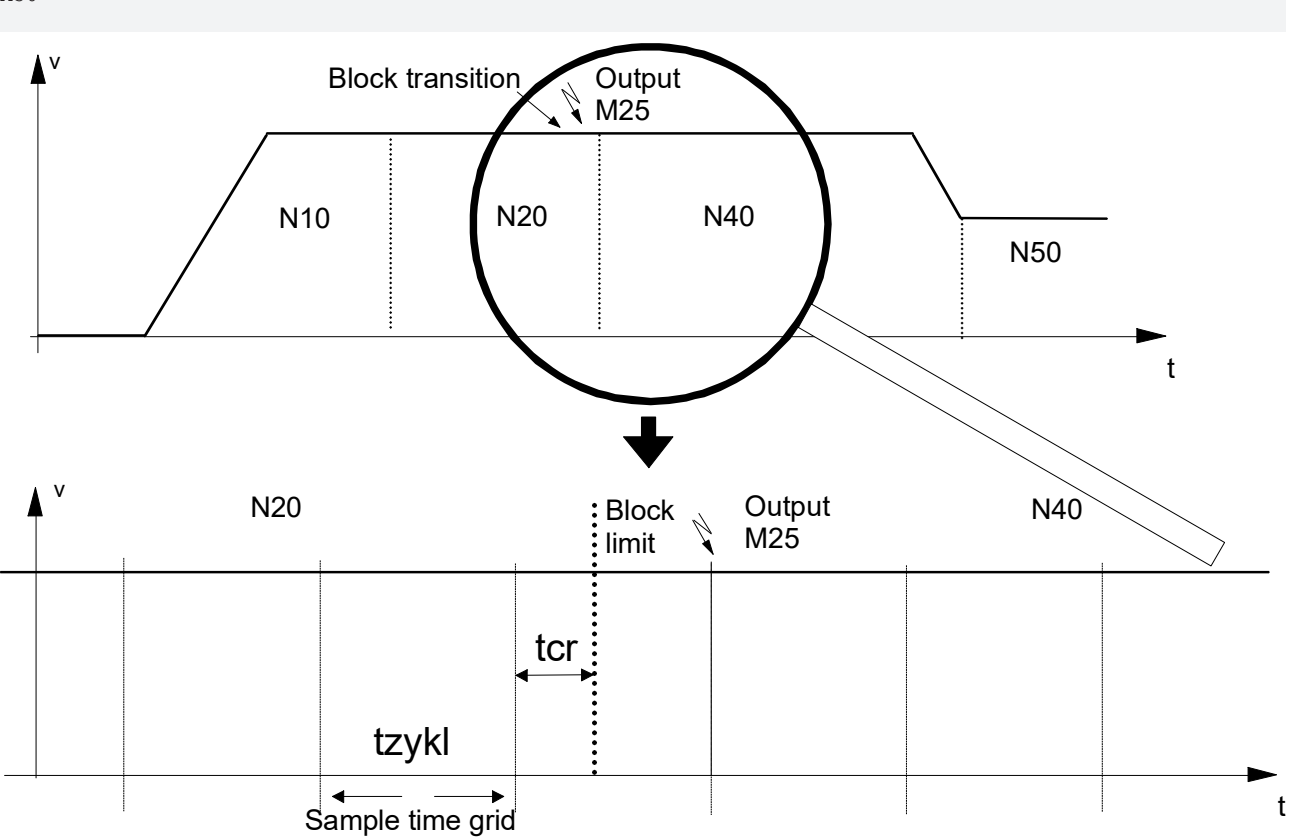

#### Fig. 12: Synchronisation method MOS\_TS

#### **M function output**

The M function is programmed at the block transition between N20 and N40. Due to the time-based sampling the sample point and therefore the output of the M function lags slightly behind the transition of the block limit.

- As a result, the M function is output with a maximum delay of one sampling interval.
- The offset of the programmed theoretical output time of the M function up to the last sampling cycle is output as deceleration value  $t_{cr}$ .

#### *NOTICE*

For the correct entry of the time offset, the PLC interface must be read cyclically. Only this ensures the exact output of following M functions of type MOS\_TS and a correct assignment within the time-based process.

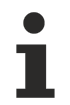

The function for the exact output instant is typically executed in the PLC by using a special highresolution timer hardware.

#### *NOTICE*

The sampling time offset, calculated by the CNC, is not passed to the HLI if the synchronisation type MOS TS is used in axis-specific M function programming (see example).

```
N10 G01 X25 G90 F5000
N20 X50<br>N30 X[M25]
               axis specific output M25 (MOS TS)
N40 X100
N50 X200
M30
```
#### **Exact path-synchronous triggering of I/Os**

During a cutting operation, a laser (100 µm beam width) is to be switched on/off at the exact position. The tolerance is within 10 µs or within  $\frac{1}{2}$  beam width (=50 µm). The time-related resolution of the CNC interpolation cycle (typically 1 ms) is not sufficient for this. The problem can be solved by using highresolution timer hardware and algorithms in the PLC.

The dead time in the CNC to drive system chain must be greater than the dead time in the system chain to the laser system.

<span id="page-29-0"></span>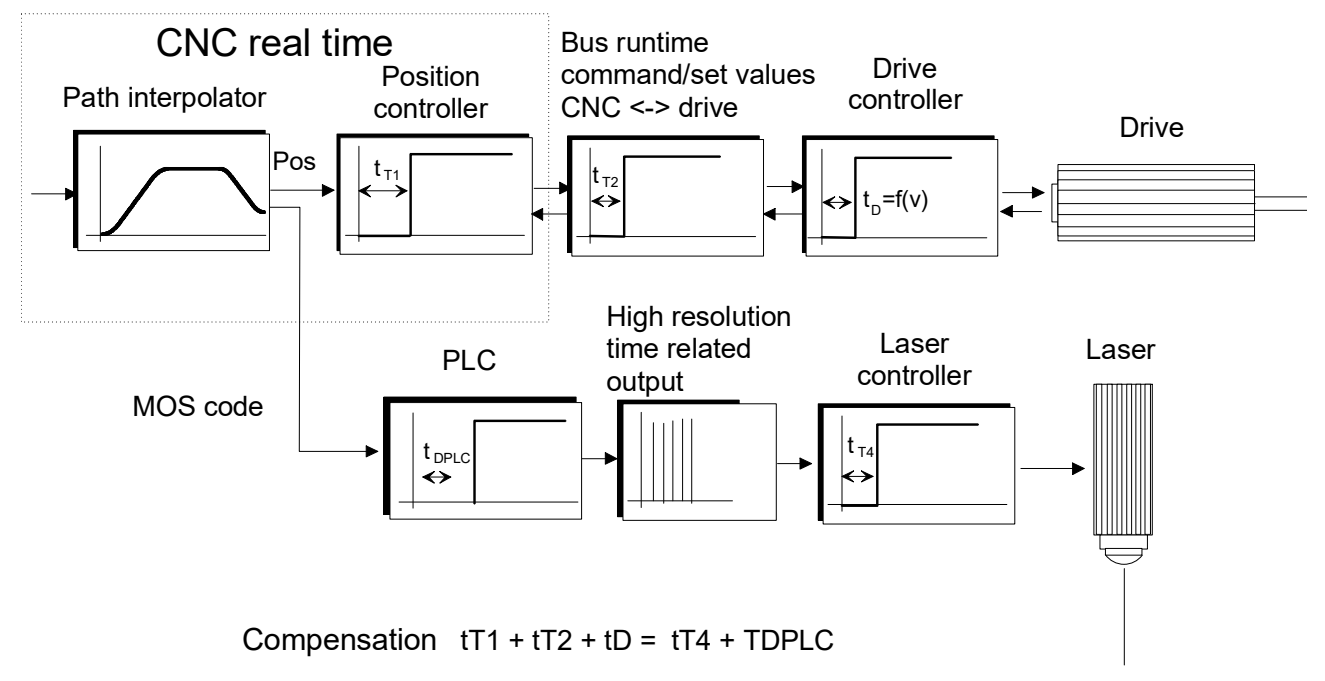

Fig. 13: Overview of dead times in system chains

This case is based on a laser system with a typical dead time of 800 µs. With the CNC - drive positioning chain, the typical dead time is 5 sample cycles ( $(5 \times 1 \text{ ms} = 5 \text{ ms})$ ).

The positioning control system in the drive operates with no position lag (active feedforward control). However if necessary, position lag can be estimated.

<span id="page-30-0"></span>The PLC takes into consideration the dead time of the positioning chain to control the laser with time  $T_{DPLC}$ . As a result, the PLC delays the M code of the path interpolator supplied by the CNC by n cycles. The exact switching signal for the laser in the succeeding cycle is calculated in the PLC based on the interpolation data and the dead time and it is generated with a high basic clock-pulse rate (e.g. 1 µs) via a hardware terminal.

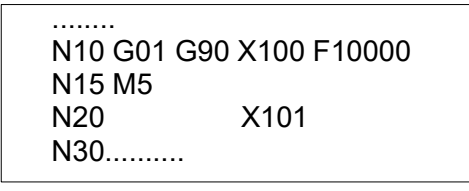

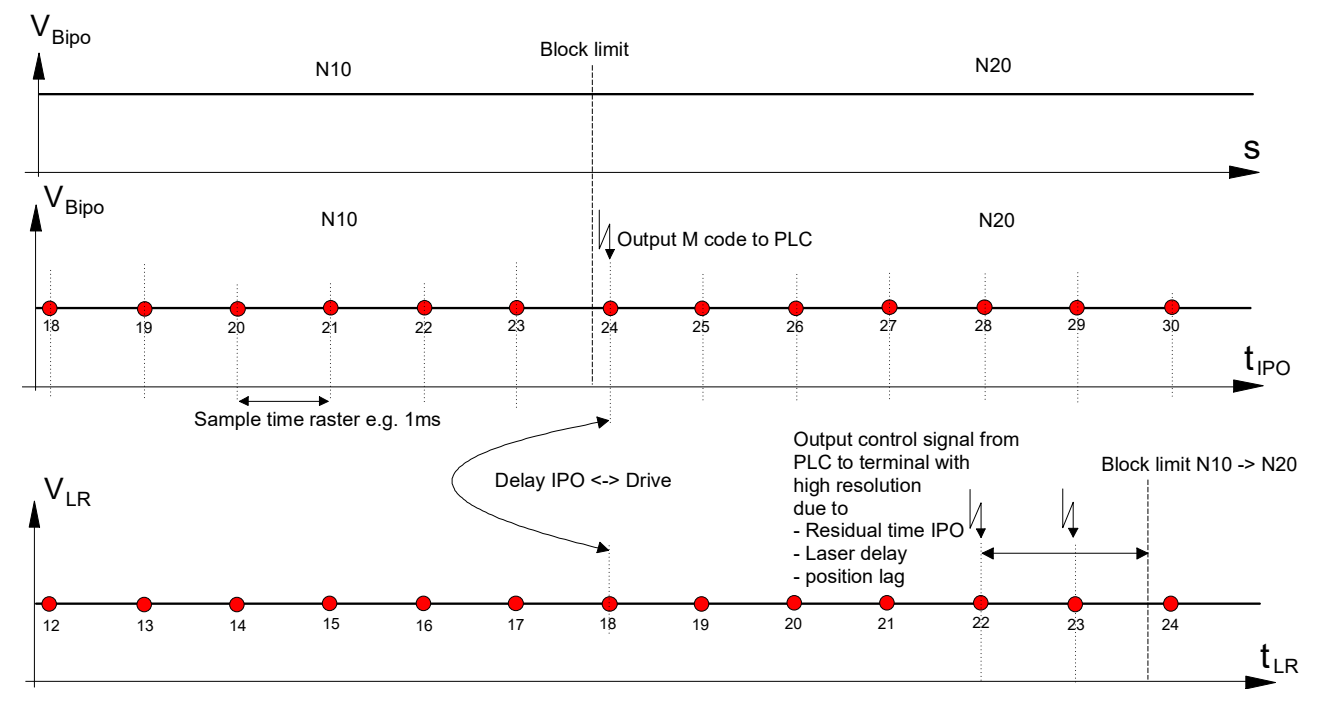

Fig. 14: Diagram of dead time compensation

## <span id="page-31-1"></span><span id="page-31-0"></span>**3 Channel and axis-/-specific M/H functions**

### **3.1 General programming**

#### **Channel-specific**

Programming is done in the usual fashion in conformity with DIN66025. The M/H function is output at the channel-specific part of the HLI.

For all M/H functions to be used, the synchronisation entry must be under the parameters P-CHAN-00041 (m\_synch[mnr]) and P-CHAN-00027 (h\_synch[mnr]) in the channel parameter list. This does not apply to default M functions.

#### **Channel-specific programming**

N20 X75 N30 X50 N40 X25 M8 N50 X0 H1

#### **Axis-specific (programming)**

An extended CNC syntax is used to output an M or H function to an axis.

If the output is always to take place at a specific axis, one option is to dispense with extended syntax and assign the M/H function to this axis by default.

The chosen axis must be in the channel. This is done by assigning the output axis configuration in the channel parameter list accordingly or by programming axis exchange commands during execution in the CNC program [PROG].

#### **Axis-specific (parameterisation)**

Configuration for default output at the axis-specific part of the HLI when programming with DIN 66025 syntax.

m default outp ax name[7]

#### **Axis-specific programming**

```
N20 X75
N30 X50<br>N40 X25 M7
N40 X25 M7          Output of M7 to the Z axis<br>N50 X[M7]         Output of M7 to the X axis
                       N50 X[M7]      Output of M7 to the X axis
```
#### **Explicit (extended syntax)**

Programming in axis-specific syntax [PROG] for output to the axis-specific part of the HLI. In the case of explicit programming, an assignment from the channel parameter list is ignored.

#### **Programming axis-specific syntax**

```
N20 X75
N30 X50
N40 X25 X[M7]        Output of MM7 to the X axis
N50 X0
```
#### **Mixed programming**

Output of M or H functions to several axes and the channel range in the same NC block.

#### **Mixed programming**

```
N10 X[M7] S[M7] M7   Simultaneous output of M7 to the
                                               X axis, the main spindle S and the
                                               channel range
N20 X[H1] S[H1] H1   Corresponding example for the H function
```
### <span id="page-32-0"></span>**3.2 M/H functions with additional information**

#### **Programming**

With M/H functions, an optional additional value can be programmed directly in the NC program as a negative or positive integer or as a general mathematical expression. This value is supplied to the PLC via the technology interface together with the M/H function.

Example: M50 **= 123** or H44 **= -256**

The internal M functions M00, M01, M02, M17, M29 and M30 and all user-specific M/H functions can be programmed with an additional value both in channel-specific and in axis-specific programming syntax.

#### **Restrictions**

The spindle M functions M03, M04, M05, M19 and M40-M45 and M6 (if P-CHAN-00118 is set) may only be programmed **without** additional value.

#### **M/H functions with additional information**

```
#M functions with additional value
N10 M52=-345
N20 M12=123 (with channel parameter m default outp ax name[12] Z)
N30 M10=321 (with channel parameter m_default_outp_ax_name[10] S)
N35 P1=567     P2=345
N40 X[M54=P1]
N50 S[REV 1000 M03 M63=-789]
N60 M12=123    M10=321 M52=-345 X[M54=567] S[REV 1000 M03 M63=-789]
N70 M63=-789   M52=-P2 M54=567
N80 X[M52=-345 M54=567] Y[M63=-789] S[M05 M63=789 M54=-567] M54 M63
#H functions with additional value
```

```
N110 H5=-345
N120 H6=123 (with channel parameter h default outp ax name[6] Z)
```
N130 H9=321 (with channel parameter h\_default\_outp\_ax\_name[9] S)<br>N135 P3=567 P4=-345 N135 P3=567 N140 X[H7=P3] N150 S[REV 1500 M04 H8=-789] N160 H6=123 H9=321 H5=-345 X[H7=567] S[REV 1500 M04 H8=-789] N170 H8=-789 H5=P4 H7=567 N180 X[H8=-789 H4 H5=-345] Y[H7=567] S[M05 H5=345 H7=567] H3 H8

#### **#Mixed M/H functions with additional value**

N200 X[M52=-345 H4 H8=-789 M54=567 H5=345] H3=333 M54=444 H7=567 M63

**#M/H functions with additional value in axis-specific function (INDP)**

N05 X[INDP G90 G01 FEED=2000 POS=555 M54=151 H8=-181]

N999 M30=111

## <span id="page-34-0"></span>**3.3 Production time calculation**

When planning production processes, it is important to know what production times are required for the various jobs. This also applies to the time that a machine needs to produce a part.

To simulate production time, the run times in µs that the user determined empirically must be specified in the table P-CHAN-00040 or P-CHAN-00026 (**\*\_prozess\_zeit[i]**) in the channel parameter list.

The field index "i" specifies the number of the M/H function [CHAN].

#### **Parameter**

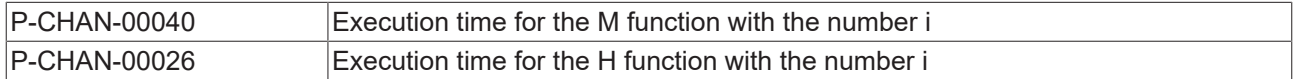

#### **Production time calculation 1**

A time of 0 or 1.3 s are required to execute the M07 and M08 functions:

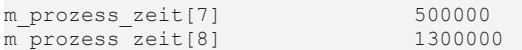

With pre-assigned spindle M functions (and also for the S function), the execution time is specified in the spindle parameters [CHAN].

#### **Parameter**

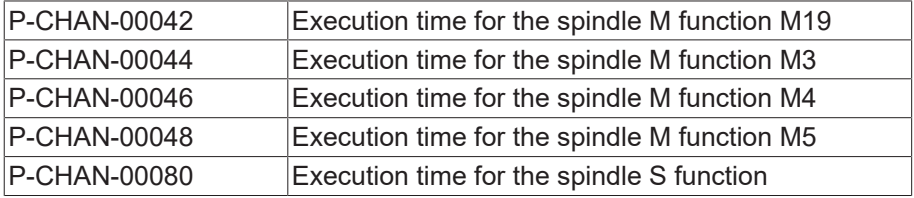

#### **Production time calculation 2**

A time of 0.5 or 1.5 s is required to execute the M03 and M19 functions:

<span id="page-34-1"></span>spindel[0].m3\_prozess\_zeit 500000 spindel[0].m19 prozess zeit 1500000

### **3.4 Pre-output of M functions (MicroJoint)**

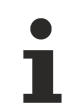

Use of this function requires a license for the "Cutting" option. It is not included in the scope of the standard license.

#### **Requirements to use the MicroJoints function:**

The pre-output function must be enabled in each channel in [P-CHAN-00600 \[](#page-74-0)▶ [75\]](#page-74-0), or in the start-up list in P-STUP-00060.

```
configuration.path_preparation.function
     FCT DEFAULT | FCT M PRE OUTPUT ( P-CHAN-00600 )
```
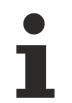

**The MicroJoint function only supports the pre-output of channel-specific M functions; axis-specific M functions are not supported.**

#### **With the MicroJoint function, M functions can be pre-output by specifying a path. No timed pre-output is possible. This can only be implemented with M functions of synchronisation type MET\_SVS.**

When the MicroJoints function is inactive, a path-based pre-output of M/H functions is only possible with the synchronisation type MEP\_SVS.

#### **Activating and enabling the function**

Pre-output of an M/H function is executed if:

a pre-output path is specified in P-CHAN-00070 or P-CHAN-00107

#### **Path-related pre-output of M functions**

A pre-output can automatically output an M function in advance at a specific point along the path.

For example, in the case of M functions with a time stamp MOS\_TS, this can be used for advanced deactivation of a laser to briefly interrupt the cutting process. This leaves so-called MicroJoints.

Output of the advanced M function is not tied to the originally programmed block limits. The motion block is opened automatically by the CNC at the corresponding positions and the M function is inserted.

<span id="page-35-0"></span>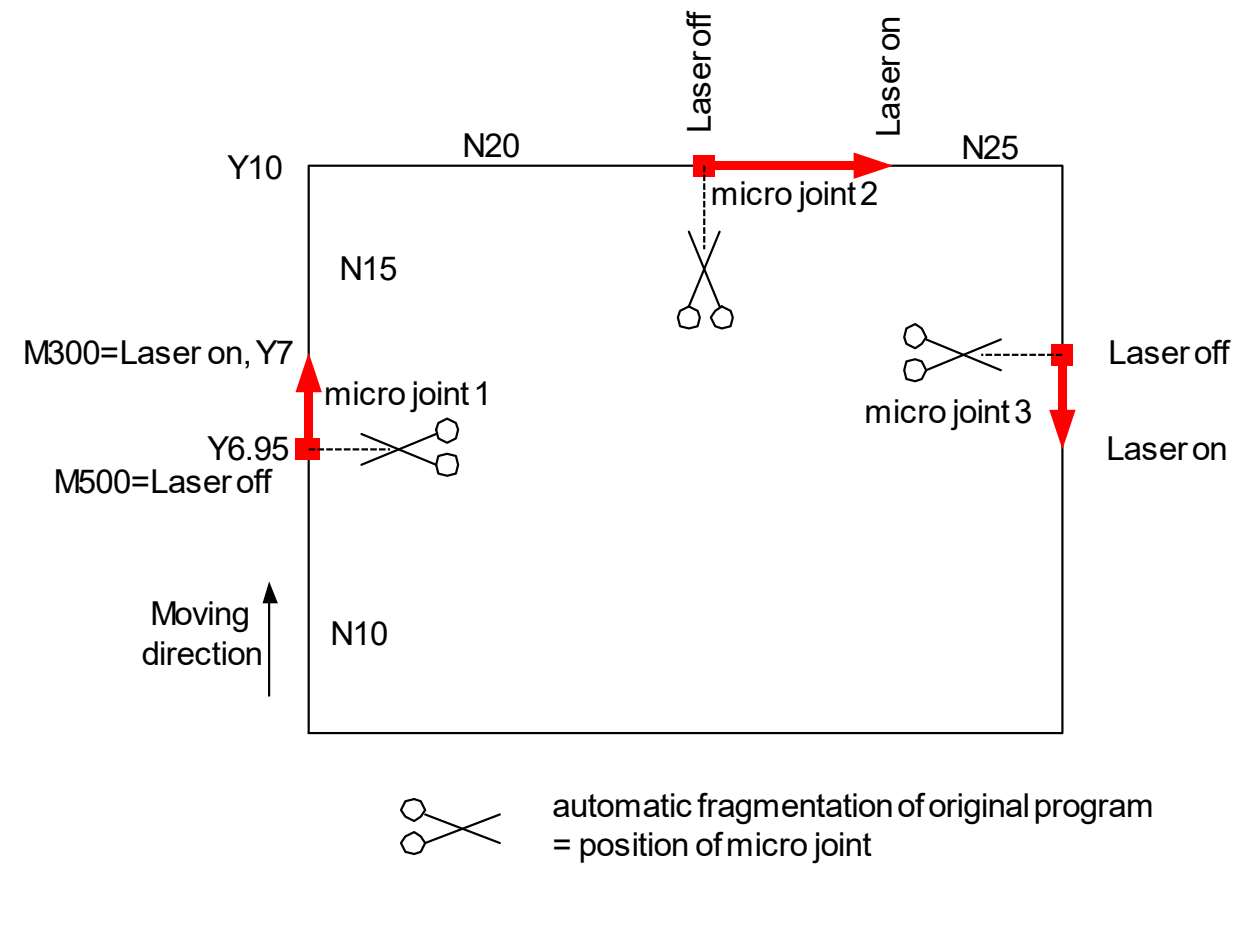

Fig. 15: Programmed MicroJoints in the part

#### **Pre-output of M functions**

```
; M300 - Laser on, M500 - Laser off
N05 V.G.M_FCT[500].PRE_OUTP_PATH = 0.05
N10 G00 G90 X0 Y0
N15 L Laser_on.sub
N20 G01 F5000
N25      Y7
N30 M500 M300           ;Microjoint 1
```
N35 Y10 N40 X14 N45 **M500** M300 ;**Microjoint 2** N50 X20 N55 L Laser off.sub N99 M30

#### **Equivalent example with explicit programming**

```
; M300 - Laser on, M500 - Laser off
N05 G00 G90 X0 Y0
N10 L Laser_on.sub
N15 G01 F5000
N20      Y6.95
N25 M500                  ;Microjoint 1
N30N35 M300<br>N40
          Y10
N45 X13.95<br>N50 M500
                               N50 M500                  ;Microjoint 2
N55 X14
N60 M300
N65 X20
…
N70 L Laser off.sub
N99 M30
```
#### **M/H functions for pre-output**

In addition to the actual use of pre-output with high-resolution MOS\_TS, output is basically also possible for other M or H functions.

The following synchronisation methods of the M and H functions are evaluated at pre-output:

MOS, MVS\_SVS, MVS\_SNS, MNS\_SNS, MOS\_TS

#### **reference position of the pre-output**

If the M/H function is programmed together with a motion, then:

the path of the pre-output is determined for its output time relative to the block.

MOS, MOS\_TS, MVS\_SVS and MVS\_SNS are determined relative to the block start position

MNS SNS is positioned relative to the block end position.

Due to pre-output, however, it is basically no longer required to separate the output and synchronisation points.

In other word, if the M/H function is synchronised (MVS\_SVS, MVS\_SNS, MNS\_SNS), output and synchronisation take place at the same point. This corresponds to programming the M/H function in a separate NC line.

With synchronisation type MCS SNS: if it is necessary to split blocks due to the pre-output since the pre-output fails to occur at an existing block limit, the split block is synchronised at the end and not at the output point.

#### **Parametrisation using lists**

M functions with pre-output are parameterised in the channel list by P-CHAN-00041 (m\_synch[..]) and P-CHAN-00070 (m\_pre\_outp[..]):

m\_synch[100] MOS\_TS m\_pre\_outp[100] 500 ;in 0.1 µm

H functions with pre-output are parameterised in the channel list by P-CHAN-00027 (h synch[..]) and P-CHAN-00107 (h\_pre\_outp[..]):

h synch[50] MVS SVS h\_pre\_outp[50] 400 ;in 0.1 µm

#### **Parametrisation by programming**

As a alternative to the parametrisation of M/H functions, the synchronisation method and the path also can be specified directly in NC program.

 $V.G.M FCT[11].SYNCH = 1$  $V.G.M FCT[11].PRE OUTP PATH = 14$  ;in [mm]  $V.G.H FCT[200].SYNCH = 4$ V.G.H\_FCT[200].PRE\_OUTP\_PATH = 40 ;in [mm]

#### **Synchronisation types as macro**

```
%MicroJoint
; Synchronisation types as macro
"MOS" = "1""MVS<sub>SVS</sub>" = "2"
"MVS<sup>SNS"</sup> = "4"
"MNS "SNS" = "8""MOS_TS" = "262144" ;0x40000
V.G.M FCT[11].SYNCH = "MOS TS"
V.G.M FCT[11] . PRE OUTP PATH = 11 ;in [mm]
V.G.M \to \text{FCT}[13] . \text{SYNCH} = \text{TMNS} SNS"
V.G.M_FCT[13].PRE_OUTP_PATH = 23   ;in [mm]
V.G.H_FCT[12] . PRE_OUTP_RATH = 12 ; in [mm]
V.G.H FCT[12] . SYNCH = \overline{W}MVS SVS"
N01 X0 G01 F500
N10 X100
N20 X200    M11 H12 M13
N30 X300
M30
```
### <span id="page-38-0"></span>**3.4.1 Limitations, special cases**

#### **Limitation of the look-ahead range**

The described look-ahead range is limited due to resource limitation and the requirement for the NC program to run up as soon as possible after start.

The default limits the maximum number of blocks considered for pre-output to 10 blocks; this can be set in P-CHAN-00603 (or in P-STUP-00061). Depending on the block length, this results in a maximum joint width.

If an M/H function is brought forward beyond the look-ahead range, the M/H function is only brought forward automatically as far as the look-ahead range permits.

#### **Limitation of the look-ahead range**

%microjoint4 N01 G00 G90 X0 Y0 N02 G01 F10000

# **RECKHOFF**

```
N03 V.G.M FCT[100].PRE OUTP PATH = 28.6 ;in mm
N20 G91 Y1
N21 Y1 ; -> planned MicroJoint at Y1.4 mm
N22 Y1
N23 Y1
N24 Y1
N25 Y1
…
N37 Y1
N38 Y1<br>N39 Y1
         ; -> real MicroJoint caused by block number limitation
N40 Y1
N41 Y1
N42 Y1
N43 Y1
N44 Y1
N45 Y1
N46 Y1
N47 Y1
N48 Y1
N49 Y1
N50 M100 M26
N99 M30
```
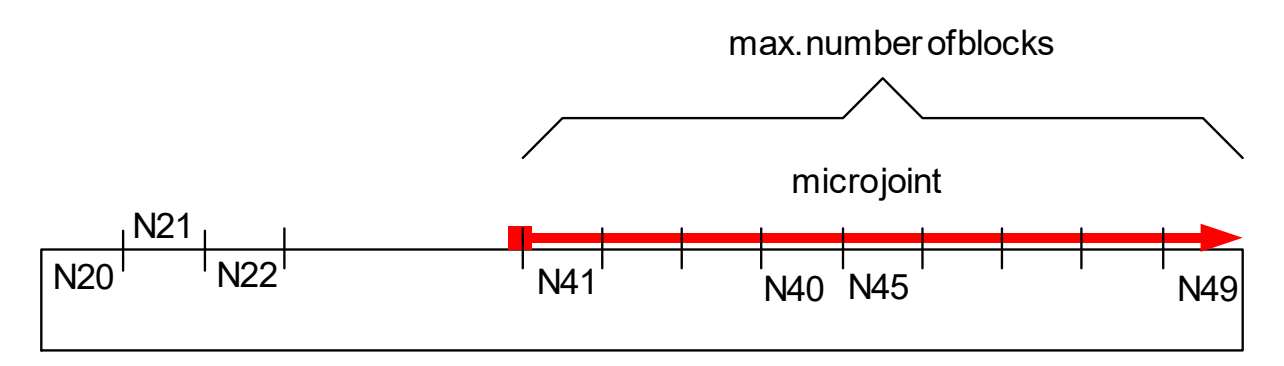

Fig. 16: Limitation of the pre-output path of the M function to 10 blocks

#### **Explicit cancellation of the look-ahead range, #FLUSH, Read synchronous V.E. variable**

The look-ahead range of M functions is reset by flushing the channel (#FLUSH or #FLUSH WAIT). In other words, the pre-output of M functions cannot be reversed beyond the #FLUSH point.

An implicit #FLUSH WAIT, i.e. the channel is flushed, can also be executed when a synchronous V.E variable (see [EXTV]) is read. A pre-output via the read access of a synchronous V.E. variable is therefore not possible either.

If an M/H function is brought forward beyond the look-ahead range, the M/H function is only brought forward automatically as far as the look-ahead range permits.

#### **Explicit cancellation of the look-ahead range, #FLUSH, Read synchronous V.E. variable**

```
%microjoint6
N01 G00 G90 X0 Y0
N02 G01 F10000
N10 V.G.M FCT[100].PRE OUTP PATH = 28.6 ; in mm
N20 G91 Y1
N21 Y1 ; -> planned MicroJoint at Y1.4 mm
N22 Y1
N23 Y1
…
N38 Y1
N39 Y1
N40 Y1
N41 Y1
N42 Y1
N43 Y1
N44 Y1
```
# **RECKHOFF**

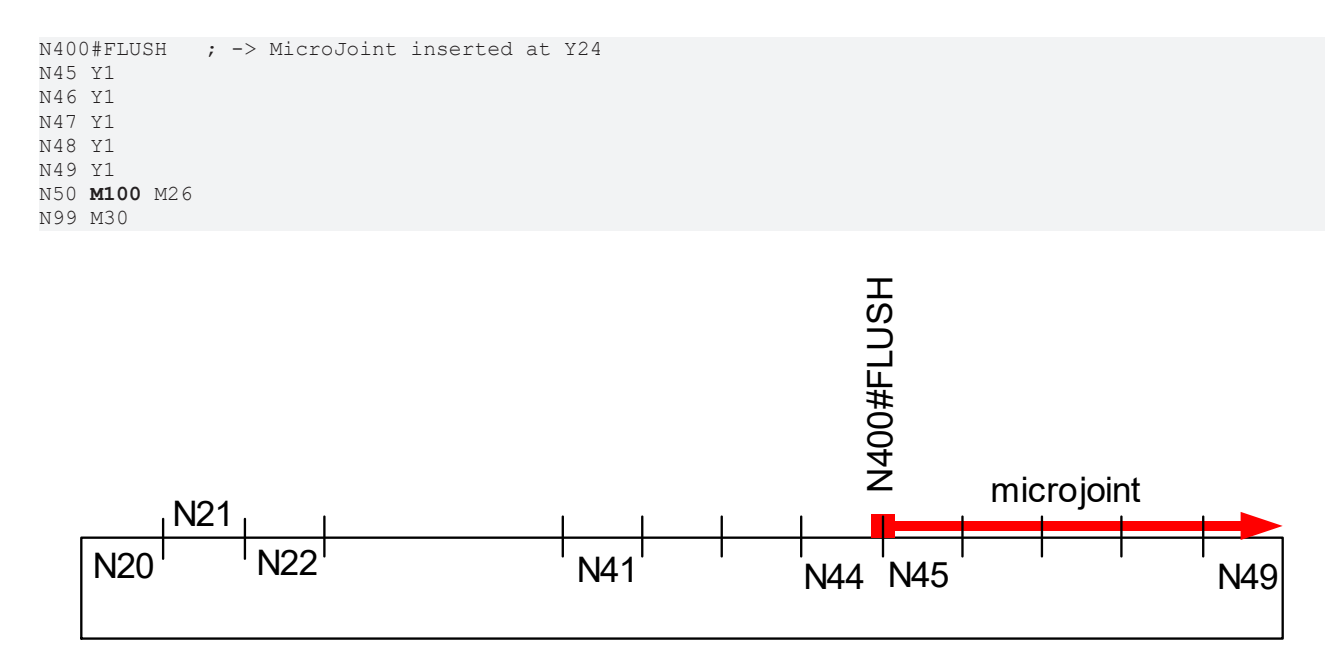

Fig. 17: Explicit limitation of the lead distance of the M function

#### **"Overlapping" path-related pre-output**

After a path-related pre-output of the M function is detected, all previously stored motion blocks are output. This corresponds to explicit flushing of the channel (see #FLUSH), thus avoiding delayed processing of the motion blocks.

As a result, it is not possible to overlap the path range of several M functions.

If pre-outputs of M/H functions overlap, the individual M/H functions are only brought forward automatically up to the originally programmed position.

#### **"Overlapping" path-related pre-output**

```
%microjoint5
(* M100 - Laser off, M26 - Laser on *)N01 G00 G90 X0 Y0
N02 G01 F10000
N03 V.G.M_FCT[101].PRE_OUTP_PATH = 5   ;in mm
N04 V.G.M FCT[102]. PRE OUTP PATH = 23
N05 \text{ V.G.M} \overline{FCT[103]}. PRE_OUTP_PATH = 31
N20 X10
N30 M101 M26
N40 X30
N50 M102 M26
N60 X40
N70 M103 M26
N80 M30
```
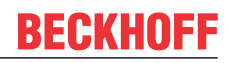

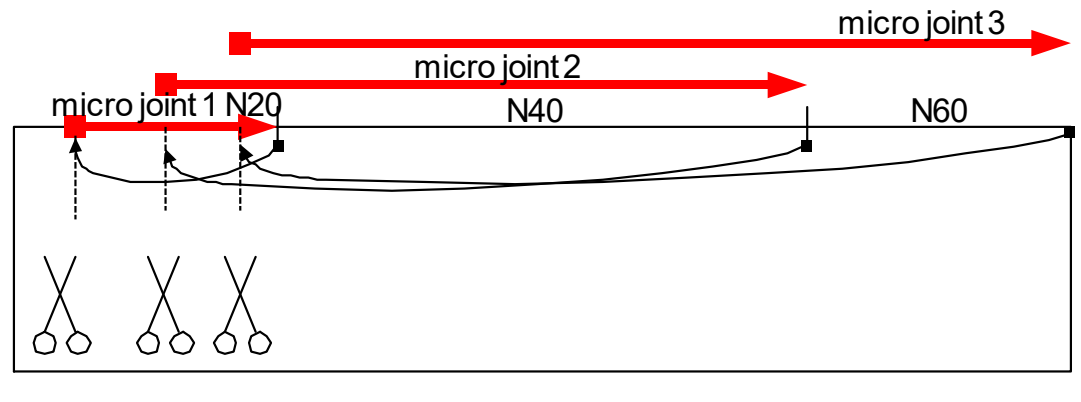

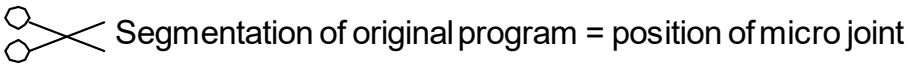

Fig. 18: Theoretical overlapping of MicroJoints in the part

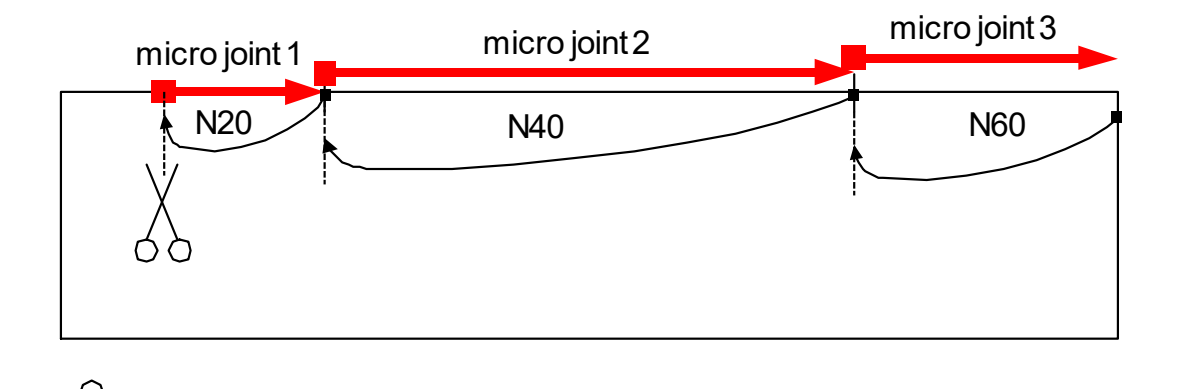

Segmentation of originalprogram = position ofmicro joint

Fig. 19: Limitation of overlapping of MicroJoints in the part

#### **Combination of MNS\_SNS with and without pre-output path**

It is not permitted to execute the simultaneous programming of MNS SNS M functions with and without preoutput path in the same NC block including an axis motion.

#### **Combination of MNS\_SNS with and without pre-output path**

```
%microjoint9
N01 G01 G90 X0 Y0 F10000
N02 V.G.M FCT[100].PRE OUTP PATH = 35.6; in mm
N04 V.G.M FCT[100].SYNCH = 8 ;MNS SNS
N04 V.G.M FCT[200].SYNCH = 8 ;MNS SNS
N20 X10
N40 X30 M100 M200
N60 X40
N99 M30
```
#### **Pre-output between output and synchronisation points of an MVS\_SNS**

It is not possible to insert an M/H function of synchronisation type MVS SNS between output and synchronisation points. The pre-output of the M/H function is then only brought forward up to synchronisation point of the MCS\_SNS at the most.

#### **Pre-output of another M/H function of the MVS\_SNS type**

The example below shows an attemptyto move M100 between the output and synchronisation points of the M200 (an MVS SNS with motion). In this case, M100 is not output as required at X9 but at the end of N10, i.e. at X10.

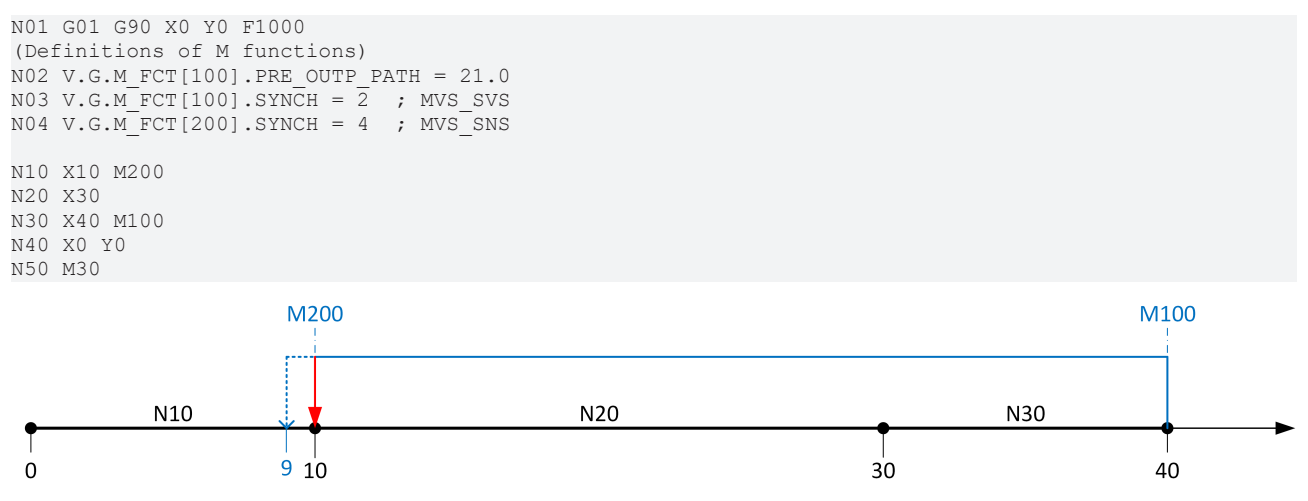

Fig. 20: Attempted pre-output with another M/H function of the MVS\_SNS type

### **3.4.2 Tolerance parameters for the permitted deviation between real and planned pre-output positions of an M/H function**

The [Limitations and special cases \[](#page-38-0)▶ [39\]](#page-38-0) described in the section can result in an M/H function with pre-output not being output at the required position, but possibly at a significantly less advanced position.

However, the channel parameter P-CHAN-00760 (pre\_output\_tolerance) is used to check how far the preoutput of an M/H function may deviate from the planned position.

If the deviation exceeds the specified tolerance value, the program is aborted and a corresponding error message is output. Otherwise, the M/H function is automatically without a warning output and offset by this deviation from the expected position.

### <span id="page-43-0"></span>**3.4.3 Explicit feed programming for MicroJoints (#CHANNEL SET)**

#### **Feed at / behind a MicroJoint**

For technical process reasons, it may be necessary to limit the path velocity for a MicroJoint (in particular with an M function MOS which requires no acknowledgement). In addition, the path after the advanced M function (MicroJoint path) is completely traversed to the end at a change in velocity.

This can be defined by the following feed settings in the NC command #CHANNEL SET (see figure below "Feed definition with MicroJoints").

#### **#CHANNEL SET [ M\_PRE\_OUTPUT** [ **E=..** ] [ **F=..** ] [ **VECTOR\_LIMIT\_OFF** ] **]** non-modal

E=.. Block end velocity E of the previous MicroJoint (start of MicroJoint) F=.. Feed velocity within the MicroJoint (path between the position of the advanced M function and the originally programmed position of the M function)

VECTOR\_LIMIT\_OFF Deselecting a possible dynamic limitation. If one of the previously programmed dynamic influences is active via #VECTOR LIMIT (VEL, ACC, DEC), it is suppressed within the MicroJoint range.

#### **Explicit feed programming for MicroJoints**

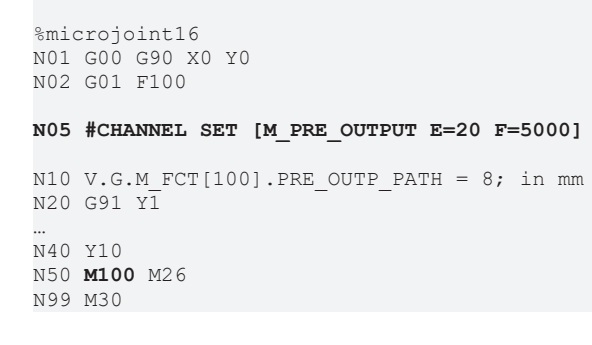

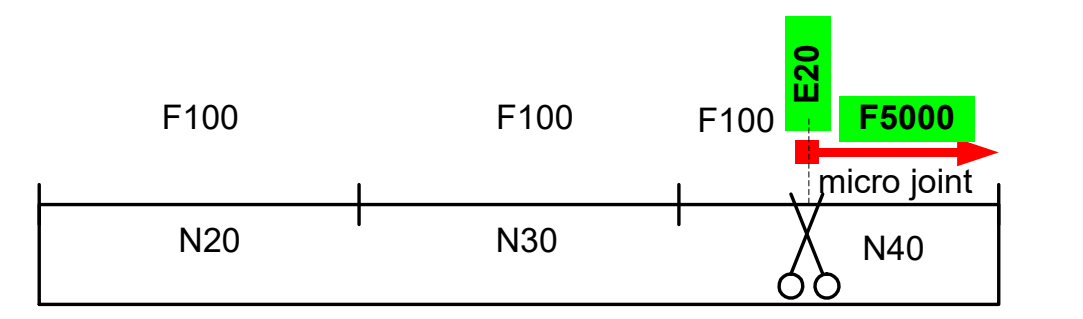

#### Fig. 21: Feed definition with MicroJoints

If the F or E word is not specified, the feed for the advanced M function and subsequent motion blocks is not changed.

#### **MicroJoint feed across multiple blocks**

When the pre-output of the M function is advanced across multiple blocks, the feed of all MicroJoint motion blocks is also changed to the specified value.

A possibly explicitly programmed feed is replaced by the specific MicroJoint feed.

#### **MicroJoint feed across multiple blocks**

%microjoint17

N01 G01 G90 X0 Y0 F100

```
N05 #CHANNEL SET [M_PRE_OUTPUT E=20 F=5000]
N10 V.G.M FCT[100].PRE OUTP PATH = 15; in mm
…
N40 G91 Y10 F7500
N50 M100 M26
N99 M30
           F100 F100 F5000
                                 E20
```
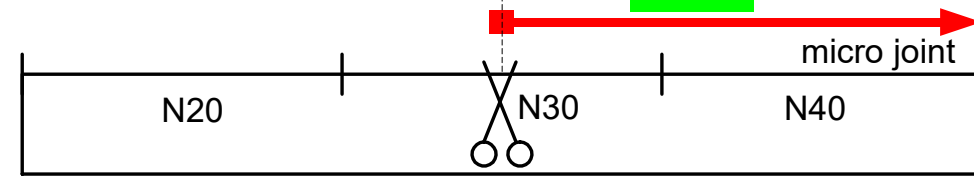

Fig. 22: Feed with block global MicroJoints

Specifying a MicroJoint specific feed replaces the possible explicitly programmed feed of the NC block.

### **See example above:**

F7500 in N40 is replaced by F5000.

# **BECKHOL**

#### **Increased feed with M11, decreased feed with M12**

%microjoint16 V.G.M\_FCT[11].SYNCH = "MOS"  $V.G.M FCT[11].PRE$  OUTP PATH = 125 V.G.M\_FCT[12].SYNCH = "MOS" V.G.M\_FCT[12].PRE\_OUTP\_PATH = 325

#### **N300 #CHANNEL SET [M\_PRE\_OUTPUT E=250 F=1500]** N01 X-222 G01 F1000

N10 X10<br>N20 X10 N 20 X 100<br>N 30 X 200 N30 X200 M11 (125mm)

#### **N32 #VECTOR LIMIT ON[VEL=500]**

#### **N35 #CHANNEL SET [M\_PRE\_OUTPUT E=150 F=750]**

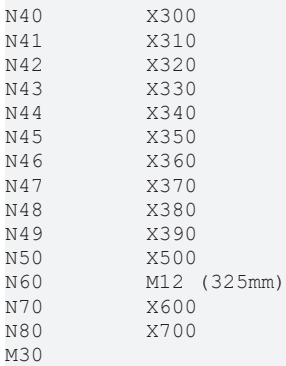

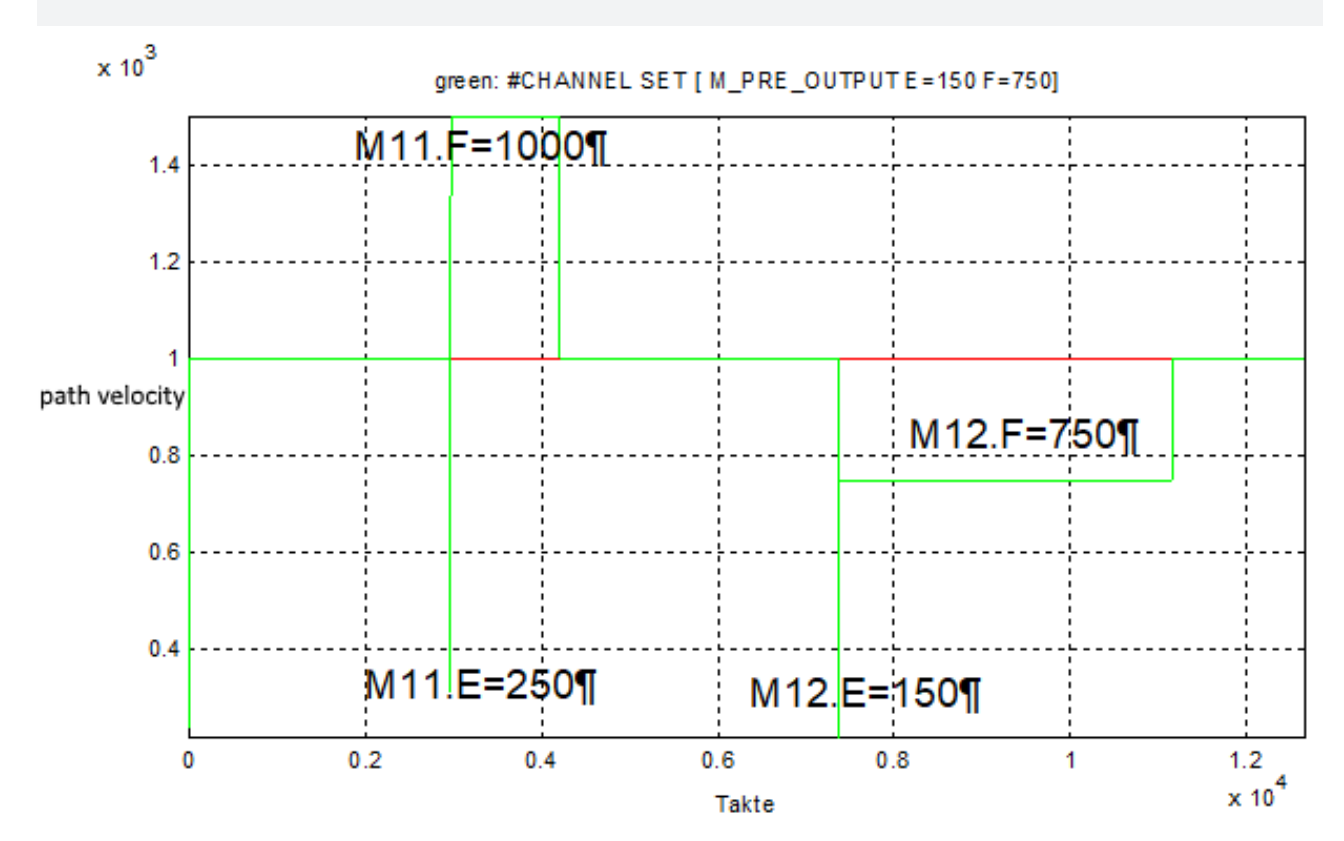

Fig. 23: Increased feed with M11, decreased feed with M12

#### **Suppress VECTOR\_LIMIT during MicroJoint**

%microjoint18  $V.G.M$   $\overline{FCT}[11] . SYNCH = "MOS"$  $V.G.M FCT[11].PRE$  OUTP PATH = 125 V.G.M\_FCT[12].SYNCH = "MOS" V.G.M\_FCT[12].PRE\_OUTP\_PATH = 325

#### **N300 #CHANNEL SET [M\_PRE\_OUTPUT E=250 F=1500]** N01 X-222 G01 F1000

N10 X10 N20 X100 N30 X200 M11 (125mm)

**N32 #VECTOR LIMIT ON[VEL=500]**

**N35 #CHANNEL SET [M\_PRE\_OUTPUT E=150 F=750 VECTOR\_LIMIT\_OFF]**

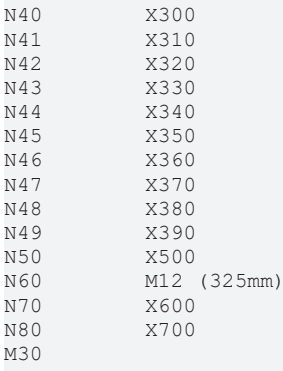

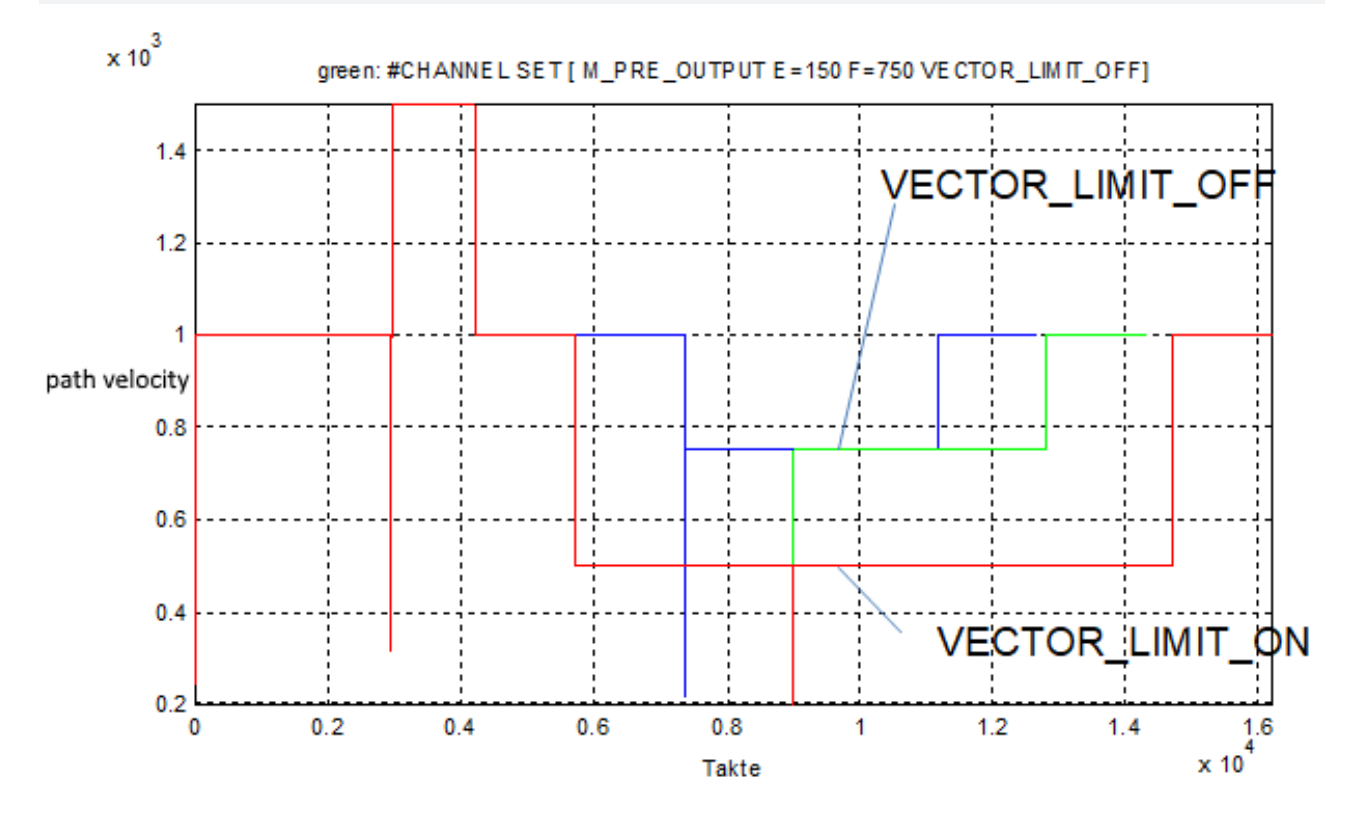

Fig. 24: Suppress VECTOR\_LIMIT during MicroJoint

# **3.5 HMI display**

### **Displays active M/H functions**

Active M/H functions can be accessed via CNC objects, for example, and displayed on the user interface.

There is also an axis-specific view here in addition to a channel-specific view.

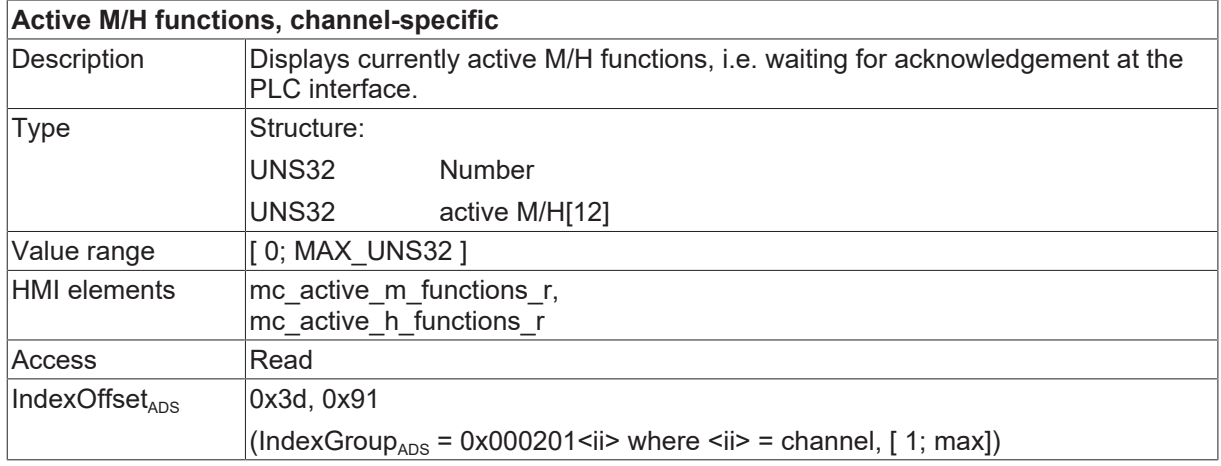

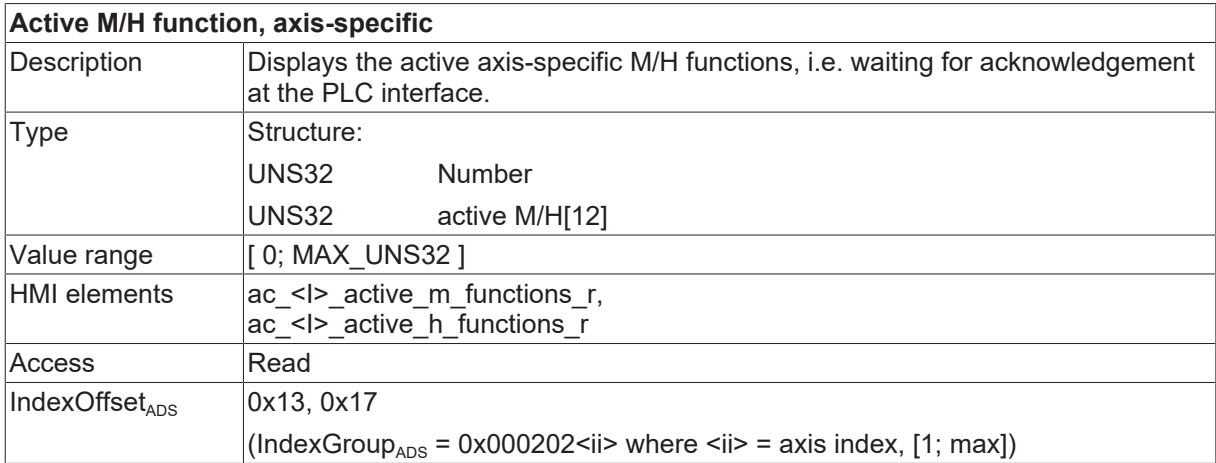

#### **AmsAdsViewer: Reads channel-specific H functions**

After programming a manual block H41, H42, H51, these three H functions are active at the PLC interface since it is not yet acknowledged.

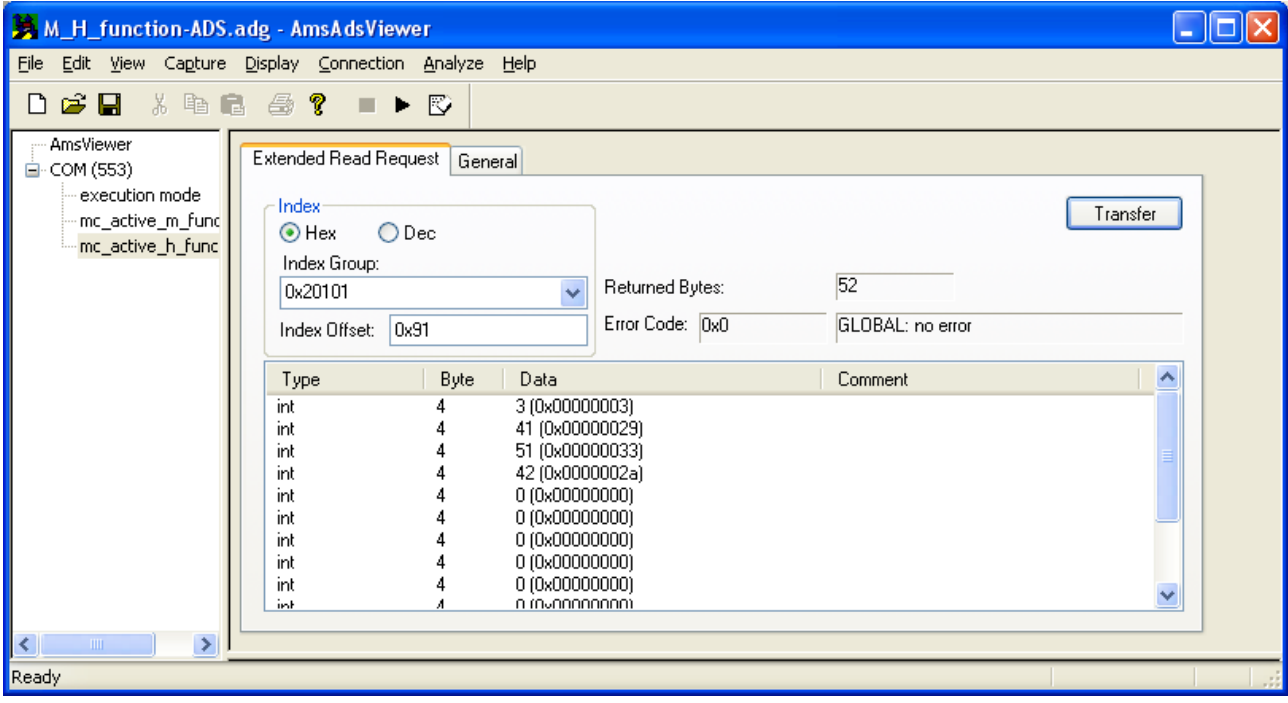

Fig. 25: AmsAdsViewer- Reads channel-specific H functions

#### **AmsAdsViewer: Reading axis-specific H functions**

After programming a manual block X[H50], the axis-specific H function is active at the PLC interface since it is not yet acknowledged.

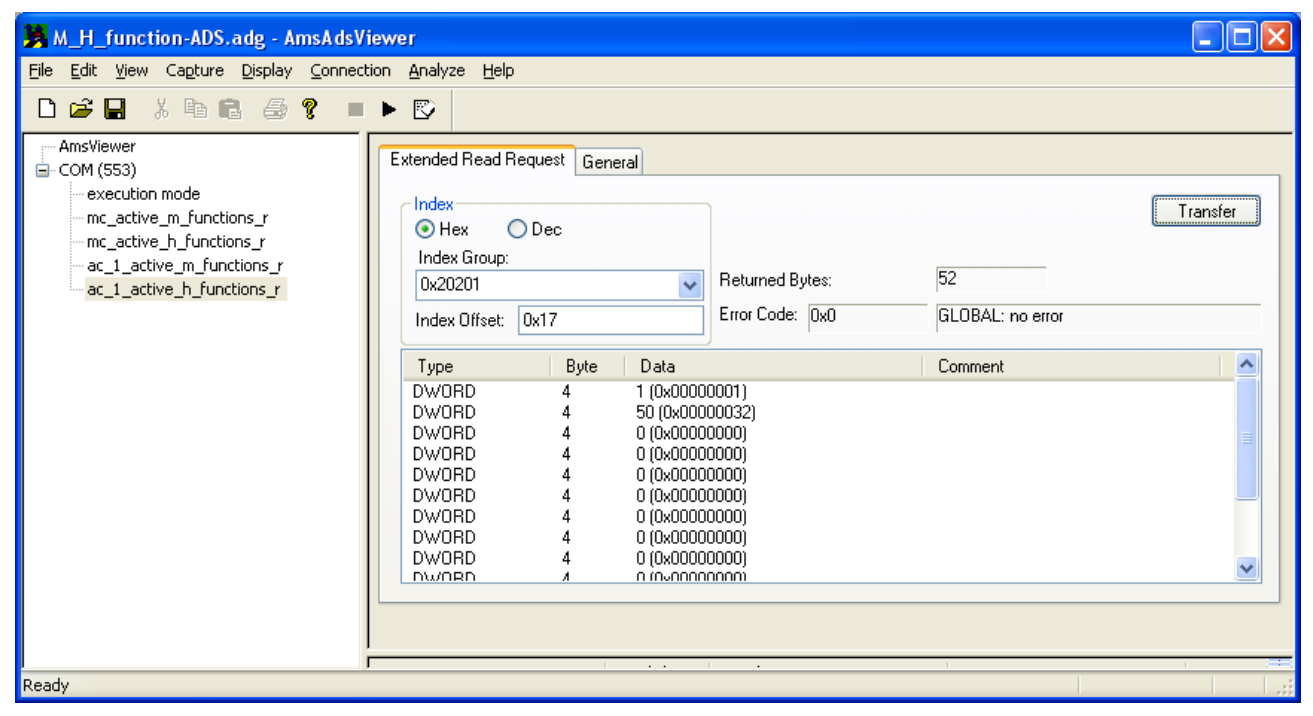

Fig. 26: AmsAdsViewer- Reads axis-specific H functions

# **4 Spindle M functions**

In DIN 66025, the M functions M3, M4, M5, M19 and M40-M45 are reserved for spindle control on Class 1 and 2 machines. These M functions can be synchronised with an executing path motion. With M3, M4 and M5, synchronisation is always internal (speed reached) and, as an additional option, it is executed by the PLC (->PLC\_INFO).

The use of M functions M3, M4, M5 and M19 on machines without spindles can be enabled with the channel parameter P-CHAN-00098 (spindle\_m\_fct\_free).

The M functions M40-M45 are also freely available when gear changing is deactivated (P-CHAN-00052 (main\_spdl\_gear\_change)).

In addition, as described in Section [Example 2b: Programming an axis-specific M function in DIN syntax](#page-59-0) [\[](#page-59-0)[}](#page-59-0) [60\]](#page-59-0) and [Example 1a: CNC spindle, internally synchronised \[](#page-51-0)[}](#page-51-0) [52\]](#page-51-0), all freely available M functions can be output to a spindle for a specific axis.

Spindles are controlled by a CNC interpolator (CNC spindle) or by the PLC (PLC spindle).

For details of the use of spindles and the various spindle types, see [FCT-S1].

#### **Parameter**

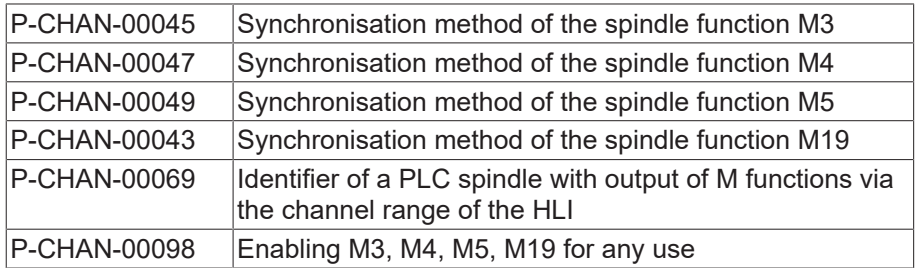

#### **Synchronisation methods**

The spindle M functions can be assigned the known synchronisation methods NO\_SYNCH, MOS, MVS\_SVS, MVS\_SNS, MNS\_SNS, MNE\_SNS, MVS\_SLM and MVS\_SLP.

#### **PLC\_INFO**

It only makes sense to use the PLC\_INFO bit with NC spindles (position-controlled spindles). In addition to the synchronisation type, the PLC\_INFO bit can be set for every spindle M function. This determines whether a spindle M function is output to the PLC or not and whether it must be acknowledged by the PLC.

If the PLC\_INFO bit is not set, no output to PLC is sent to the PLC and internal synchronisation only takes place based on window monitoring for the position or speed.

For PLC spindles (speed-controlled spindles) please note the following:

In general, with every spindle M function, an output of the M function is also sent to the PLC automatically. It is therefore not necessary to additionally set the PLC INFO bit.

# <span id="page-51-0"></span>**4.1 Examples of spindle M functions**

### **4.1.1 Example 1a: CNC spindle, internally synchronised**

#### **CNC spindle, internally synchronised**

#### **Initialisation in the axis parameter list**

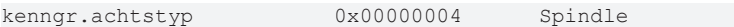

#### **Initialising in the channel parameter list**

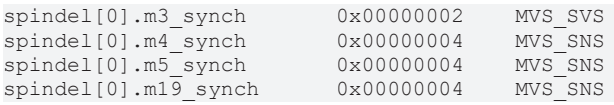

#### **Main spindle**

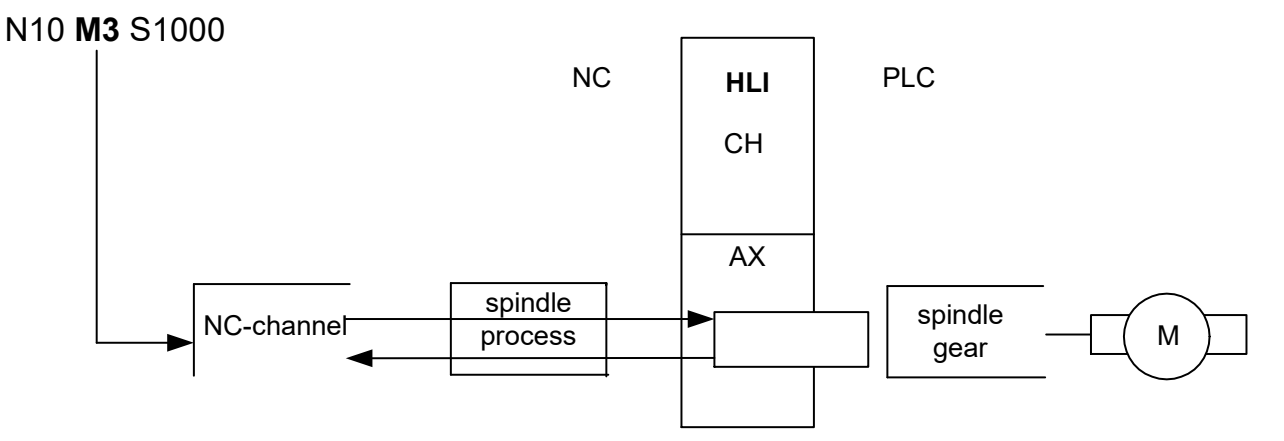

#### Fig. 27: CNC spindle, internally synchronised

The feed motion X100 is started after the spindle confirms execution of the M3 command. The M function is not output to the PLC.

#### The same example in axis-specific syntax for a further spindle

N10 S2[M3 REV1000] G01 F100 X100

### **4.1.2 Example 1b: CNC spindle, internal and synchronised by the PLC**

#### **CNC spindle, internal and synchronised by the PLC**

To achieve output of M functions to the PLC, the PLC\_INFO bit is set in the synchronisation method. The spindle then always executes the corresponding command immediately (asynchronously). However, corresponding to the synchronisation method, the path motion is also synchronised by the PLC acknowledgement.

#### **Initialisation in the axis parameter list**

kenngr.achstyp 0x00000004 Spindle

#### **Initialisation in the channel parameter list**

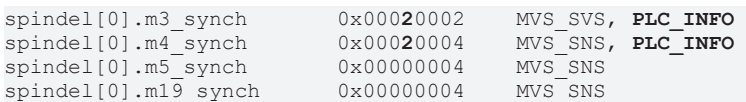

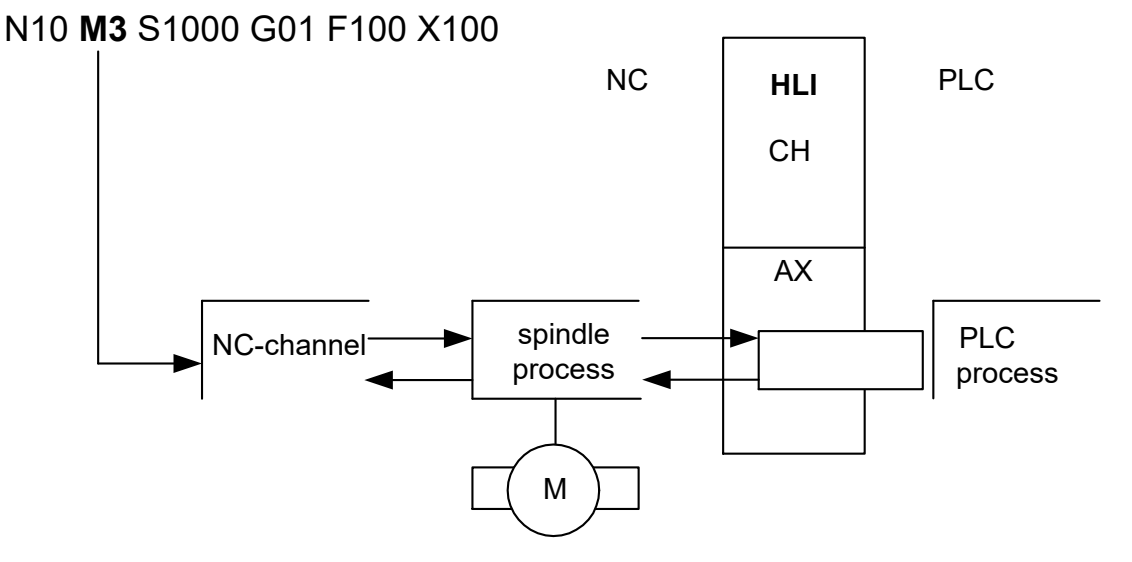

Fig. 28: CNC spindle, internal and synchronised by the PLC

The feed motion X100 is started after both the spindle and the PLC confirm execution of the M3 command.

### **4.1.3 Example 2a: PLC spindle**

#### **PLC spindle**

For PLC spindles, the M functions are always output to the PLC. The PLC\_INFO bit need not be set here.For details of configuration of a PLC spindle, see [FCT-S1].

#### **Initialisation in the axis parameter list**

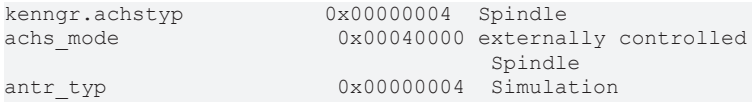

#### **Initialisation in the channel parameter list**

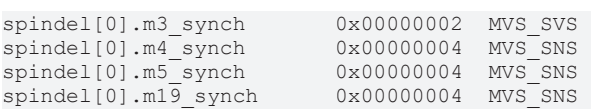

### N10 M3 S1000

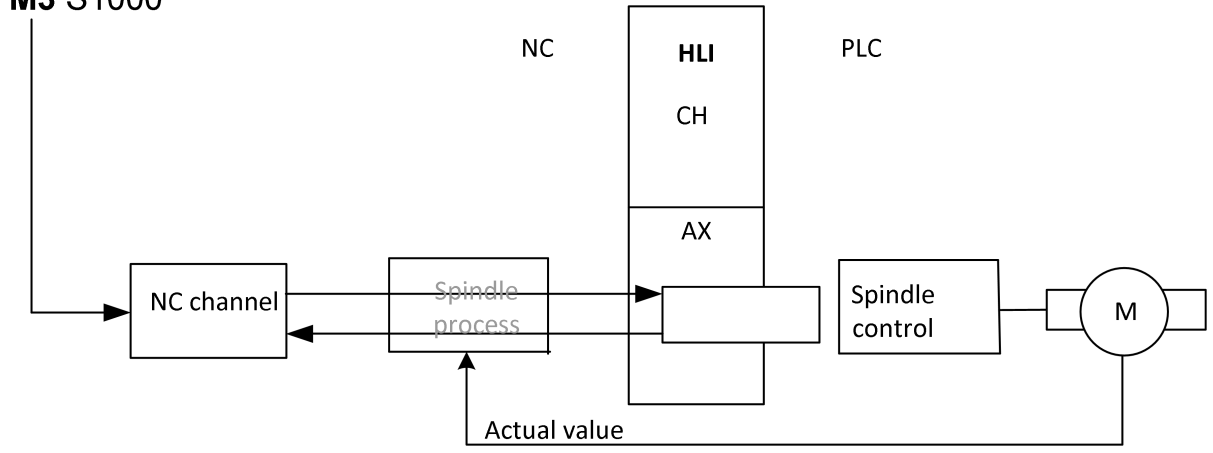

Fig. 29: PLC spindle

### **4.1.4 Example 2b: PLC spindle with output of M functions via the channel range**

#### **PLC spindle with output of M functions via the channel range**

A PLC spindle can also be supplied with M functions via the channel-specific range of the HLI. In this case, the channel parameter P-CHAN-00069 (plc\_control) must be assigned the value 1. The PLC\_INFO need not be set for the output of M functions. In this case, the spindle is not configured as a CNC axis.

#### **Initialisation in the channel parameter list**

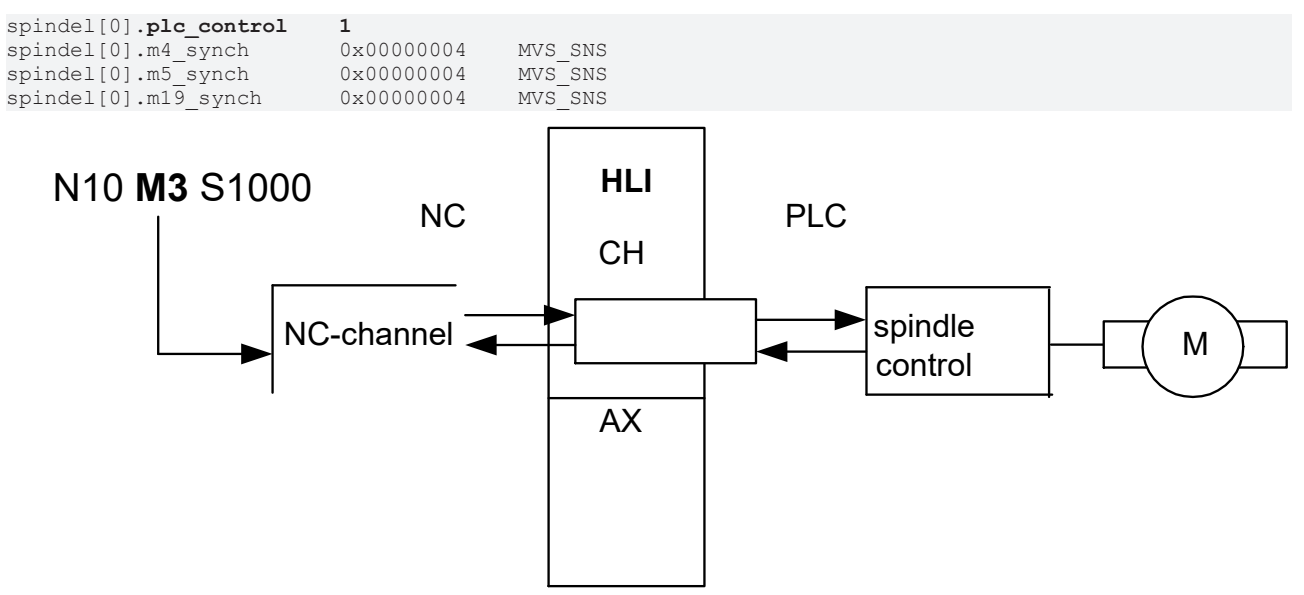

Fig. 30: PLC spindle with output of M functions via the channel range

## **4.2 Gear speed selection/parameter set changeover**

The parameter P-CHAN-00052 (main\_spindle\_gear \_change) in the channel parameter list activates the M functions M40-M45 to select the gear stages of the main spindle. The M functions M40-M45 can be freely used if gear changes are disabled.

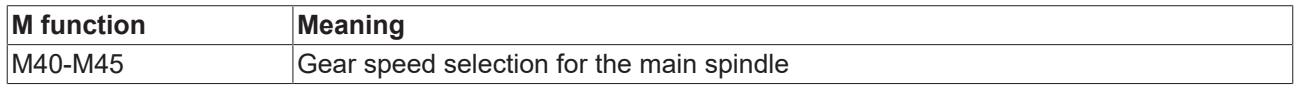

When gear changes P-CHAN-00052 (main spindle gear change) are activated, the M functions M40-M45 must be assigned the synchronisation method MVS SVS by the parameter P-CHAN-00041 (m\_synch[..]).

Output is always in the spindle-specific range. The PLC\_INFO bit is not used here.

Possible:

• Output to other axes by axis-specific programming (e.g. X[M40]). The gear change function is then not active.

Not possible:

- Output to a spindle by axis-specific programming
- A default output to axes or spindles (channel parameters).
- The M functions M40-M45 are defined by specifying the prescribed synchronisation method.

#### **Gear speed selection/parameter set changeover**

#### **Initialisation in the channel parameter list:**

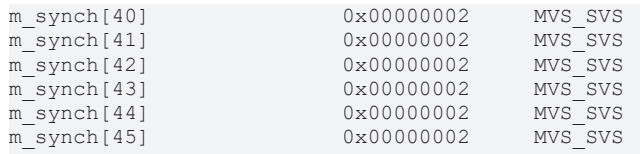

#### **Activating gear changing:**

main spindle gear change

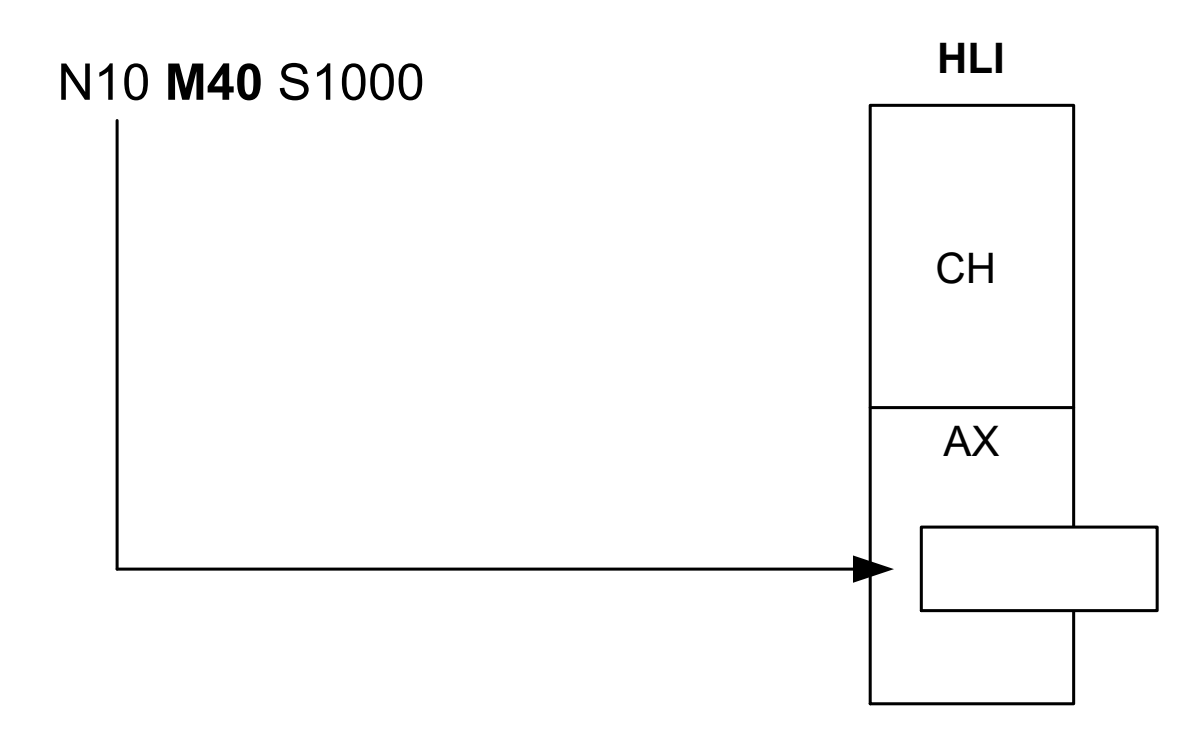

Fig. 31: Activating gear changing

# **5 Programming**

### **5.1 Programming using the example of M functions, channel- and axis-specific**

### **5.1.1 Example 1: Programming a channel-specific M function**

#### **Channel-specific M function**

The M function M25 programmed in the block is output via the channel-specific range of the HLI.

**Initialisation in the channel parameter list:**

m\_synch[25] 0x0002

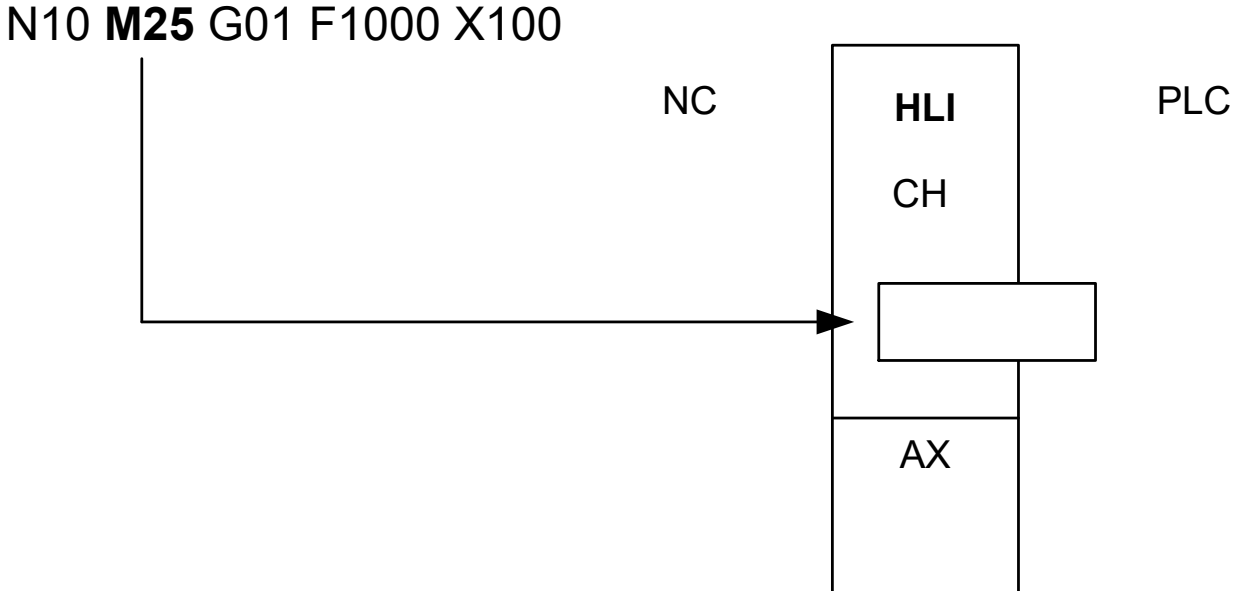

Fig. 32: Programming a channel-specific M function

### **5.1.2 Example 2a: Programming an axis-specific M function in extended syntax**

#### **Axis-specific M function in extended syntax**

The M function M25 assigned in the block by programming the X axis is output via the axis-specific range of the HLI.

#### **Initialisation in the channel parameter list:**

m\_synch[25] 0x0002

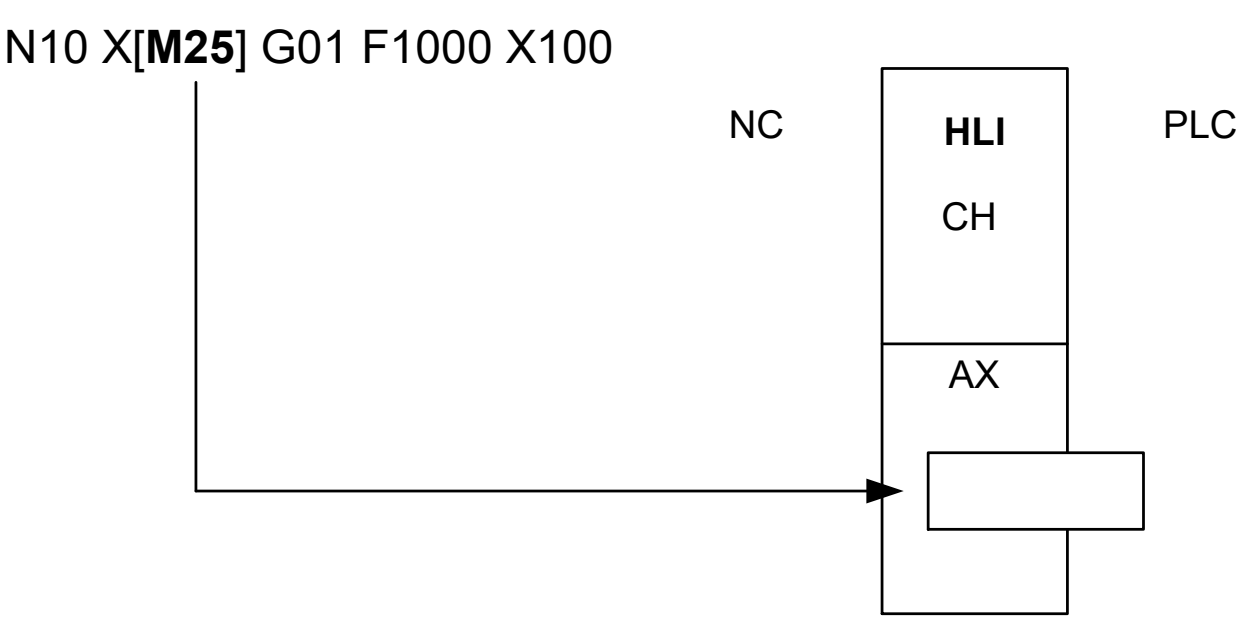

Fig. 33: Programming a channel-specific M function

### <span id="page-59-0"></span>**5.1.3 Example 2b: Programming an axis-specific M function in DIN syntax**

#### **Compatibility mode**

Axis-specific M and H functions require a compatibility mode. This permits the axis-specific output in existing CNC programs without changing the syntax:

The channel parameters

P-CHAN-00039 (m\_default\_outp\_ax\_name[MNr]) or

P-CHAN-00025 (h default outp ax name[HNr])

can define the axis-specific output of an M or H function as default. A channel-specific output then no longer takes place.

#### **Parameter**

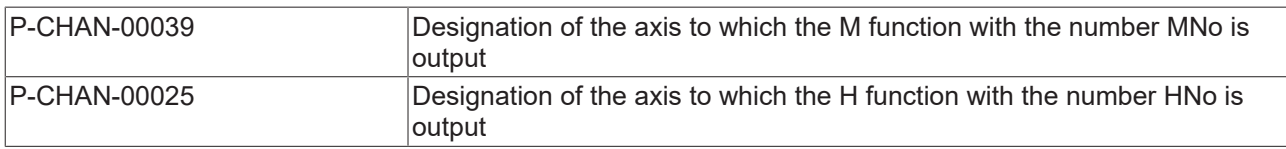

#### **Axis-specific M function in DIN syntax**

The M function M25 assigned in the block by configuring the X axis is output via the axis-specific range of the HLI.

#### **Initialisation in the channel parameter list:**

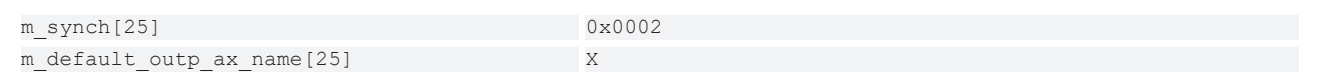

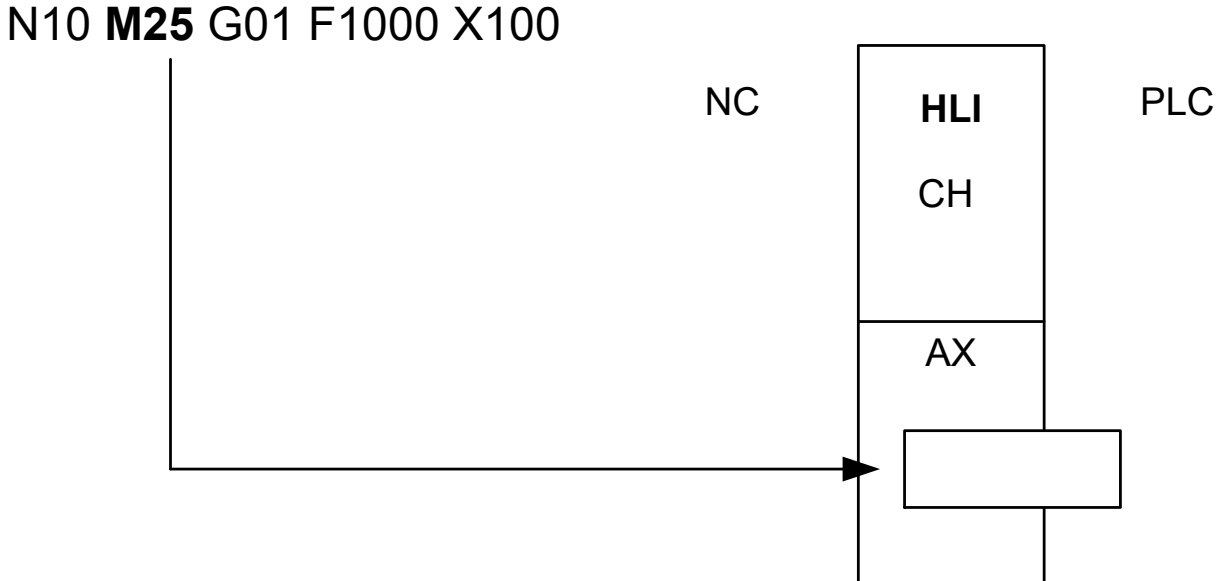

Fig. 34: Programming an axis-spec. M function in DIN syntax

## **5.2 Other examples**

### **EXAMPLE 1**

Optionally, it should be possible to output the M function to the channel or the X axis. Synchronisation is not required.

#### **Optional output of M83**

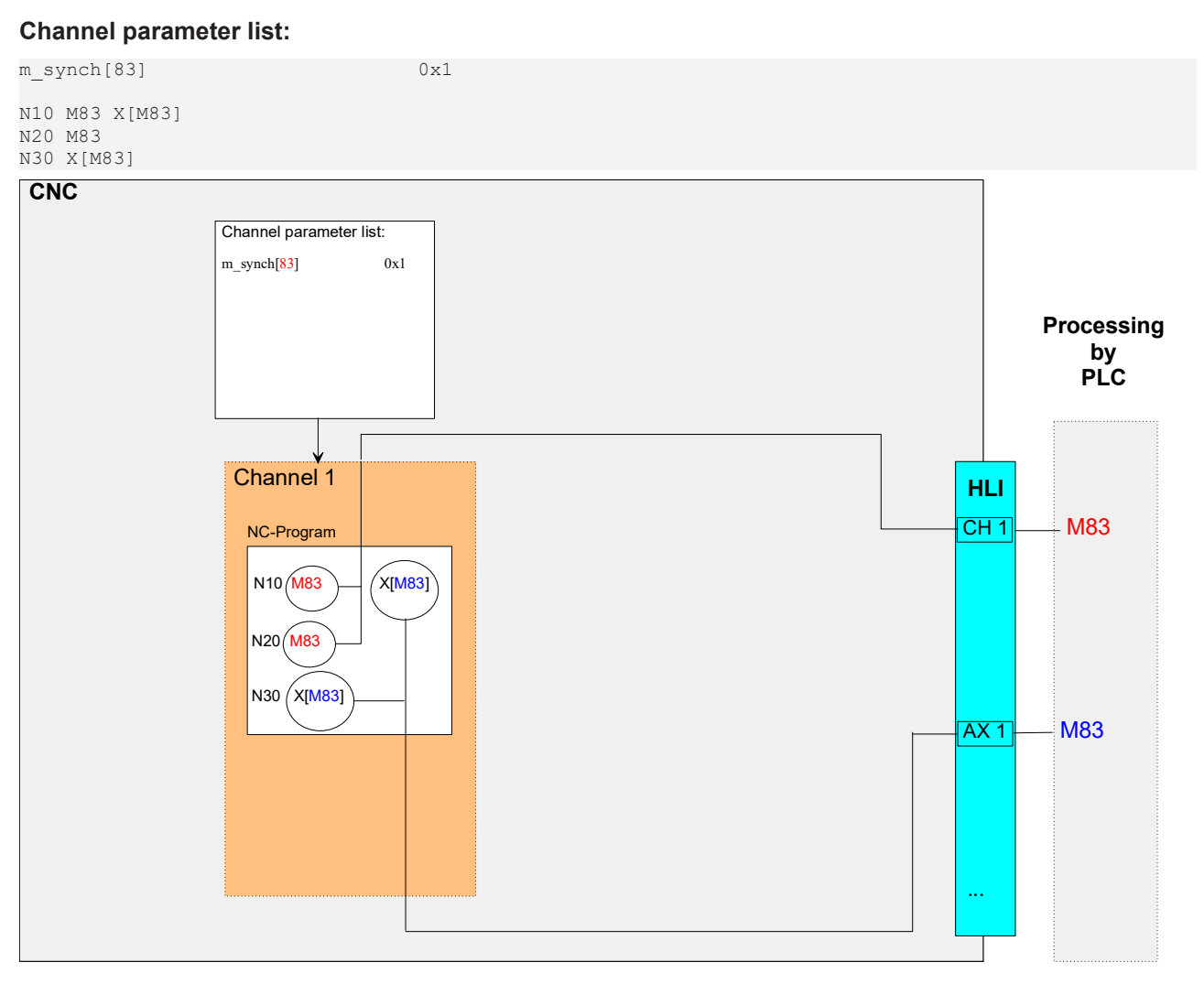

Fig. 35: Output of M83

### **EXAMPLE 2**

In future, the H function H3 should always be output to the spindle axis S without the need for a change to CNC programs. Synchronisation is required before a motion is commenced. To simulate production time, an execution time of 1s is assumed.

#### **H3 always output to the spindle axis S**

#### **Channel parameter list:**

```
h_synch[3]                              0x2 MVS_SVS
h_default_outp_ax_name[3] S<br>h_prozess_zeit[3] 1000000
h_prozess_zeit[3]
N10 X10 H3
```
#### **EXAMPLE 3**

The default M function M1 should be synchronised before a motion is commenced. To simulate production time, an execution time of 0.8 s must be assumed.

#### **Synchronisation of default M1 function**

#### **Channel parameter list:**

```
m_synch[1] 0x2 MVS_SVS
m_prozess_zeit[1] 800000
```
N10 M1 X100

# **6 Parameter**

### **6.1 Overview**

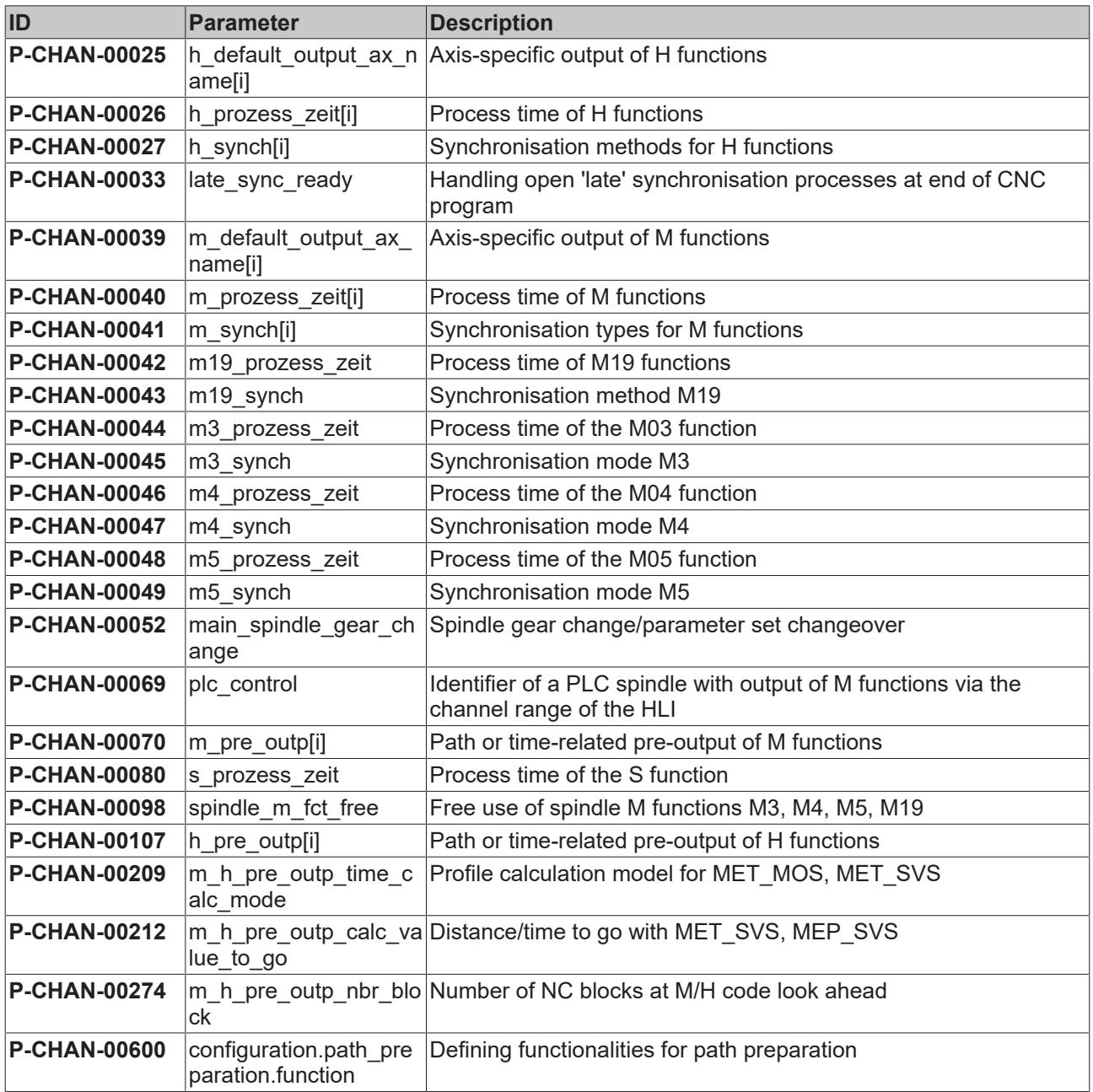

# **6.2 Description**

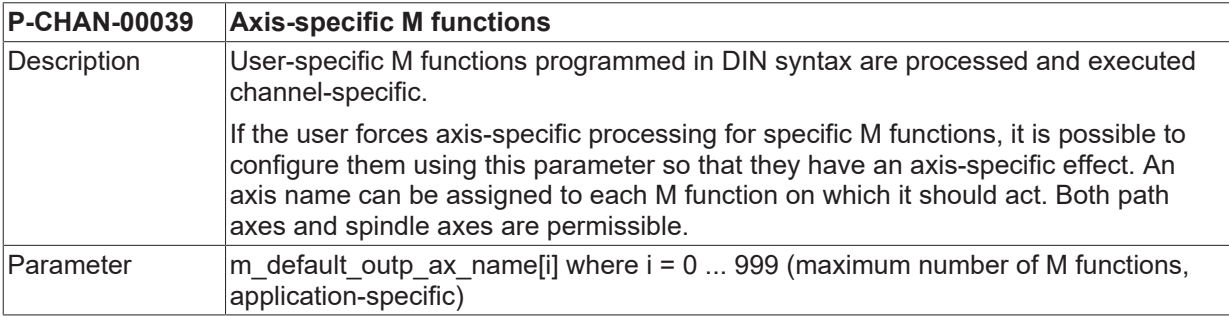

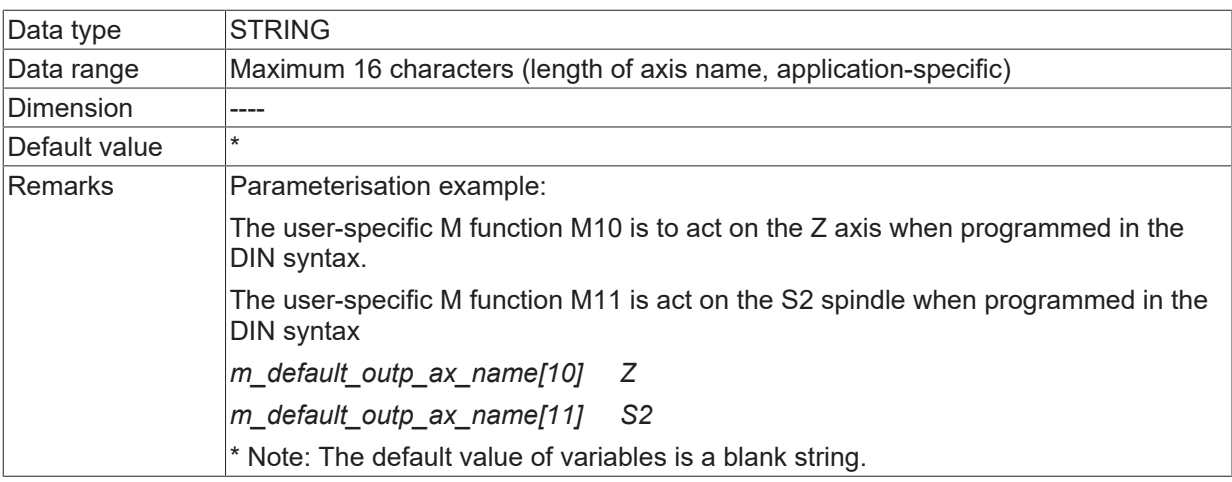

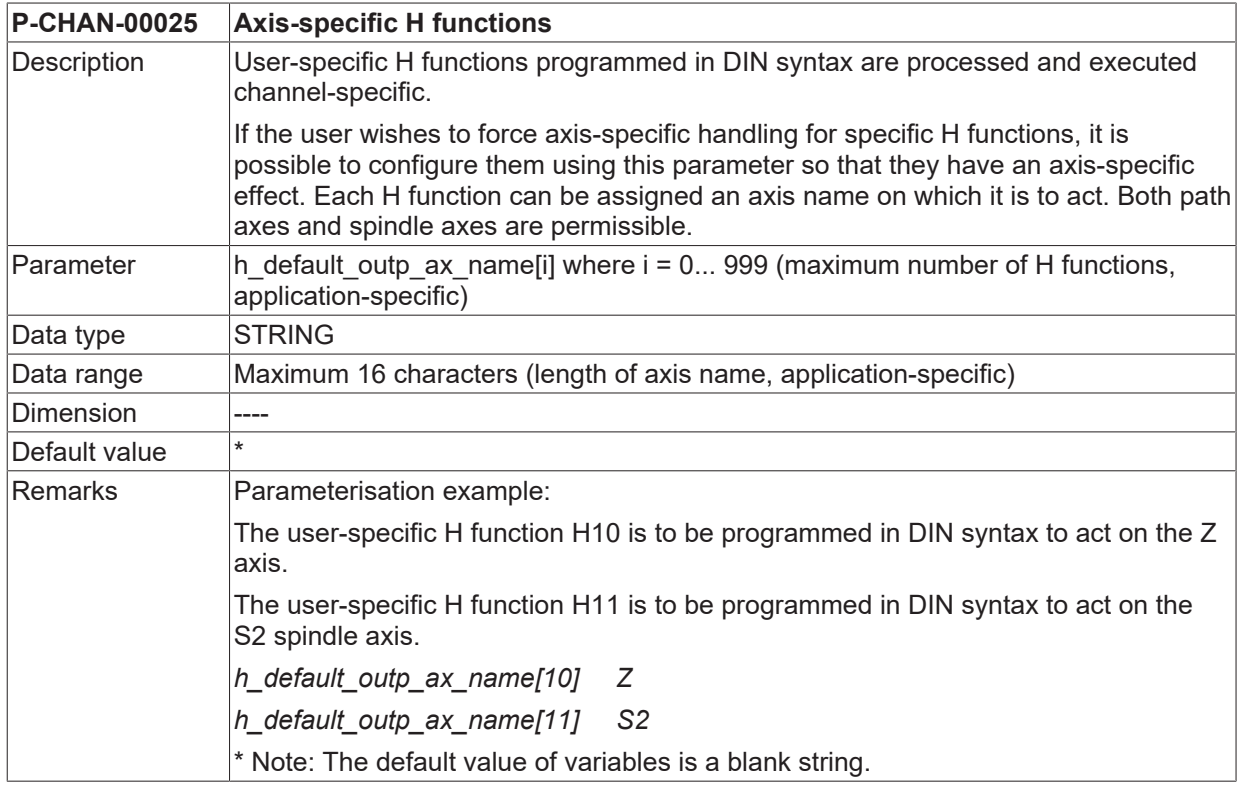

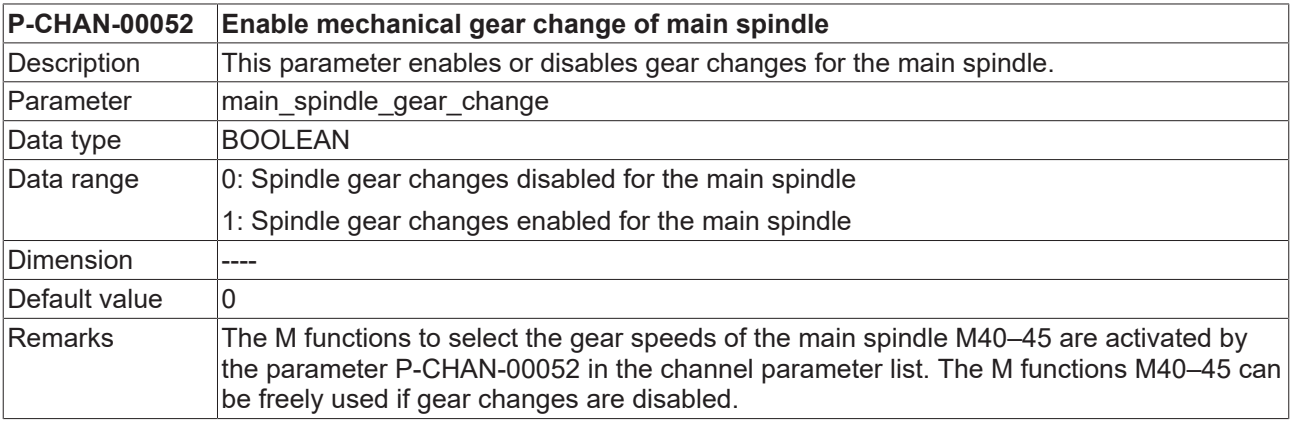

**P-CHAN-00069 Spindle control by PLC via channel specific interface**

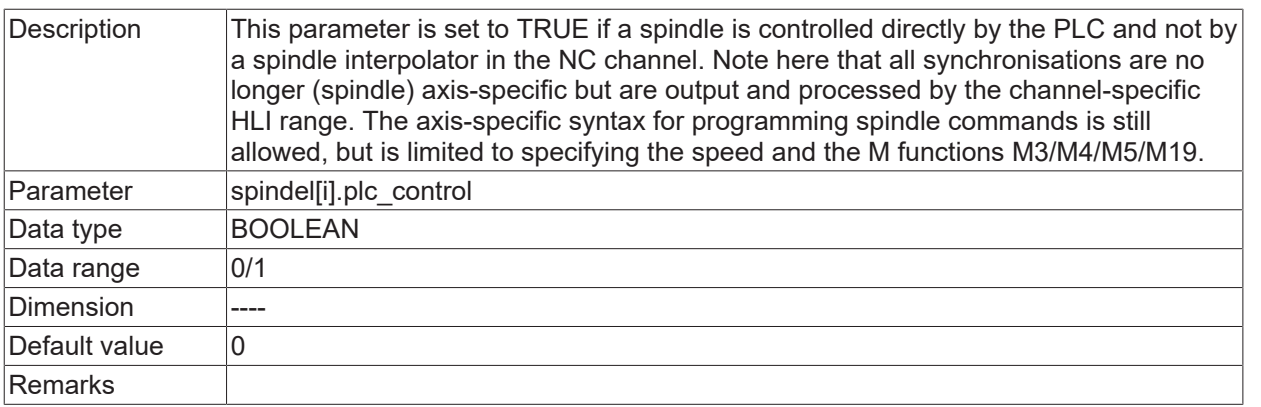

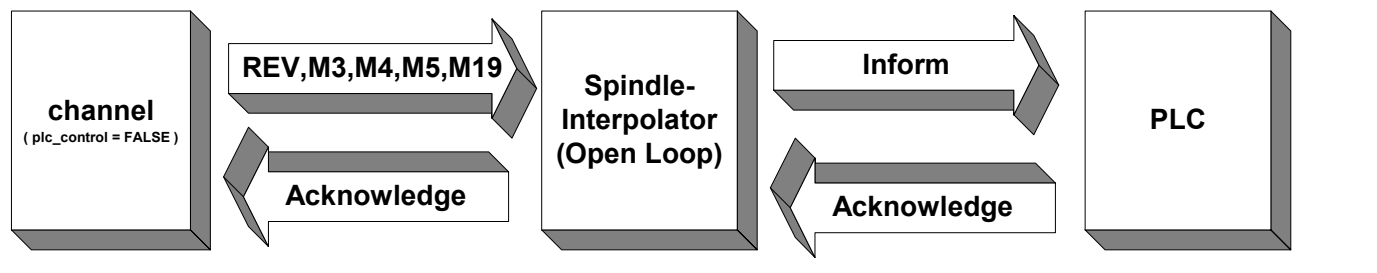

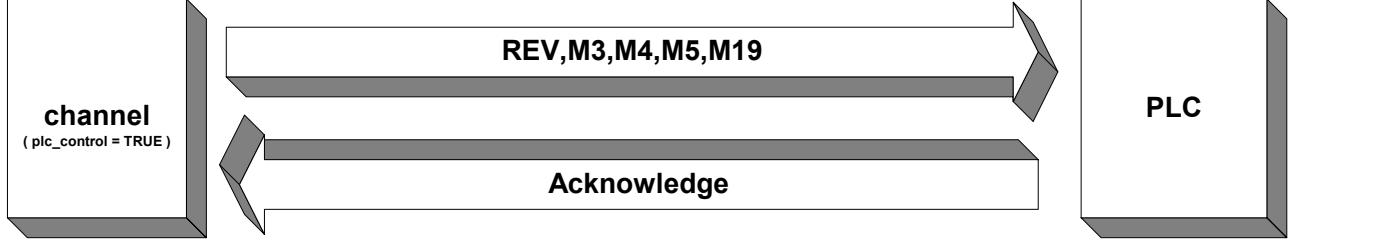

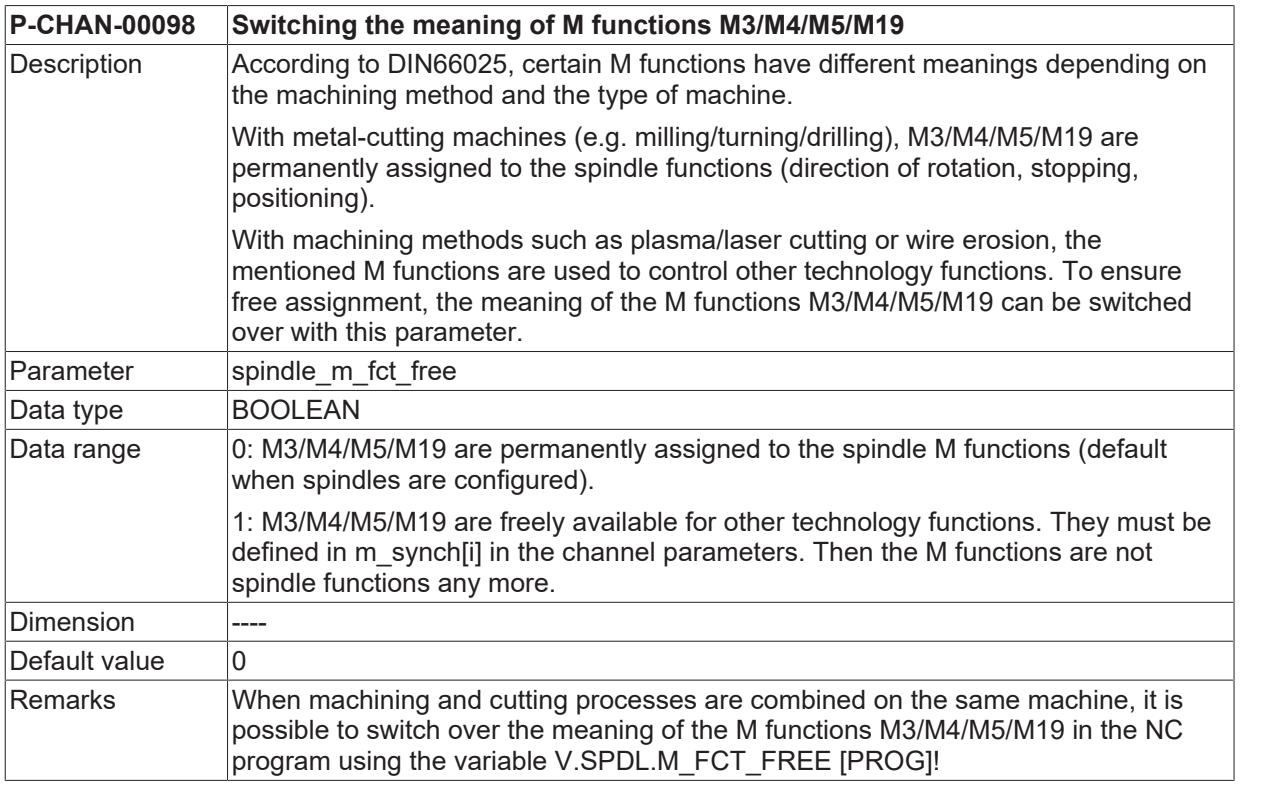

### **Synchronisation definitions**

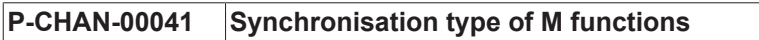

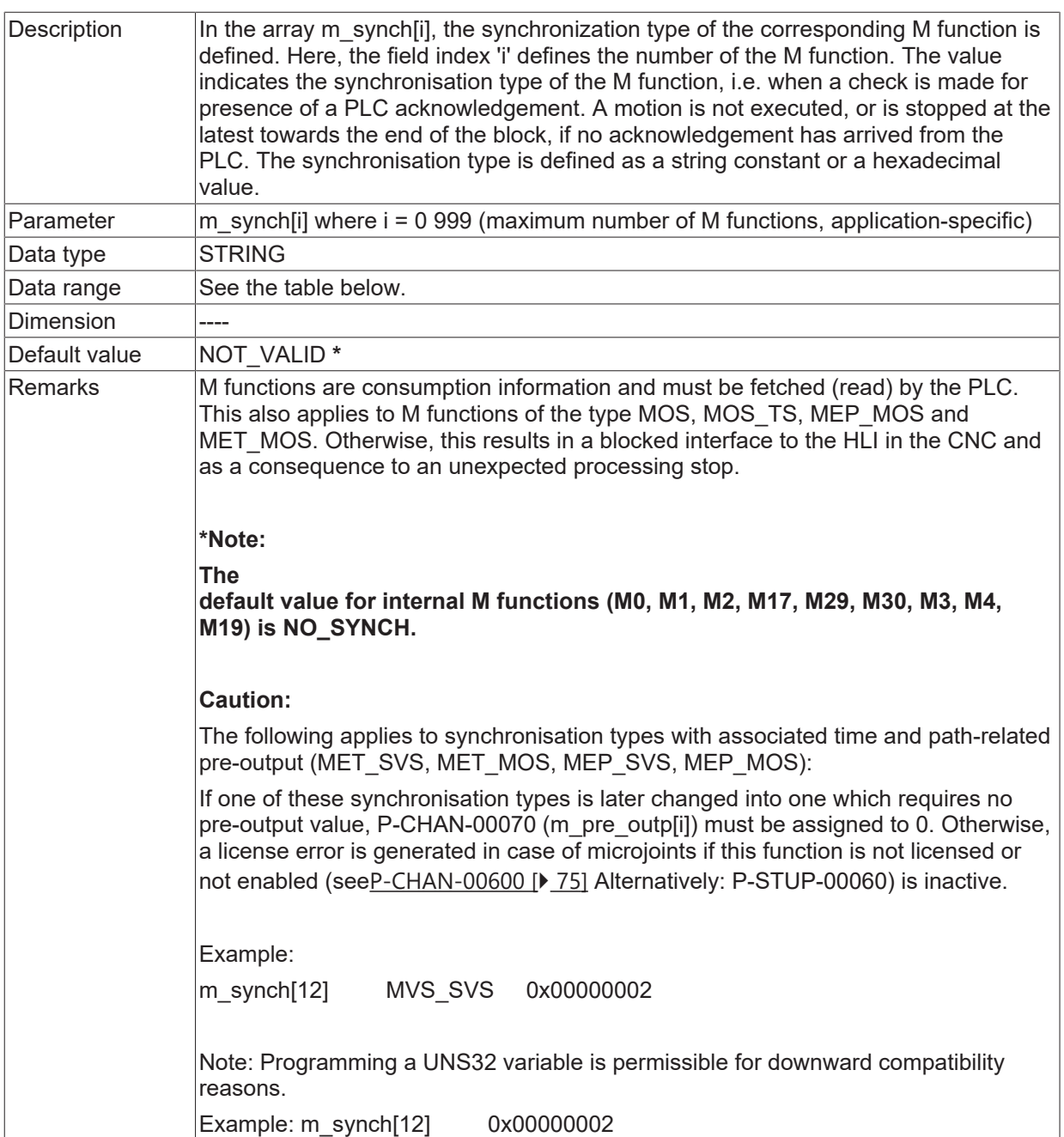

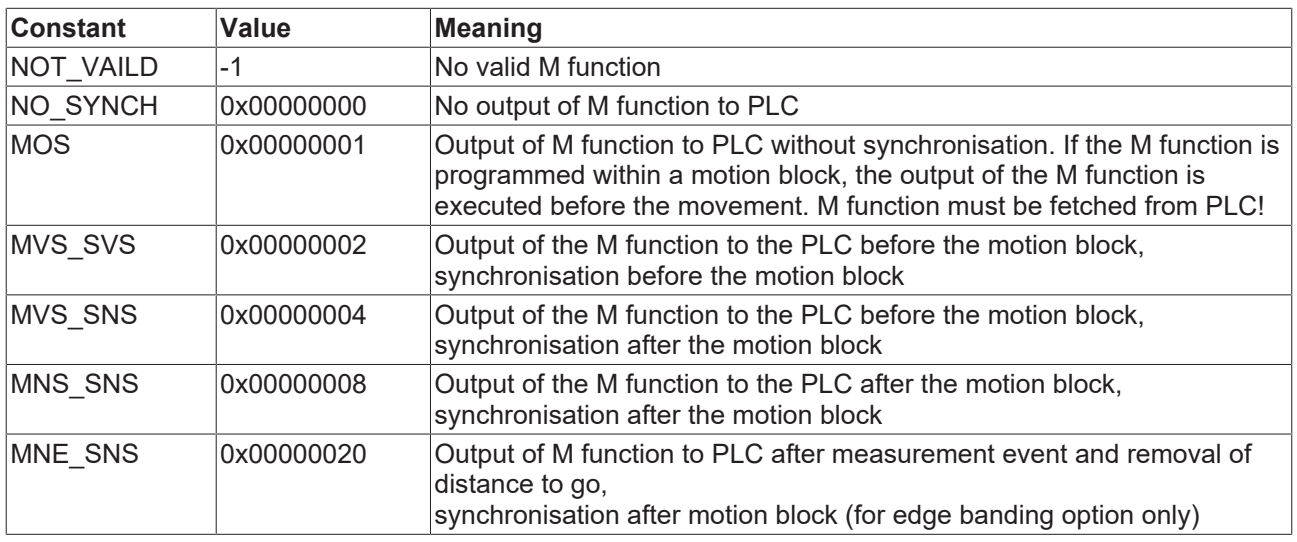

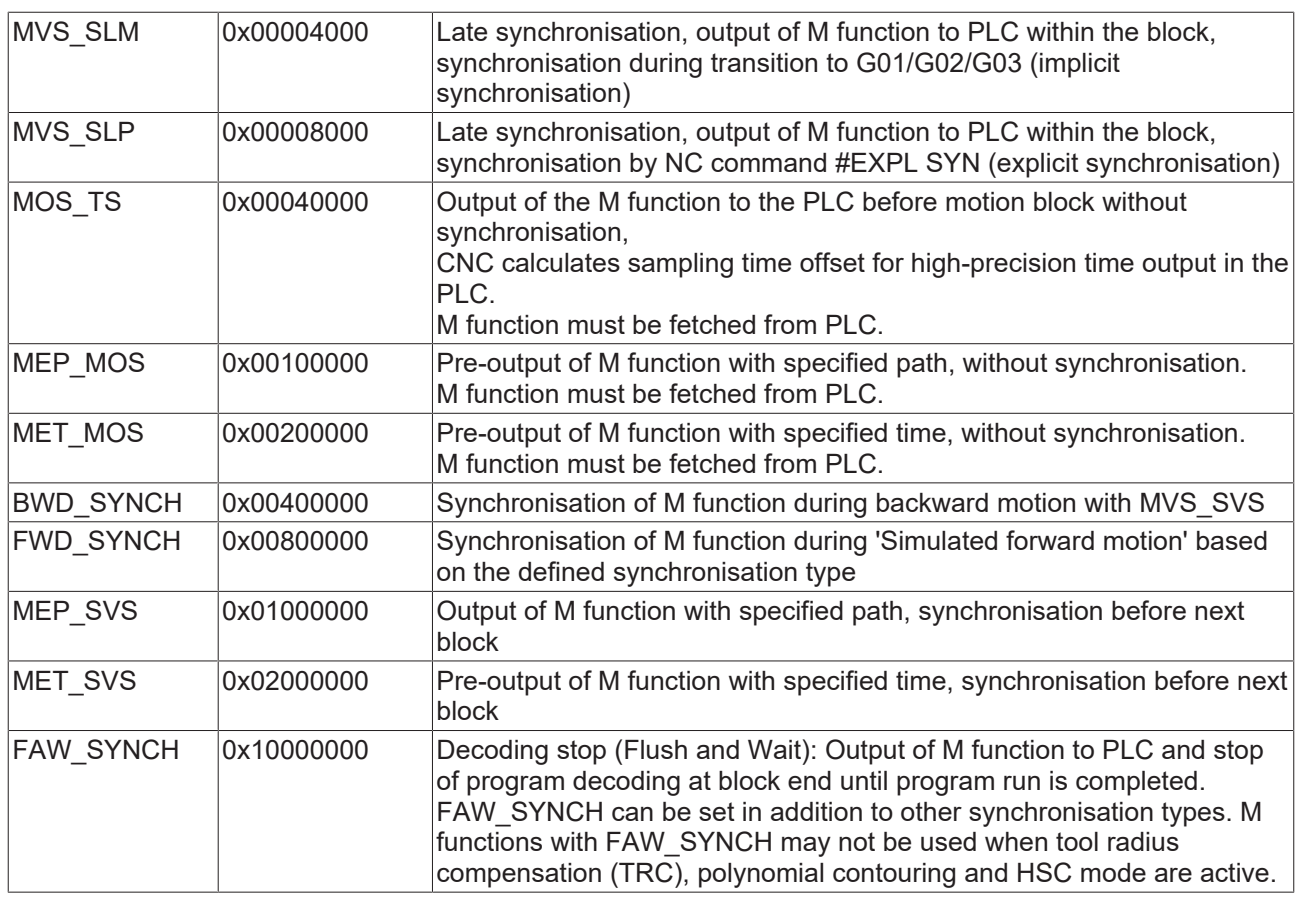

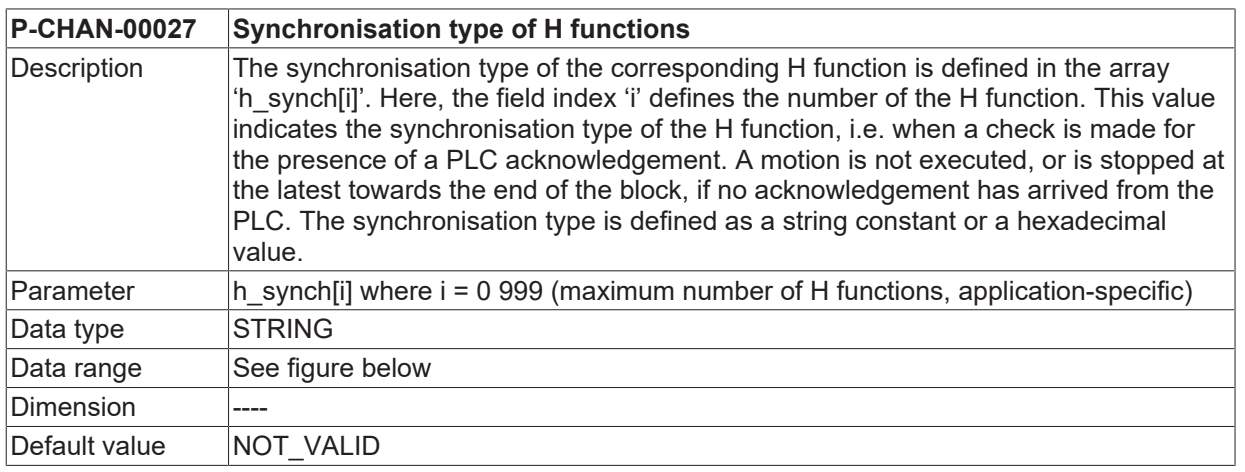

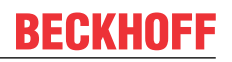

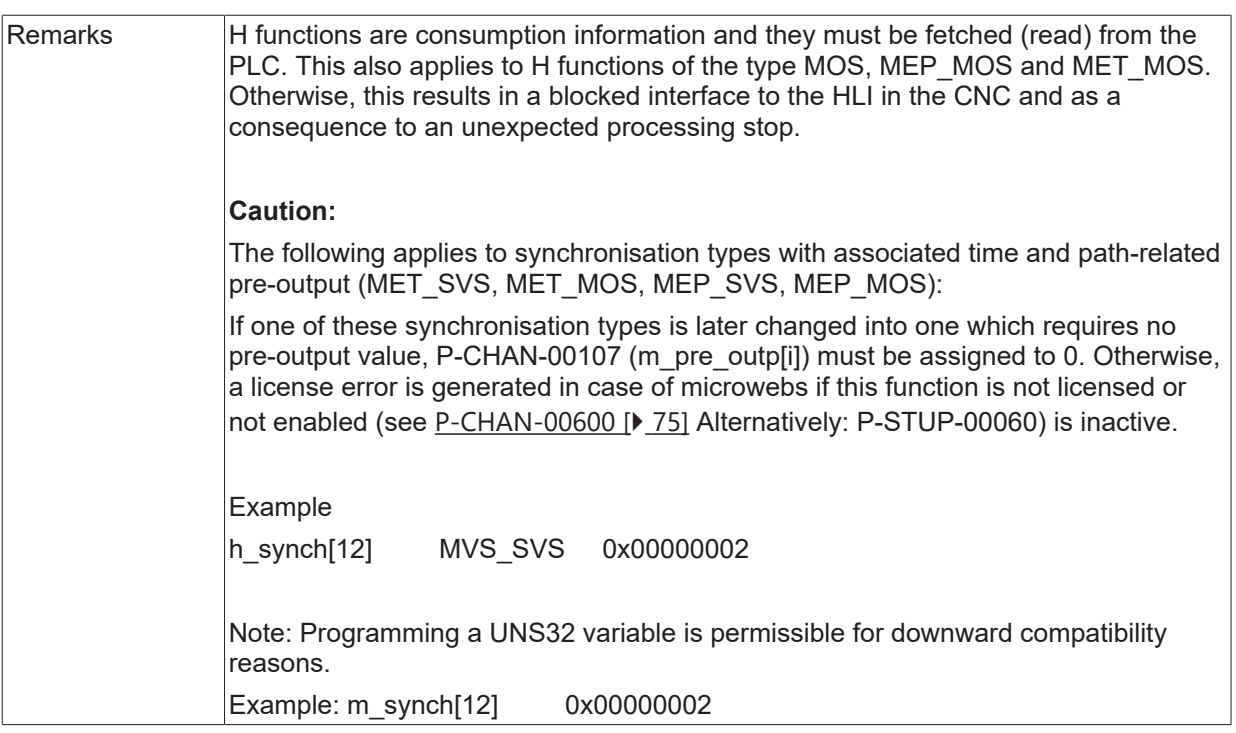

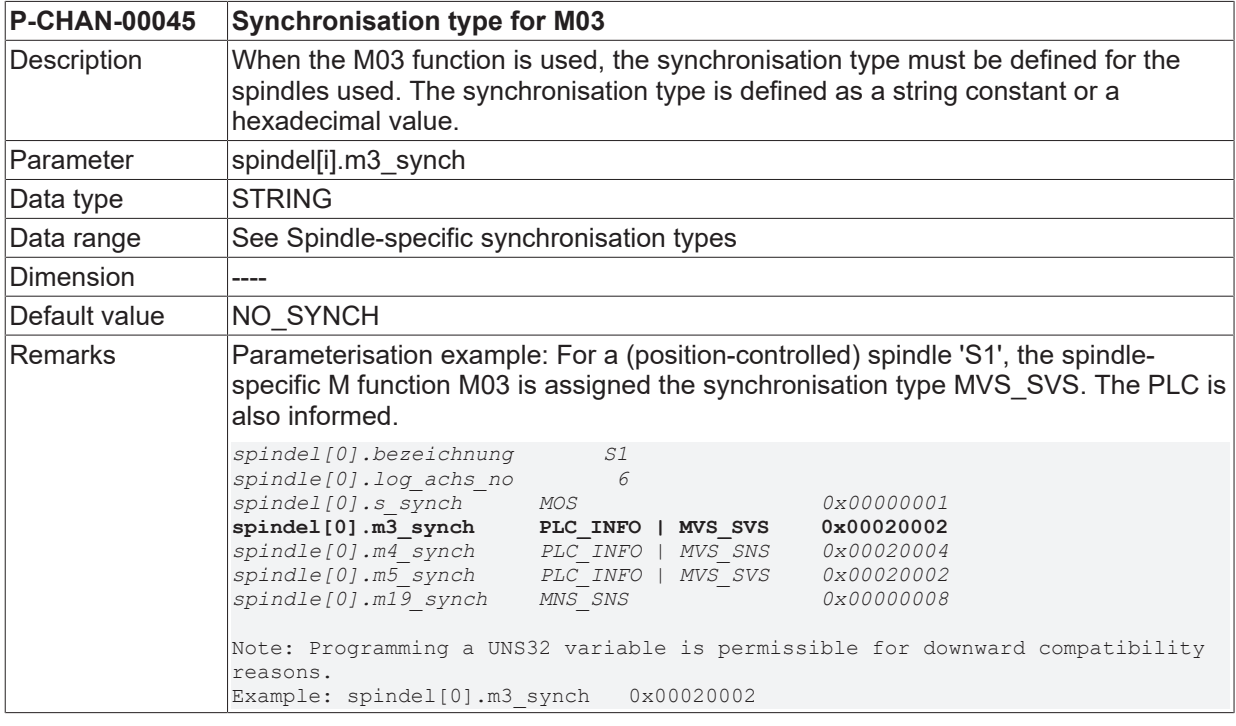

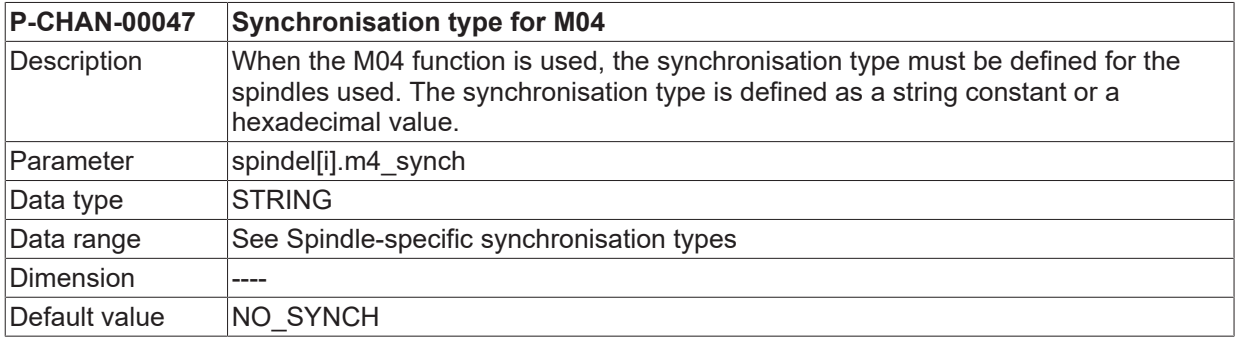

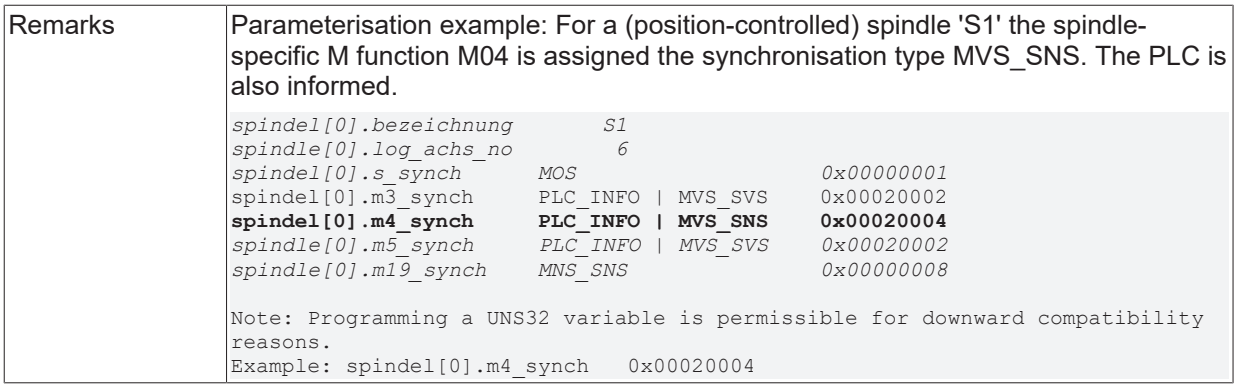

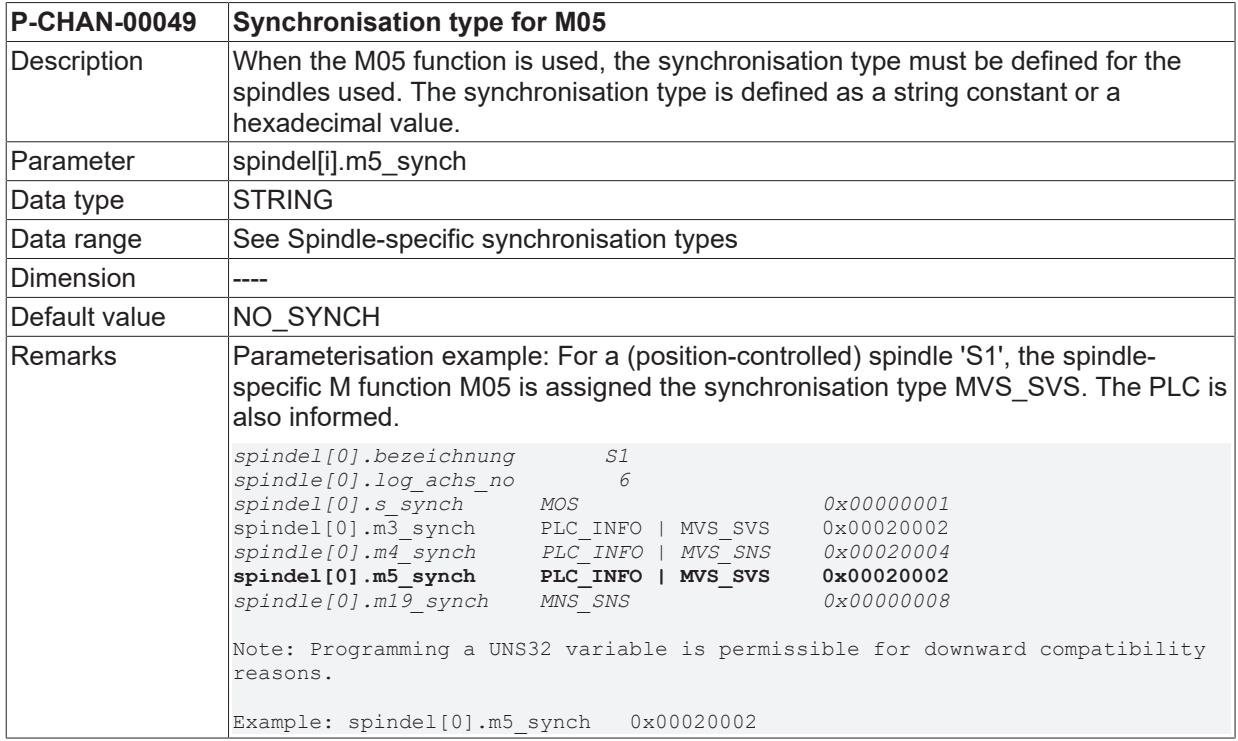

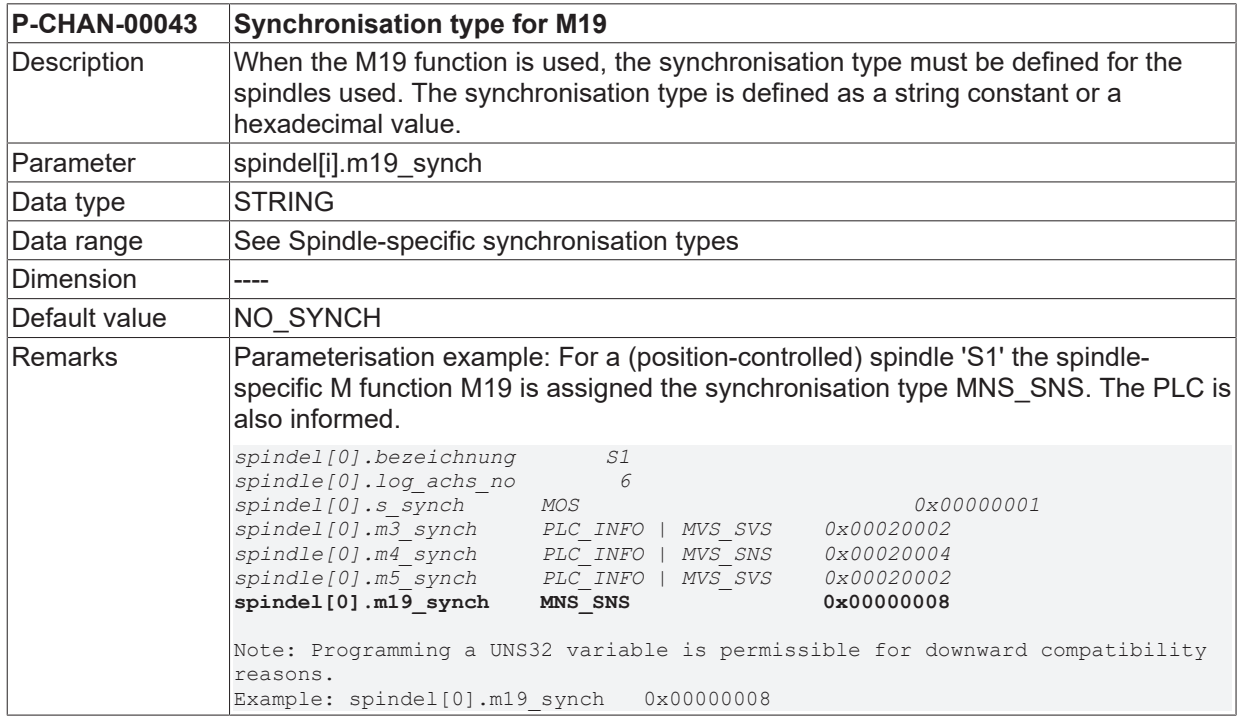

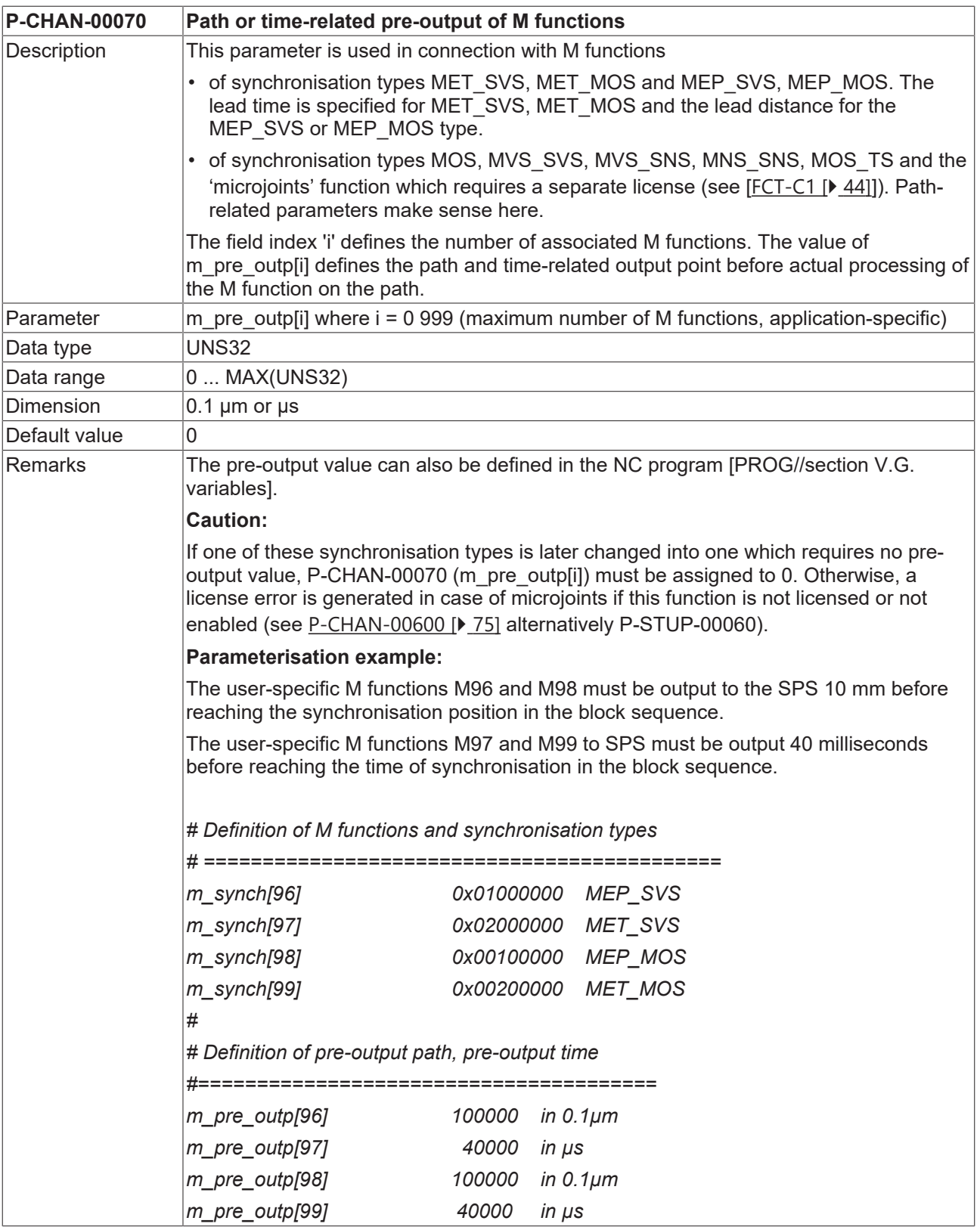

#### **P-CHAN-00107 Path or time-related pre-output of H functions**

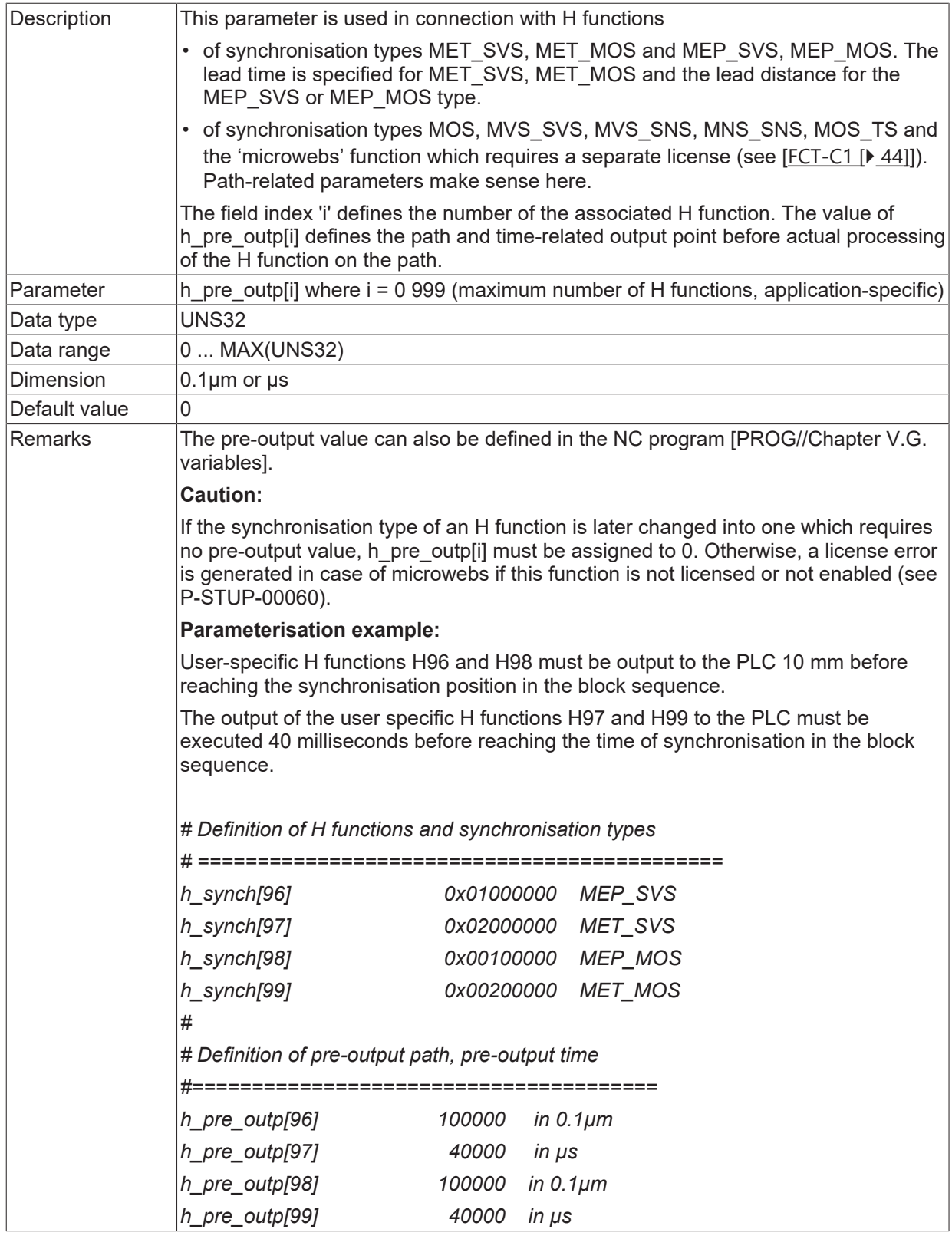

**P-CHAN-00209 Calculation model for M/H pre-output time**

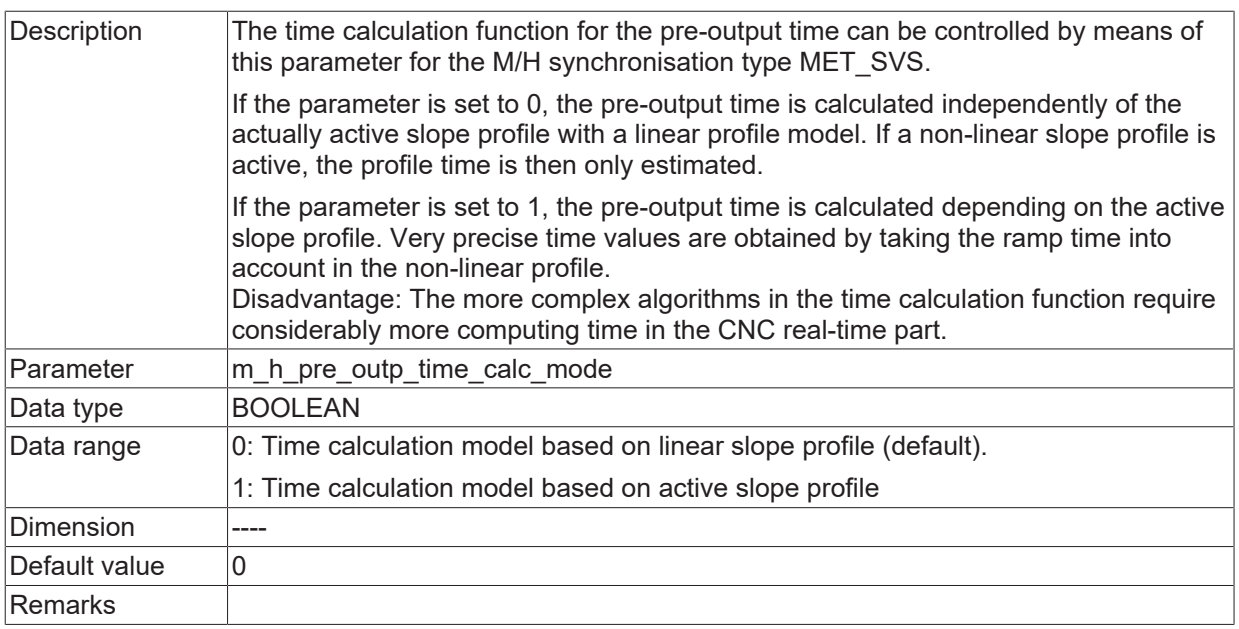

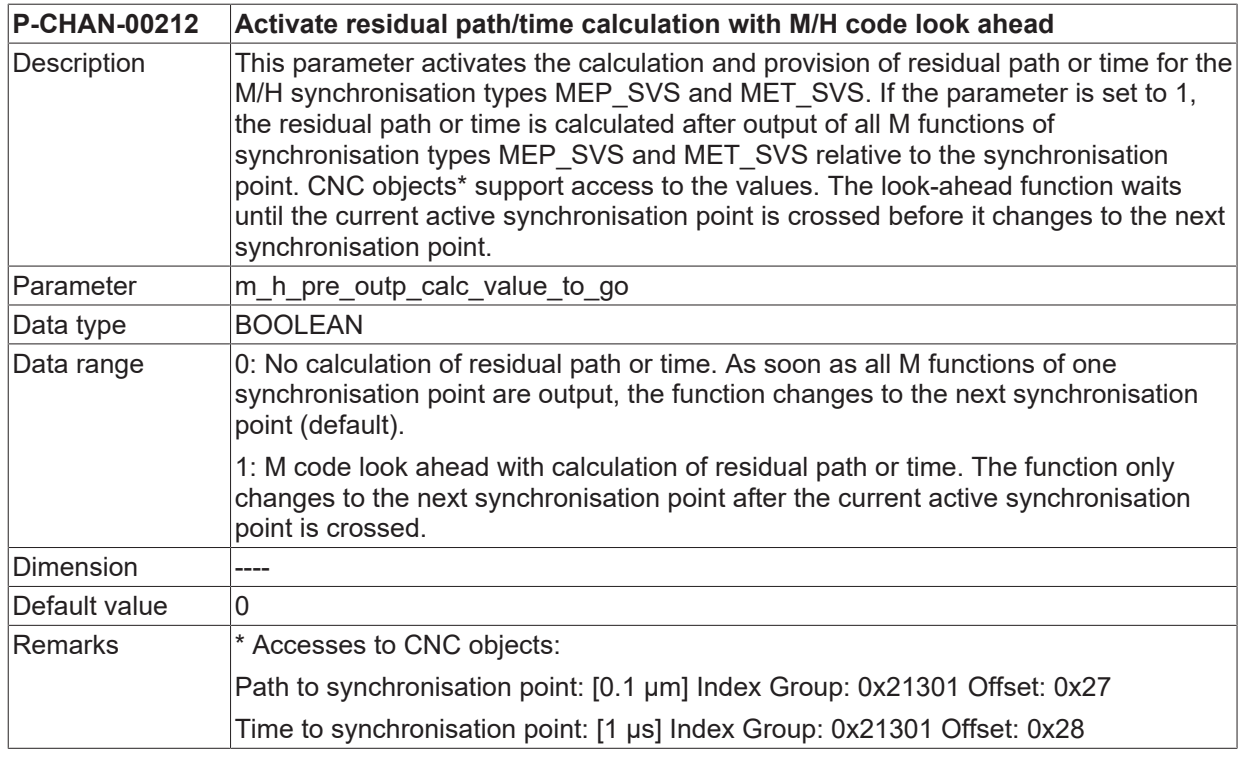

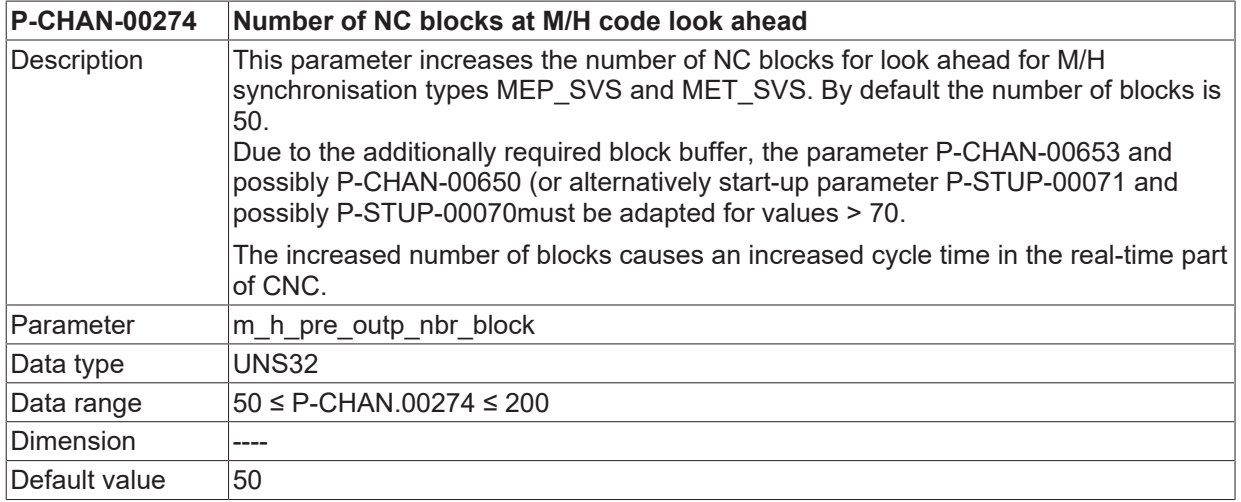
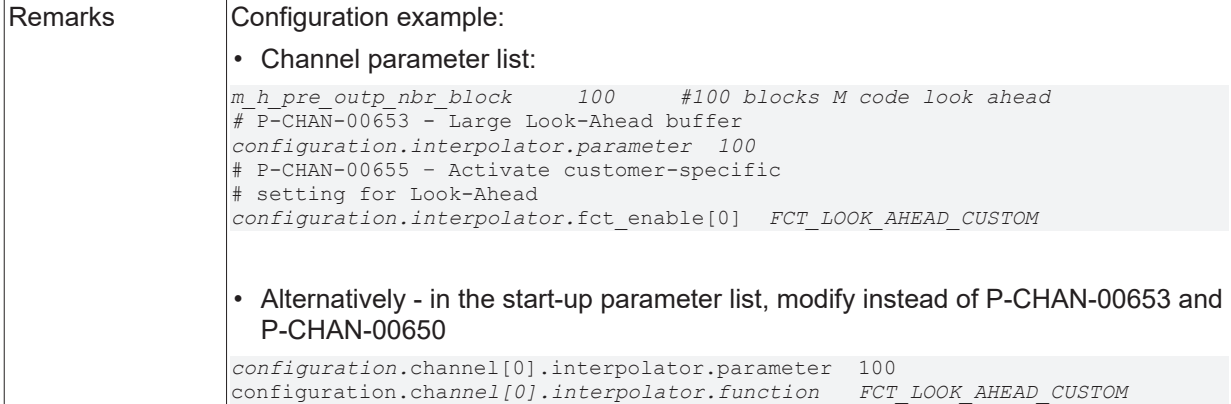

<span id="page-72-1"></span>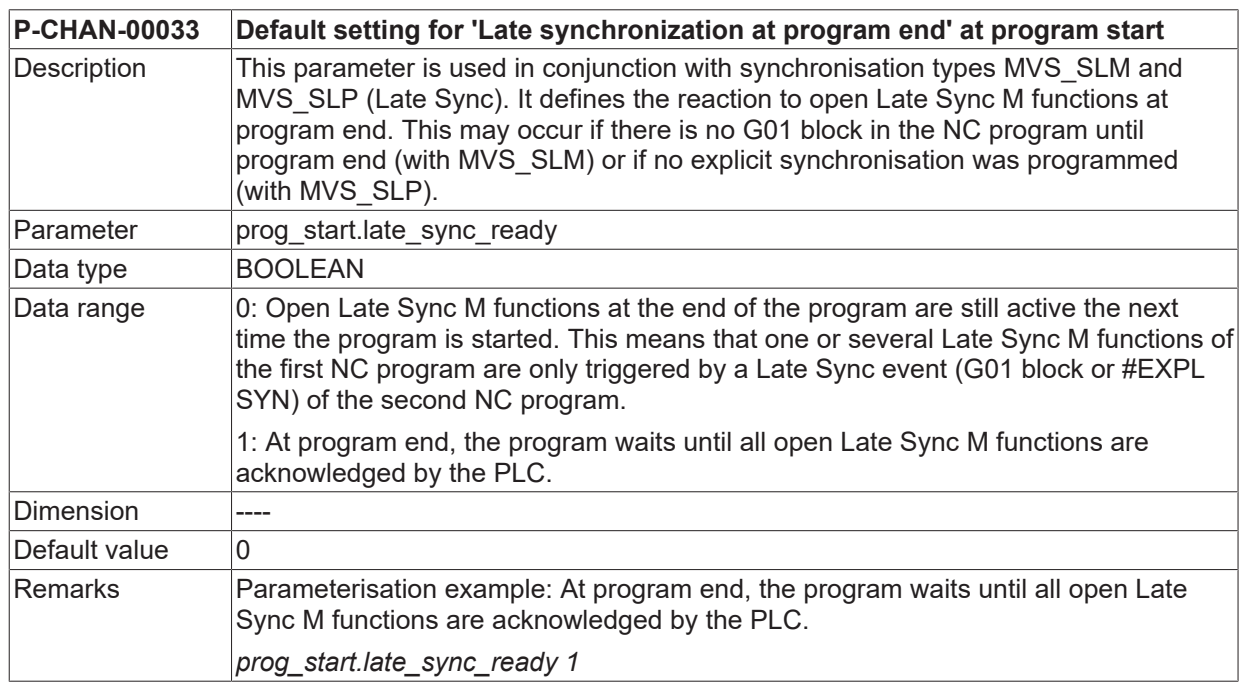

### **Production time calculation**

<span id="page-72-2"></span>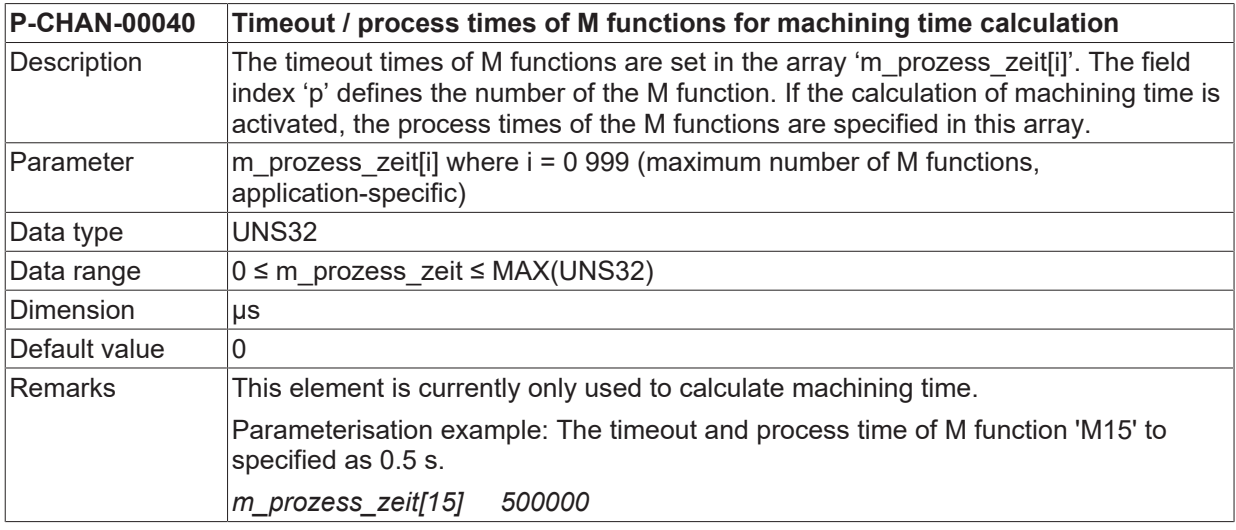

<span id="page-72-0"></span>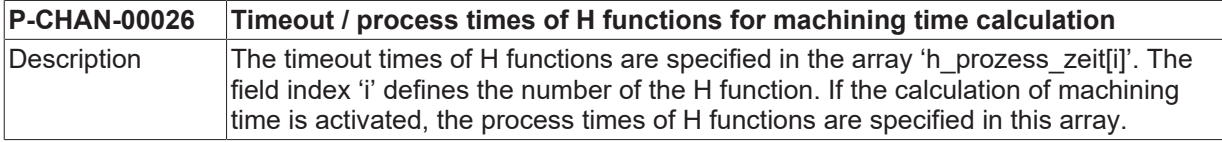

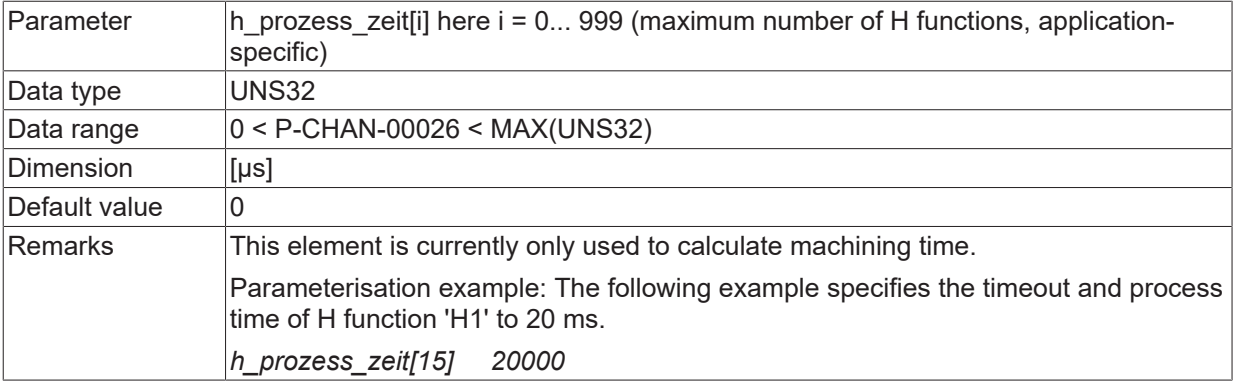

<span id="page-73-2"></span>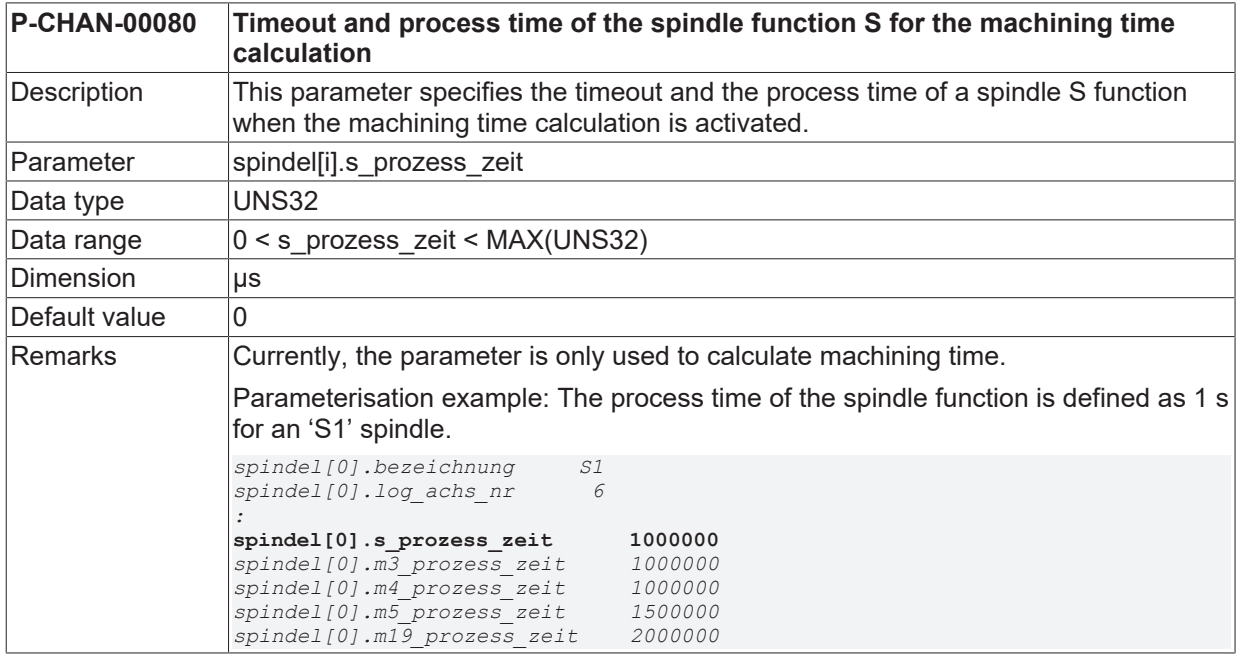

<span id="page-73-0"></span>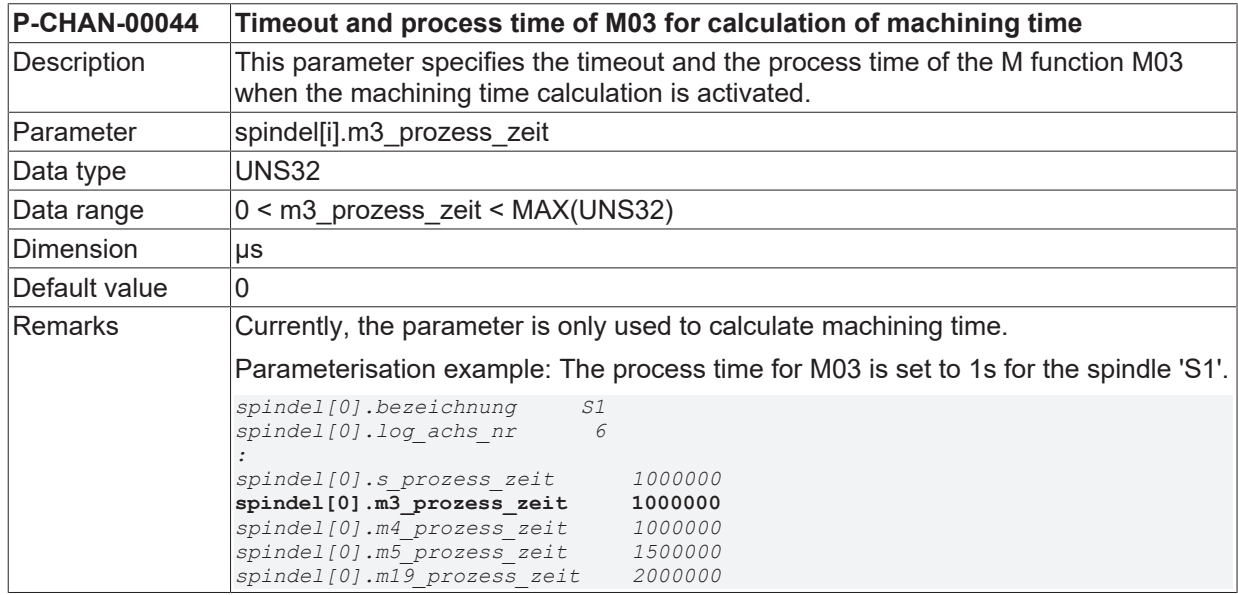

<span id="page-73-1"></span>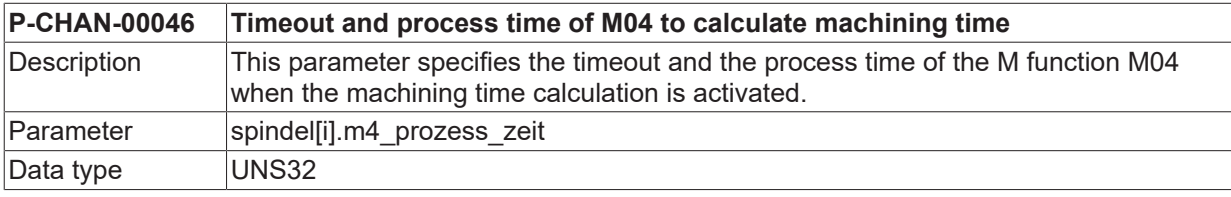

# **BECKHOFF**

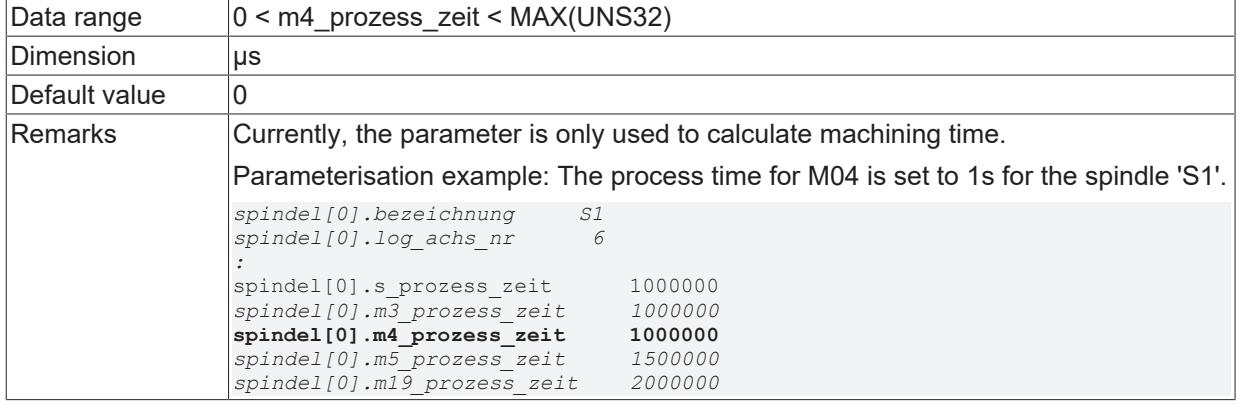

<span id="page-74-1"></span>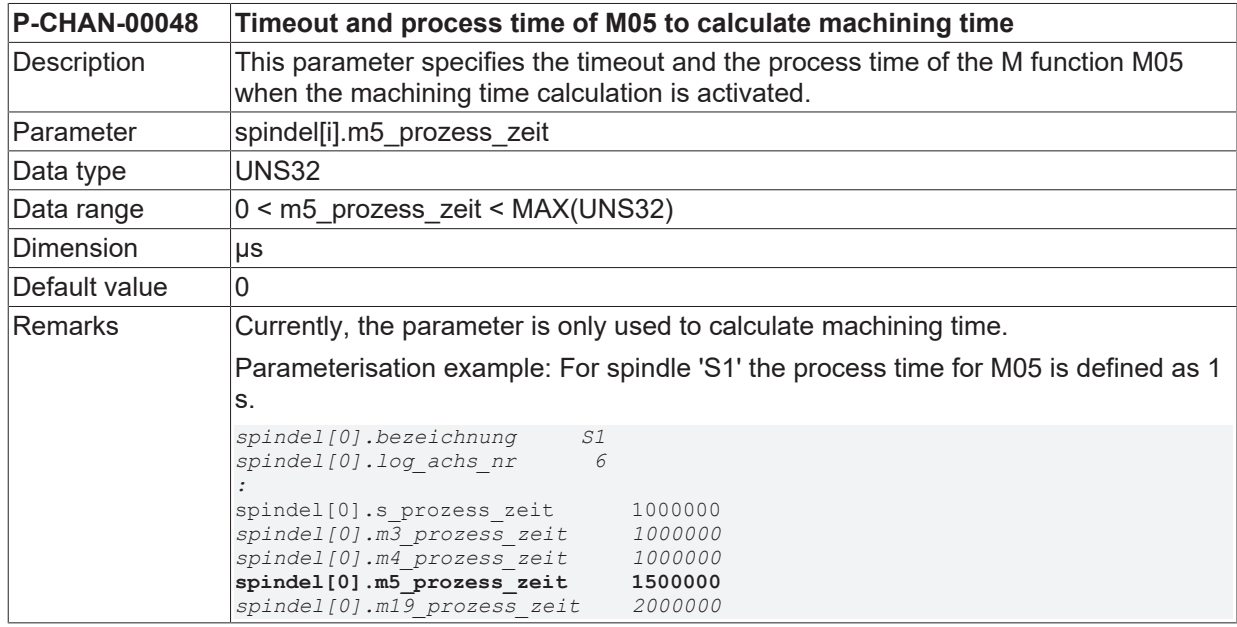

<span id="page-74-0"></span>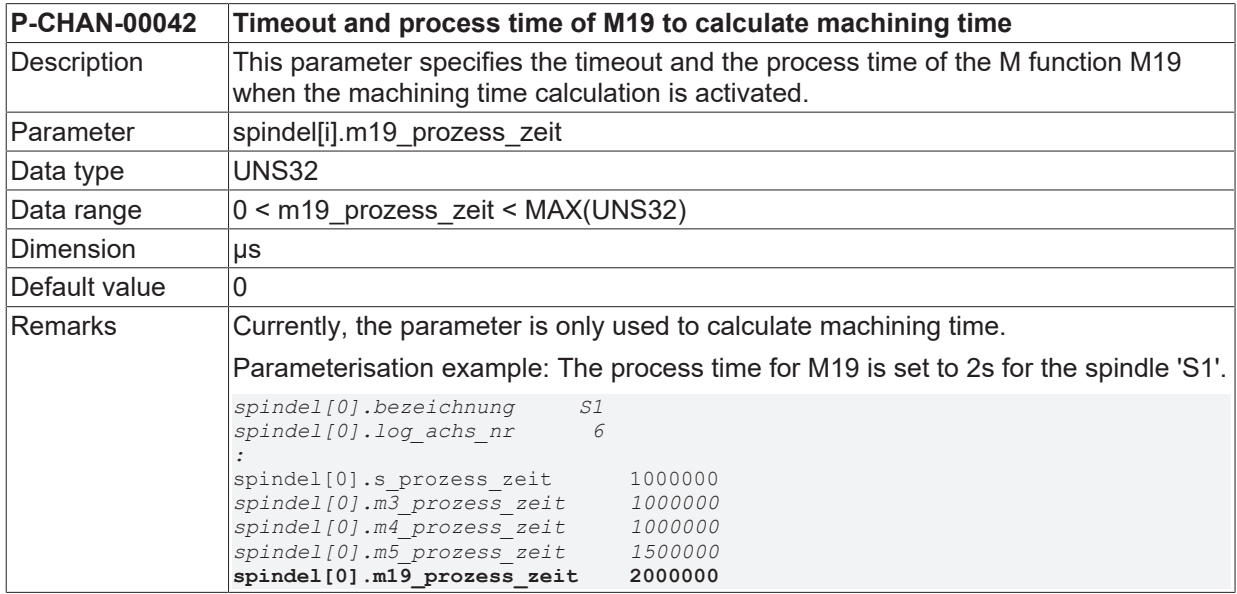

<span id="page-74-2"></span>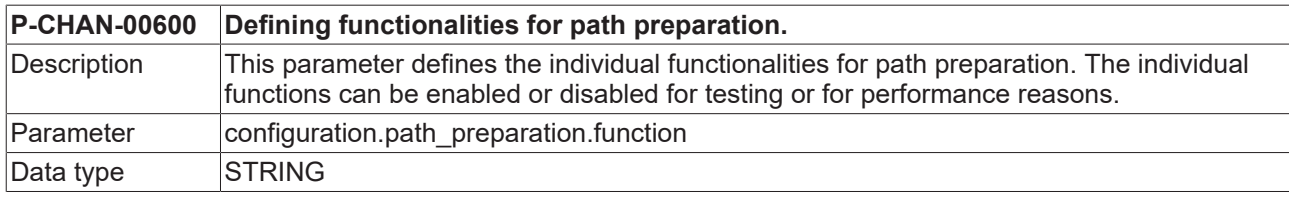

### **BECKHOFF**

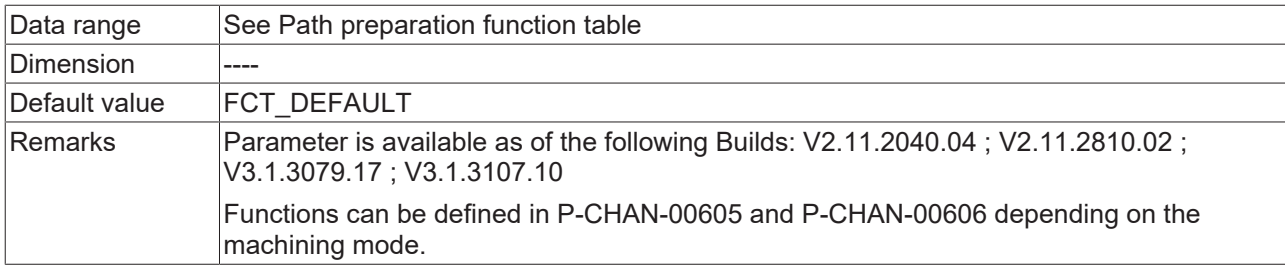

**6.3 Method to create an M or H function in the channel parameter list**

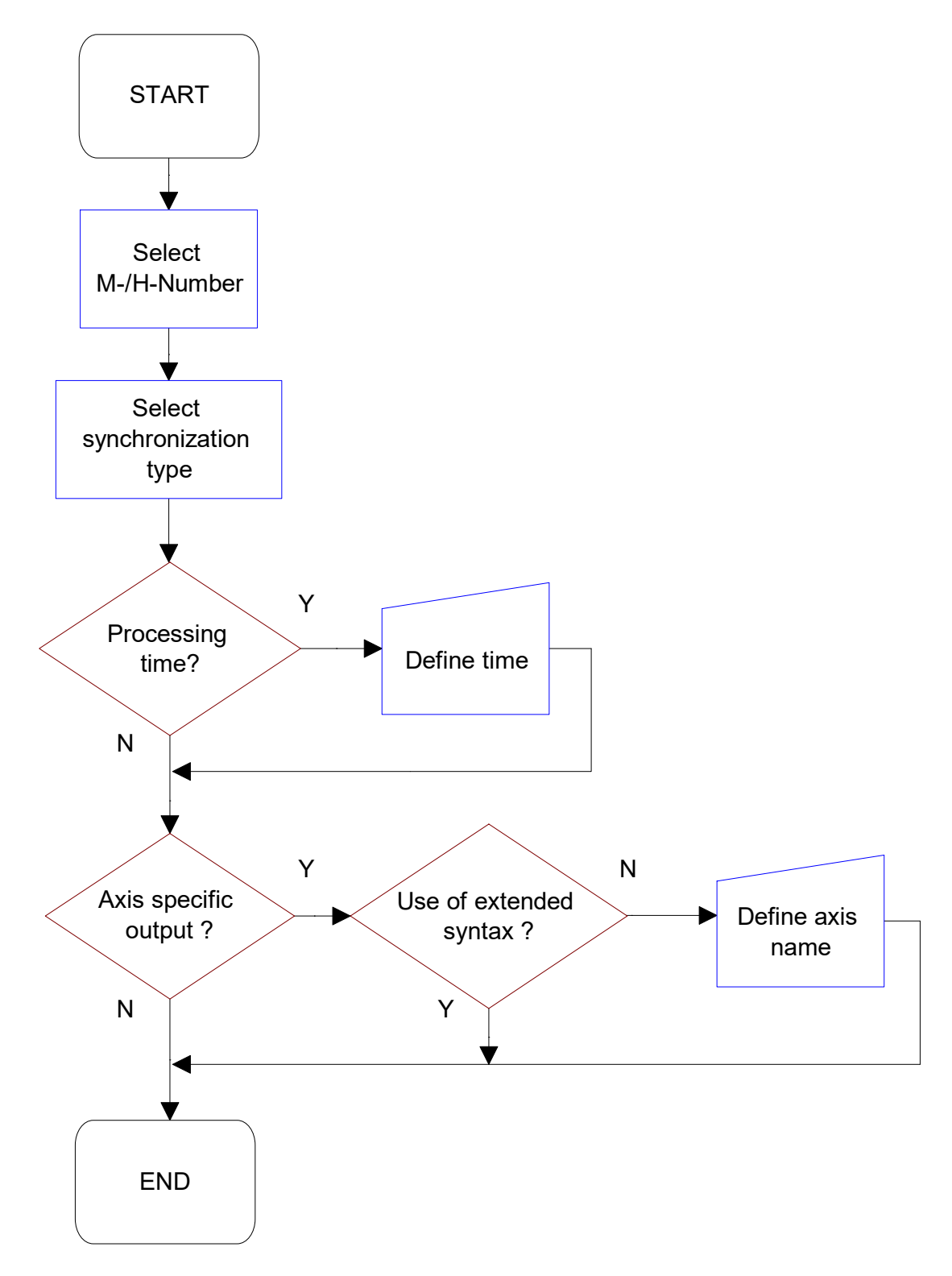

Fig. 36: Flow diagram to create an M/H function

# **7 Support and Service**

Beckhoff and their partners around the world offer comprehensive support and service, making available fast and competent assistance with all questions related to Beckhoff products and system solutions.

#### **Download finder**

Our [download finder](https://www.beckhoff.com/en-gb/support/download-finder/index-2.html) contains all the files that we offer you for downloading. You will find application reports, technical documentation, technical drawings, configuration files and much more.

The downloads are available in various formats.

#### **Beckhoff's branch offices and representatives**

Please contact your Beckhoff branch office or representative for [local support and service](https://www.beckhoff.com/support) on Beckhoff products!

The addresses of Beckhoff's branch offices and representatives round the world can be found on our internet page: [www.beckhoff.com](https://www.beckhoff.com/)

You will also find further documentation for Beckhoff components there.

#### **Beckhoff Support**

Support offers you comprehensive technical assistance, helping you not only with the application of individual Beckhoff products, but also with other, wide-ranging services:

- support
- design, programming and commissioning of complex automation systems
- and extensive training program for Beckhoff system components

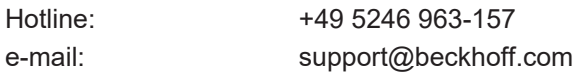

#### **Beckhoff Service**

The Beckhoff Service Center supports you in all matters of after-sales service:

- on-site service
- repair service
- spare parts service
- hotline service

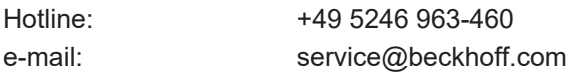

#### **Beckhoff Headquarters**

Beckhoff Automation GmbH & Co. KG

Huelshorstweg 20 33415 Verl Germany

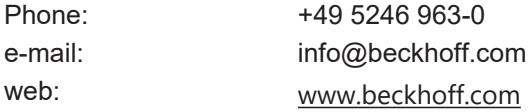

### **BECKHOFF**

# **Index**

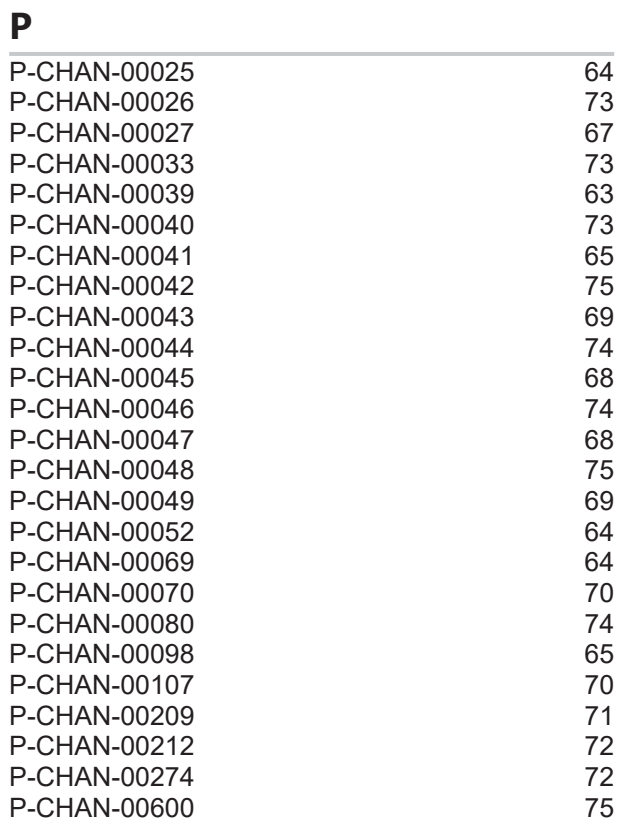

More Information: [www.beckhoff.com/TF5200](https://www.beckhoff.com/TF5200)

Beckhoff Automation GmbH & Co. KG Hülshorstweg 20 33415 Verl Germany Phone: +49 5246 9630 [info@beckhoff.com](mailto:info@beckhoff.de?subject=TF5200) [www.beckhoff.com](https://www.beckhoff.com)

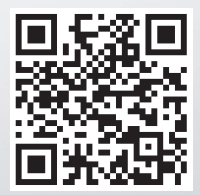